## **Paleka, Ivan**

#### **Undergraduate thesis / Završni rad**

**2024**

*Degree Grantor / Ustanova koja je dodijelila akademski / stručni stupanj:* **University of Zagreb, Faculty of Mechanical Engineering and Naval Architecture / Sveučilište u Zagrebu, Fakultet strojarstva i brodogradnje**

*Permanent link / Trajna poveznica:* <https://urn.nsk.hr/urn:nbn:hr:235:899406>

*Rights / Prava:* [In copyright](http://rightsstatements.org/vocab/InC/1.0/) / [Zaštićeno autorskim pravom.](http://rightsstatements.org/vocab/InC/1.0/)

*Download date / Datum preuzimanja:* **2024-07-12**

*Repository / Repozitorij:*

[Repository of Faculty of Mechanical Engineering](https://repozitorij.fsb.unizg.hr) [and Naval Architecture University of Zagreb](https://repozitorij.fsb.unizg.hr)

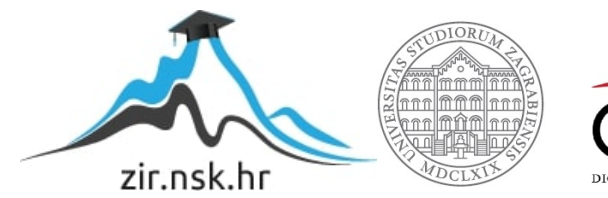

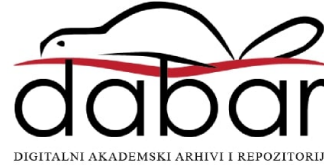

SVEUČILIŠTE U ZAGREBU FAKULTET STROJARSTVA I BRODOGRADNJE

# **ZAVRŠNI RAD**

**Ivan Paleka**

Zagreb, 2024.

SVEUČILIŠTE U ZAGREBU FAKULTET STROJARSTVA I BRODOGRADNJE

## **ZAVRŠNI RAD**

Dr. sc. Mladen Crneković, dipl. ing. Ivan Paleka

Mentor: Student:

Zagreb, 2024.

Izjavljujem da sam ovaj rad izradio samostalno koristeći znanja stečena tijekom studija i navedenu literaturu.

Zahvaljujem se svojim roditeljima što su mi omogućili studiranje.

Ivan Paleka

#### SVEUČILIŠTE U ZAGREBU **FAKULTET STROJARSTVA I BRODOGRADNJE** Središnje povjerenstvo za završne i diplomske ispite

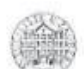

Povierenstvo za završne i diplomske ispite studija strojarstva za smjerove: proizvodno inženjerstvo, računalno inženjerstvo, industrijsko inženjerstvo i menadžment, inženjerstvo materijala i mehatronika i robotika

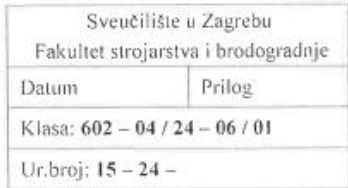

## **ZAVRŠNI ZADATAK**

Student:

Ivan Paleka

JMBAG: 0035230730

Naslov rada na Kinematika četveronožnog hodača hrvatskom jeziku:

Naslov rada na engleskom jeziku:

Kinematics of a quadrupedal walker

Opis zadatka:

Za kretanje po neuređenim čvrstim okolinama hodanje pomoću nogu nema alternativu. I dok dvonožni hod zahtijeva rješenje složenog problema stabilnosti, četveronožni hod je puno jednostavniji, a zahtijeva rješenje koordinacije ekstremiteta, tj. rješiv je kinematikom.

Za četveronožnog hodača potrebno je definirati kinematiku gibanja, te izraditi i testirati model.

U radu je potrebno:

- projektirati četveronožnog hodača za hod u ravnini ٠
- definirati kinematiku hoda svake noge tako da se osigura stabilnost i funkcija
- izraditi i testirati model

U radu je potrebno navesti korištenu literaturu i eventualno dobivenu pomoć.

Zadatak zadan:

30.11.2023.

Zadatak zadao: MCrelovic Prof. dr. sc. Mladen Crneković Datum predaje rada:

1. rok: 22. i 23. 2. 2024. 2. rok (izvanredni): 11. 7. 2024. 3. rok: 19. i 20. 9, 2024.

Predviđeni datumi obrane:

1. rok: 26. 2. - 1. 3. 2024. 2. rok (izvanredni): 15. 7. 2024. 3. rok: 23. 9. - 27. 9. 2024.

Predsjednik Povjeregstva: Prof. dr. sc. Damir Godec

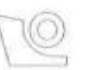

## <span id="page-5-0"></span>SADRŽAJ

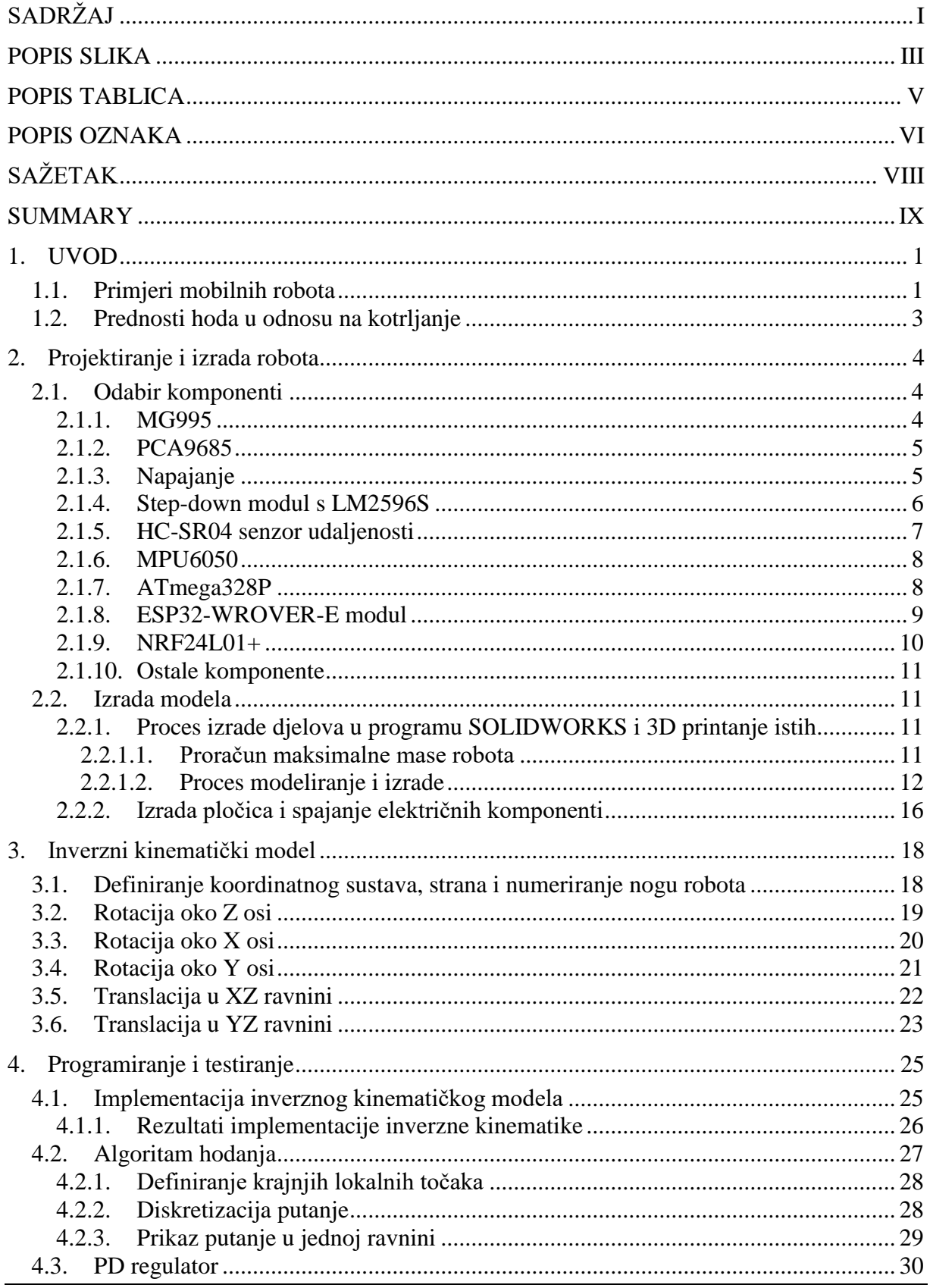

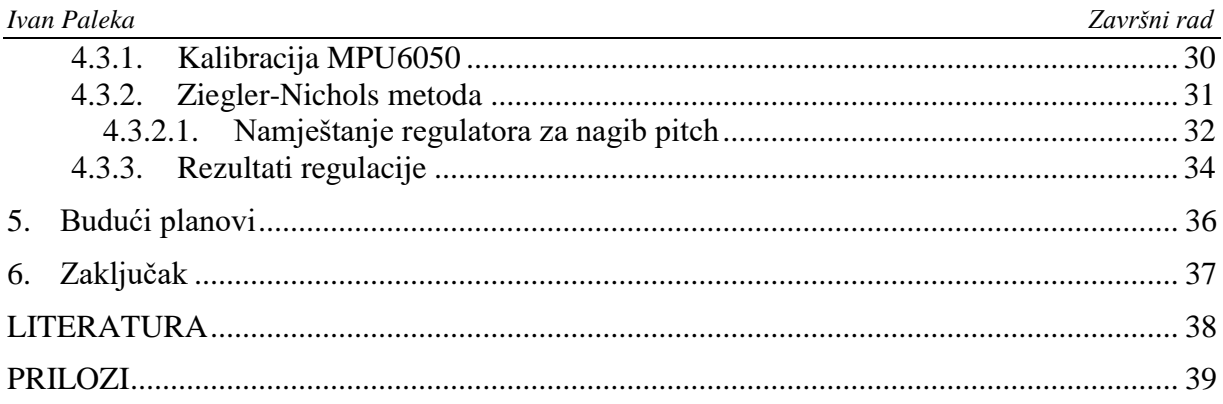

<span id="page-7-0"></span>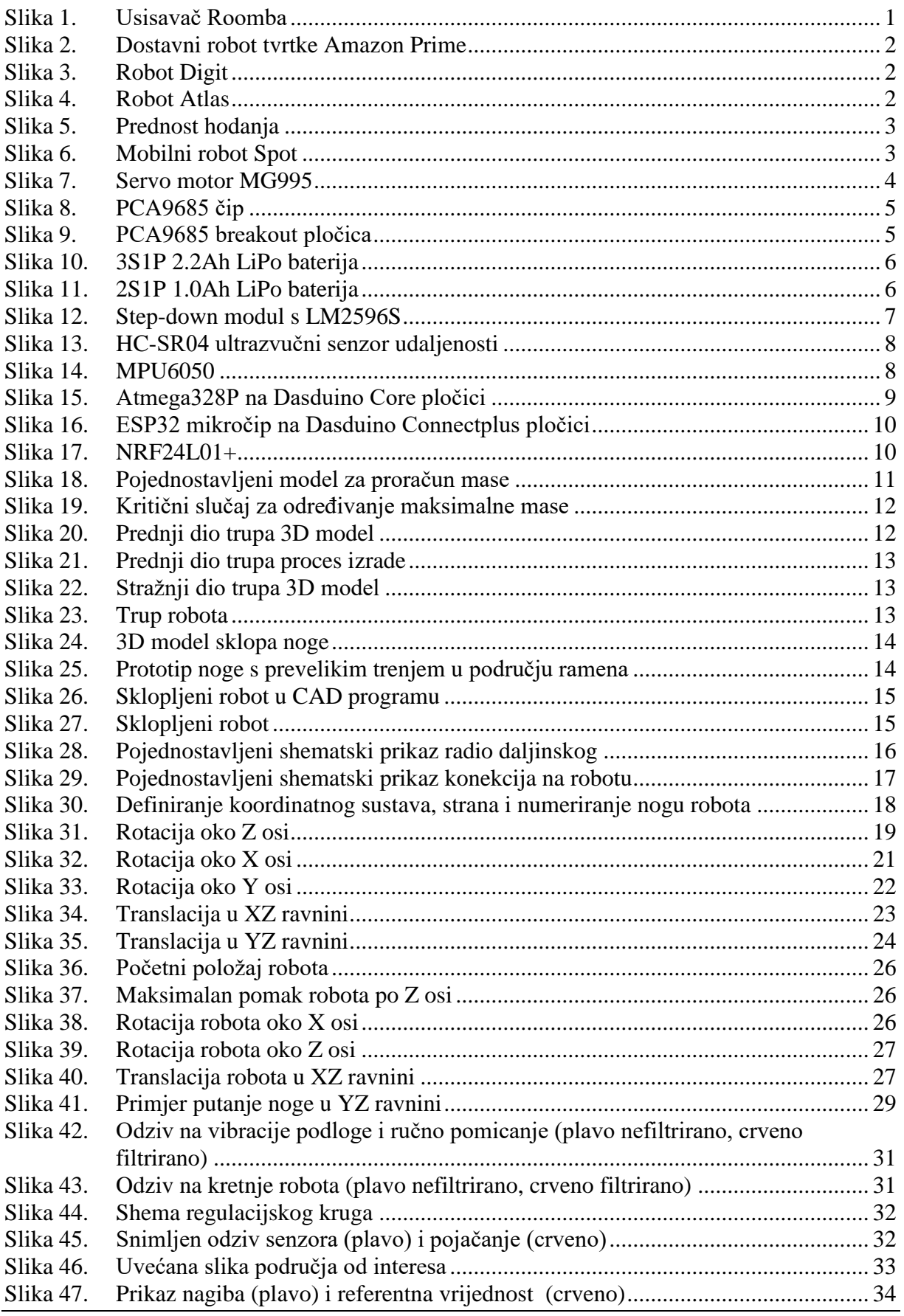

Slika 48. [Prikaz nagiba \(plavo\), izlaz regulatora \(crveno\), referentna vrijednost \(zeleno\)..](#page-48-0) 35

## <span id="page-9-0"></span>**POPIS TABLICA**

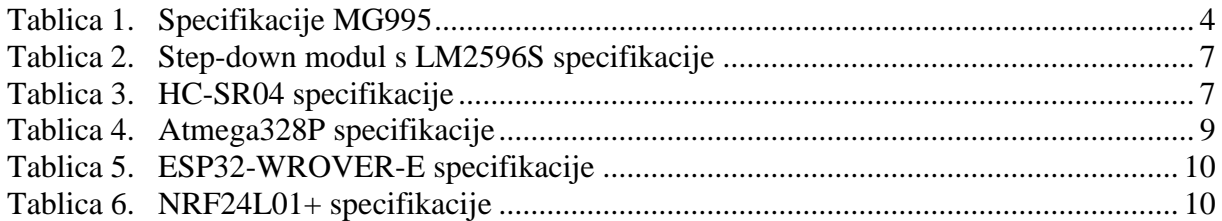

## *Ivan Paleka Završni rad*

## <span id="page-10-0"></span>**POPIS OZNAKA**

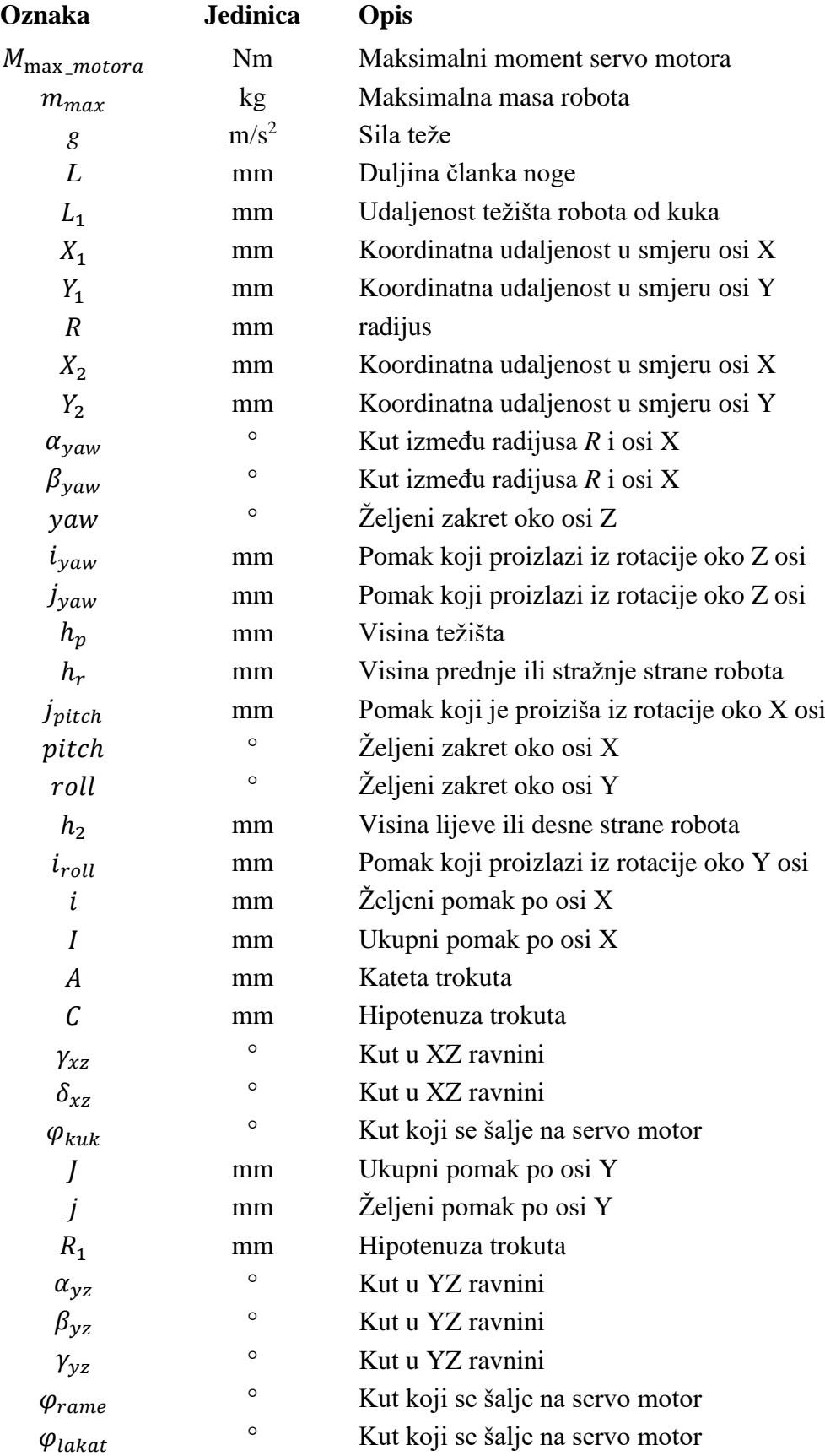

*Fakultet strojarstva i brodogradnje VI*

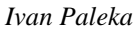

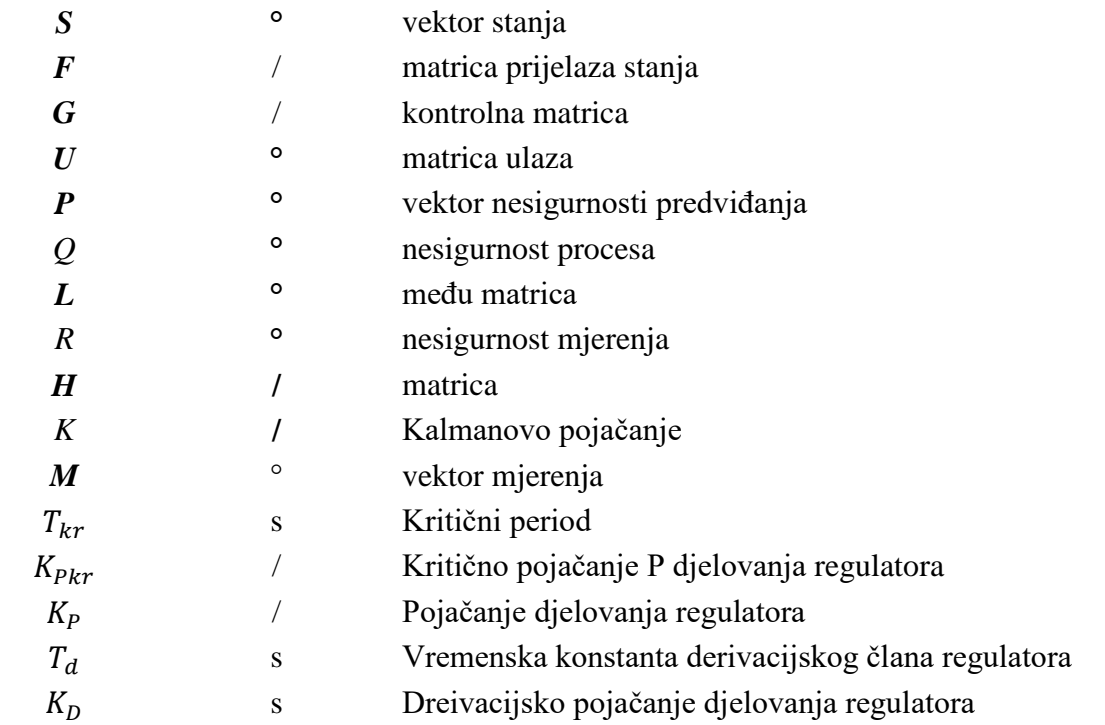

<span id="page-12-0"></span>Ovaj završni rad prikazuje izradu moblinog robota četveronožne kinematike te kinematski model potreban za pokretanje samog robota. Prvobitno je prikazan odabir komponenti i postupak izrade konstrukcije robota. Zatim se u radu prolazi kroz kinematički model potrebam za definiranje kinematike hoda svake noge kako bi se osigurala stabilnost samog robota. Na kraju je pokazana izrada PD regulatora pomoću Ziegler-Nichols metode kako bi se omogućio stabilan i dinamički hod.

Tokom izrade rada korišteni su programski paketi SolidWorks, MATLAB i Arduino IDE.

Ključne riječi: kinematika, mobilni robot, hod, PD regulator

<span id="page-13-0"></span>This final thesis presents the development of a mobile robot with quadruped kinematics and the kinematic model necessary for the robot's movement. Initially, the selection of components and the process of constructing the robot's structure are shown. Subsequently, the thesis covers the kinematic model required to define the gait kinematics of each leg to ensure the stability of the robot itself. Finally, the implementation of a PD controller using the Ziegler-Nichols method is demonstrated to enable stable and dynamic locomotion. Throughout the thesis, the software packages SolidWorks, MATLAB and Arduino IDE were used.

Keywords: kinematics, mobile robot, gait, PD controller

## <span id="page-14-0"></span>**1. UVOD**

Mobilni roboti su strojevi koji nisu ograničeni svojim ishodišnim kordinatnim sustavom na samo jednu poziciju u prostoru već imaju slobodu kretanje u radnom prostoru ili bilo kojoj korisnički željenoj okolikni. Tu kretnju ostvaruju kotačima, hodom ili čak elisama. U ovome radu bazirati ćemo se na izradi i projektiranju hodajućeg robota jer njihove prednosti u odnosu na one s kotačima su veoma vidljive kada takve robote stavimo u vanjski svijet koji je nepredvidiv i pun prepreka koje robot mora rješiti.

#### <span id="page-14-1"></span>**1.1. Primjeri mobilnih robota**

Primjere mobilnih robota danas možemo naći gdje god da se okrenemo. Tako postoje mobilni roboti za čišćenje kućanskog poda poput Roombe [Slika 1] ili roboti za dostavu [Slika 2] koje koristi tvrtka Amazon Prime. Svoju svrhu mobilni roboti su pronašli i u skladišnoj industriji, a primjer toga je ponovno tvrtka Amazon koja testira mobilne robote naziva Digit [Slika 3] kako bi poboljšali produktivnost skladišta i dostave. Robot Digit je jedan od primjera humanoidnih robota koji se trenutno razvijaju. Još jedan primjer takvih robota je i robot Atlas [Slika 4] iz tvrtke Boston Dynamics. Hodajući humanoidni roboti po naravi su nestabilni sustavi te ih nije lako projektirati kako bi zadržali balans. Zbog tog razloga se u mobilnoj robotici razvijaju stabilniji roboti koji hodaju pomoću tri, četri ili više nogu.

<span id="page-14-2"></span>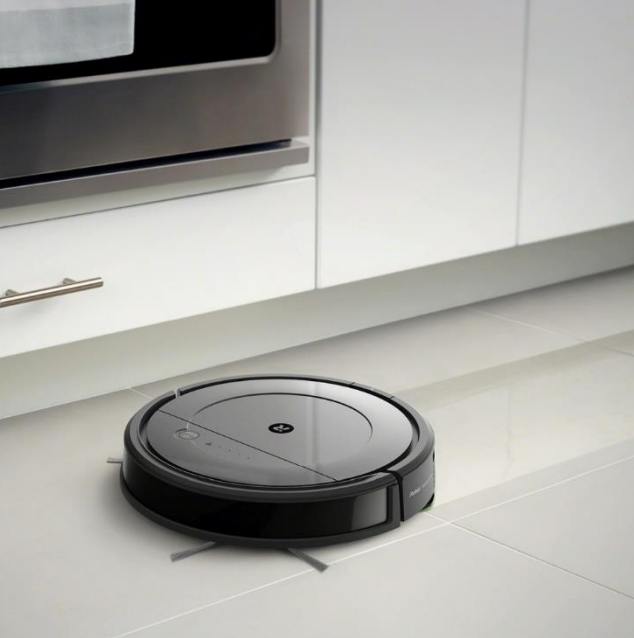

Slika 1. Usisavač Roomba

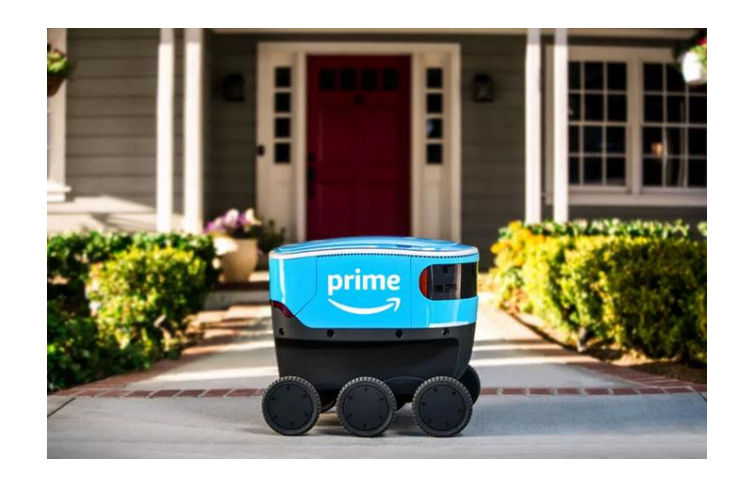

Slika 2. Dostavni robot tvrtke Amazon Prime

<span id="page-15-0"></span>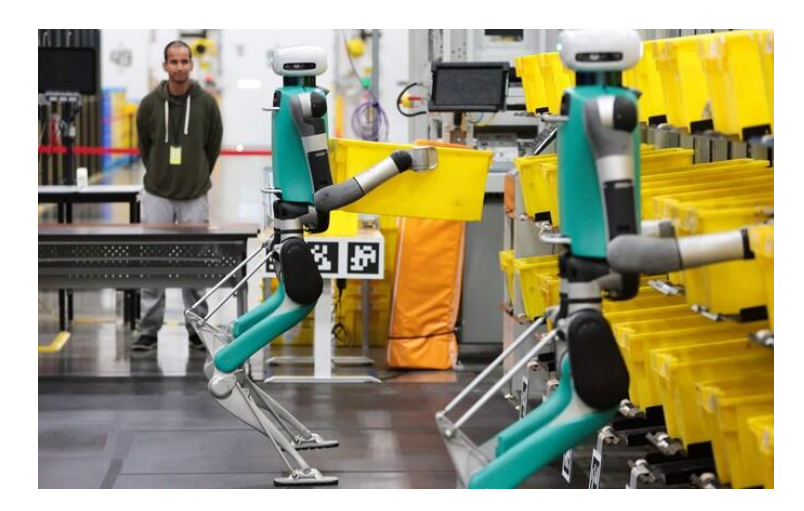

Slika 3. Robot Digit

<span id="page-15-2"></span><span id="page-15-1"></span>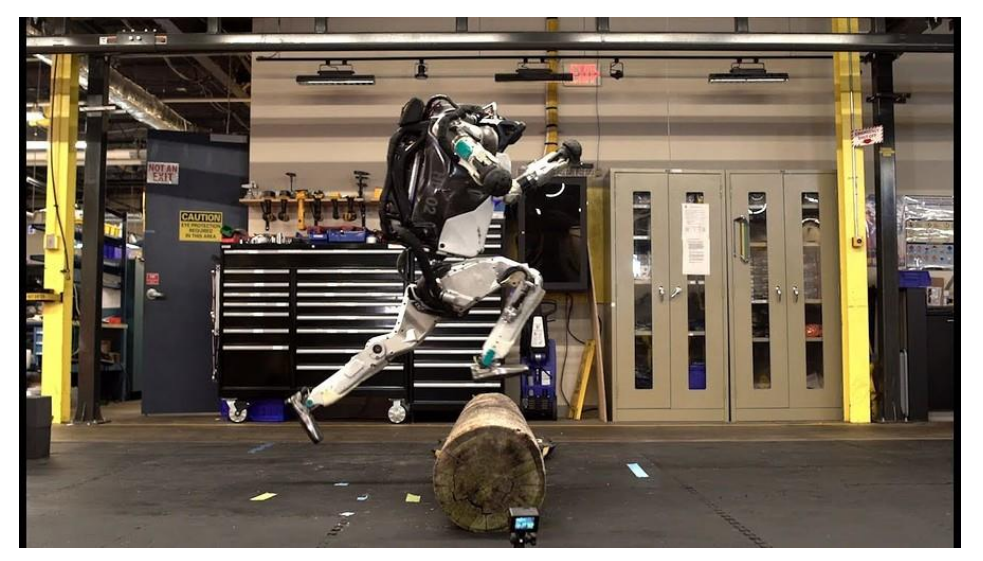

Slika 4. Robot Atlas

#### <span id="page-16-0"></span>**1.2. Prednosti hoda u odnosu na kotrljanje**

Prilikom kretanja mobilnog robota po neravnom terenu dolazi na vidjelo da mobilni roboti pokretani kotačim moraju dodirivati površinu kako bi prenjeli rotacijsko gibanje i omogućili si kretnju. S time dolazi do toga da se sve neravninie i udarci koji dolaze zbog njih prenose na robota tokom vožnje te on zbog tih neravnina gubi svoju efikasnost. Za razliku od toga roboti koji mogu hodati nisu primorani konstantno dodirivati tlo već njihova struktura i način pokretanja im omogućuje da preskaču nepoželjna udubljenja i neravnine na svome putu te time zadržavaju svoju efikasnot.

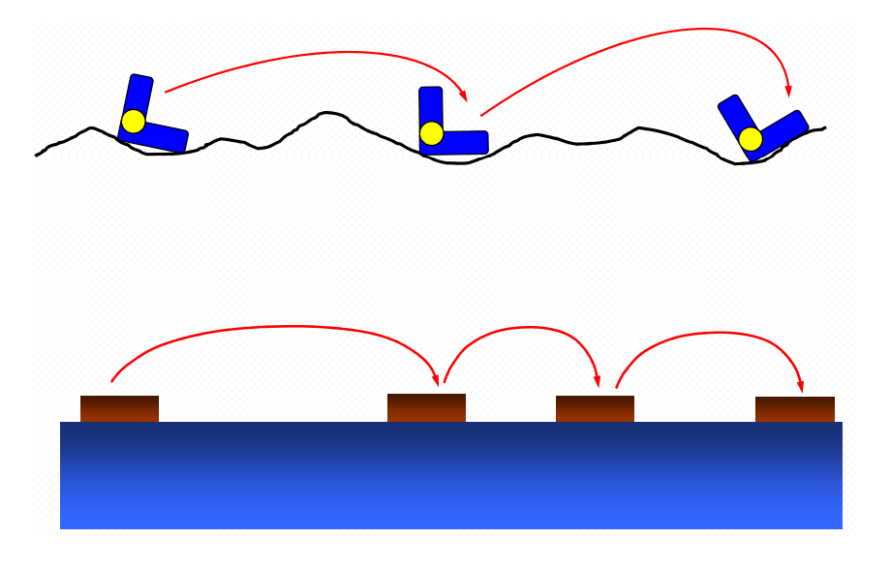

Slika 5. Prednost hodanja

<span id="page-16-2"></span><span id="page-16-1"></span>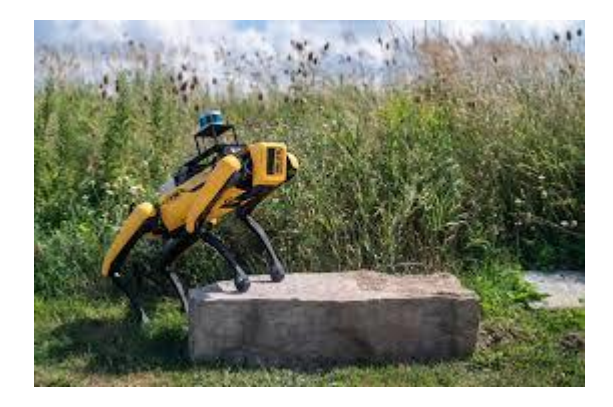

Slika 6. Mobilni robot Spot

## <span id="page-17-0"></span>**2. Projektiranje i izrada robota**

#### <span id="page-17-1"></span>**2.1. Odabir komponenti**

Kako cilj ovog završnog nije bio izrada mobilnog robota vrhunskih perfomansi, već model kojim će se pokazati i implementirati kinematika četveronožnog tipa hodanja, time je i bio usmjerne odabir komponenti. To će se kasnije pokazati na nešto lošijoj dinamici samog robota tokom hoda.

#### <span id="page-17-2"></span>*2.1.1. MG995*

MG995 je tip servo motora koji omogućuje korisniku pozicioniranje vratila za otklon od 0° do 180° te se upravlja PWM signalom. Motor ne šalje nazad nikakve povratne informacije jer u sebi sadrži potenciometar i mali sklop koji PWM signal pretvara u željenu poziciju te ga zapravo gledamo kao crnu kutiju prilikom izrade algoritma.

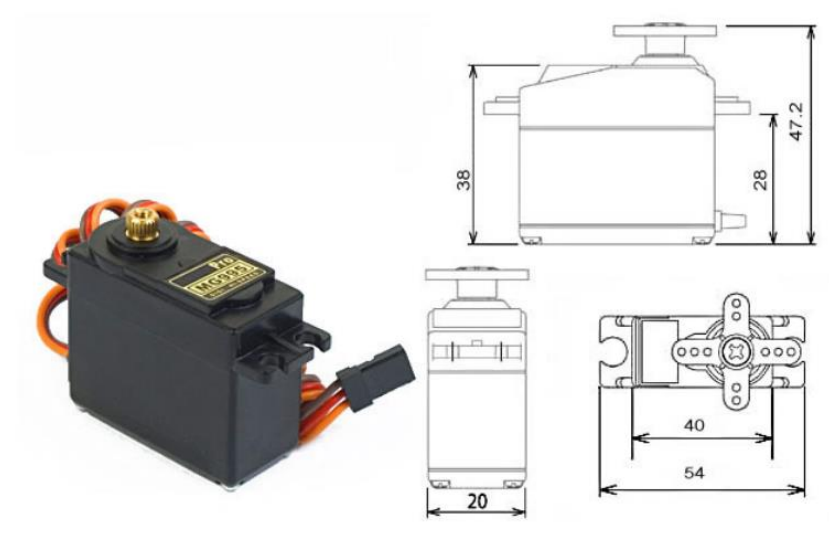

Slika 7. Servo motor MG995

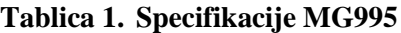

<span id="page-17-4"></span><span id="page-17-3"></span>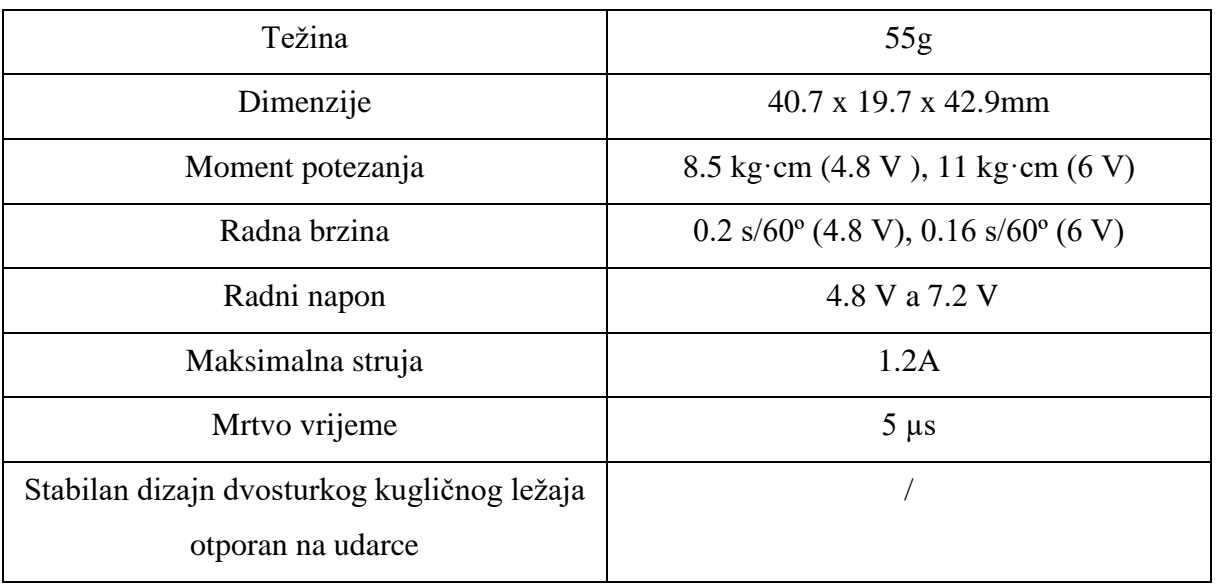

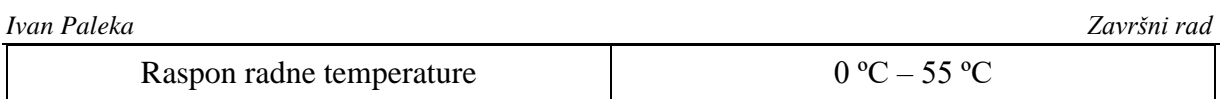

#### <span id="page-18-0"></span>*2.1.2. PCA9685*

PCA9685 [Slika 8] je čip koji služi primarno za upravljanje led trakama putem PWM signala, ali za ovaj projekt će poslužiti kao među upravljački uređaj između glavnog uređaja (mikrokontrolera ESP32) i motora jer nam daje više izlaznih linija sa PWM signalom nego što to imamo na glavnom upravljačkom mikroprocesoru. Sa tih izlaza ćemo upravljati servo motorima tako što ćemo na svaki izlaz spojiti samo jedan motor i time olakšati konekciju servo motora sa glavnim uređajem. Ovaj čip komunicira sa glavnim mikrokontorlerom putem I2C komunikacije što nam olakšava njegovo spajanje.

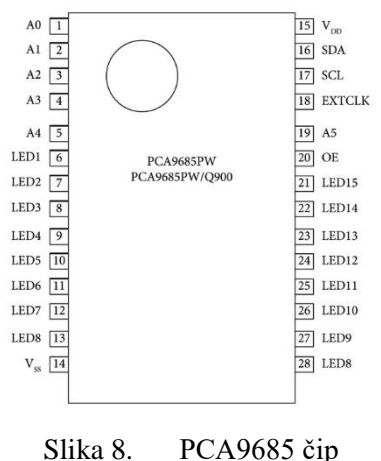

<span id="page-18-2"></span>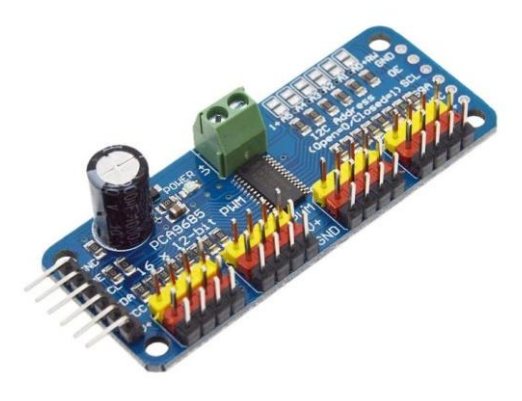

Slika 9. PCA9685 breakout pločica

### <span id="page-18-3"></span><span id="page-18-1"></span>*2.1.3. Napajanje*

Kako bi smo mogli imati moblinog robota koji nije vezan nekim strujnim kabelom na vanjsko napajanje potrebno je odabrati prikladne baterije koje će napajati ovog mobilnog robota. U ovom slučaju su odabrane LiPo baterije koje su karakterizirane s mogućnošću visokog izboja struje iako su same po sebi manjih kapaciteta i mase što ih čini idealnim za ovaj projekt. S time na umu za ovaj projekt su odabrane slijedeće baterije tipa 3s1p

*Fakultet strojarstva i brodogradnje 5*

*Ivan Paleka Završni rad*

(nominalni napon 11.1V i 2.2Ah) [Slika 10] za napajanje motora i 2s1p (nominalni napon 7.4V i 1Ah) [Slika 11] za napjanje elektronike. Razlog za dvije baterije je taj da osiguramo odvojenost strujnih krugova kako nebi došlo do oštećenja osjetljivih komponenti.

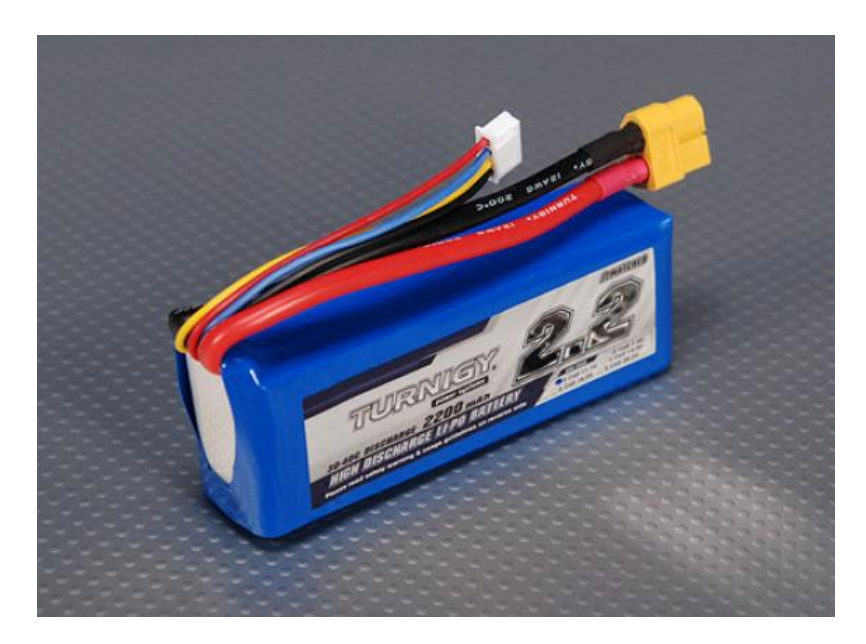

Slika 10. 3S1P 2.2Ah LiPo baterija

<span id="page-19-1"></span>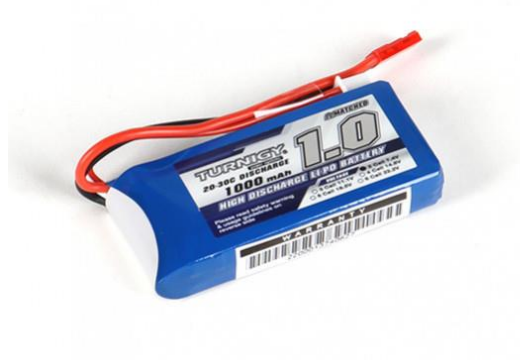

Slika 11. 2S1P 1.0Ah LiPo baterija

#### <span id="page-19-2"></span><span id="page-19-0"></span>*2.1.4. Step-down modul s LM2596S*

Kako bi smo mogli napjati uređaje moramo spustiti napon sa baterija jer ove baterije imaju značajno veće napone u odnosu na one koje naši uređaji mogu podnijeti stoga koristimo ovaj modul koji ulazni napon snižava na točno određeni izlazni napon kojega podešavamo putem trimera na pločici. Jedino ograničenje na koje sam naišao prilikom korištenja ovoga modula je taj da može maskimalno davati 3A zbog čega se moraja koristiti dva ovakva modula kako bi se napajali servo motori.

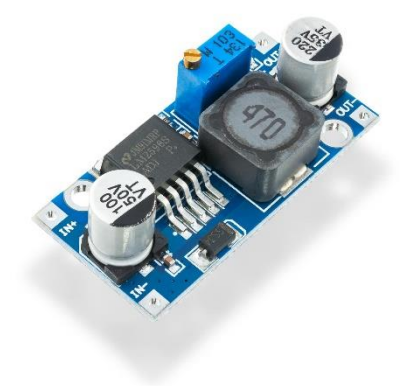

Slika 12. Step-down modul s LM2596S

<span id="page-20-2"></span><span id="page-20-1"></span>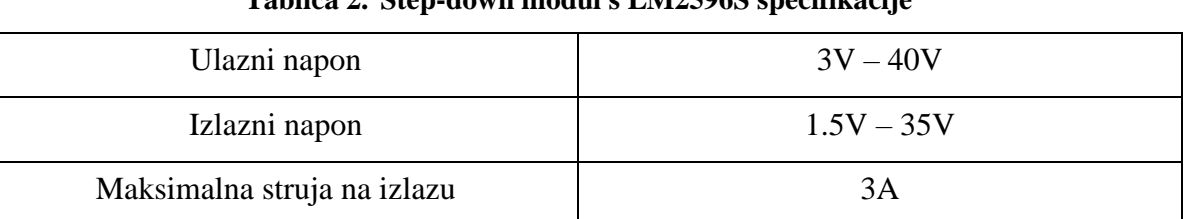

### **Tablica 2. Step-down modul s LM2596S specifikacije**

#### <span id="page-20-0"></span>*2.1.5. HC-SR04 senzor udaljenosti*

Ovaj jednostavn senzor udaljenosti je dodan kako bi omogućio robotu primitivno preopznavnje preprka koje se mogu naići na putu. HC-SR04 je ultrazvučni senzor udaljenosti koji omogućuje mjerenje udaljenosti od 0,02m do 4 m te mu je precizost 1cm.

#### **Tablica 3. HC-SR04 specifikacije**

<span id="page-20-3"></span>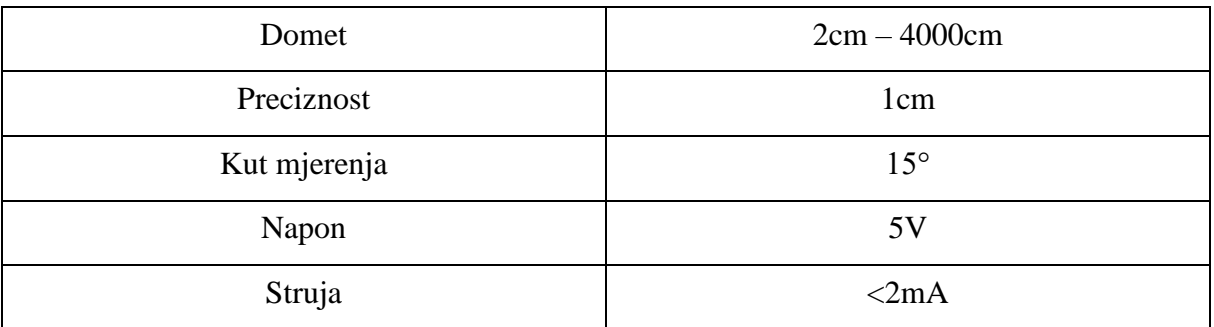

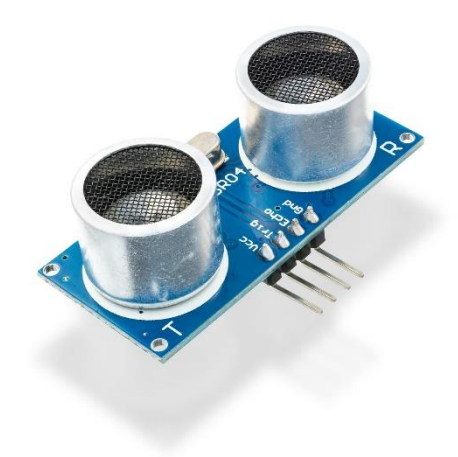

Slika 13. HC-SR04 ultrazvučni senzor udaljenosti

#### <span id="page-21-2"></span><span id="page-21-0"></span>*2.1.6. MPU6050*

Kako bi omogućili korištenje regulatora da stabiliziramo robota moramo imati nekavu povratnu vezu, a to ćemo u ovom projektu izvesti pomoću čipa MPU6050 koji je zapravo troosni žiroskopi i akcelerometra. Ovaj mali uređaj će nam dati sve potrebne informacije o nagibu robota koje kasnije možemo prosljediti u regulator kako bismo osigurali stabilan hod. Problem koji dolazi s ovom jeftinom komponentom je ogroman šum kojega treba kompenzirati. To je ovdje izvedeno primjenom Kalmanovog filtriranja.

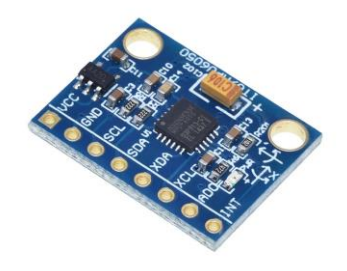

Slika 14. MPU6050

#### <span id="page-21-3"></span><span id="page-21-1"></span>*2.1.7. ATmega328P*

ATmega328P je jednočipni 8-bitni mikrokontorler sa 16MHz radnom brzinom te 32 KB flash memorije. U ovom radu su korištena dva ovakva proceora jedan za procesiranje signala sa senzora udaljenosti, a drugi kao glavna upravljača jedinica daljinskog upravljača putem radio veze.

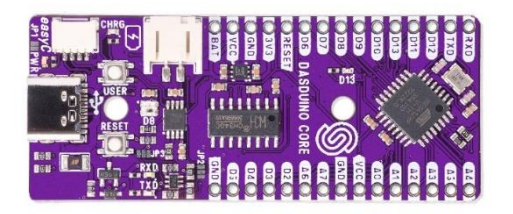

#### Slika 15. Atmega328P na Dasduino Core pločici

<span id="page-22-2"></span><span id="page-22-1"></span>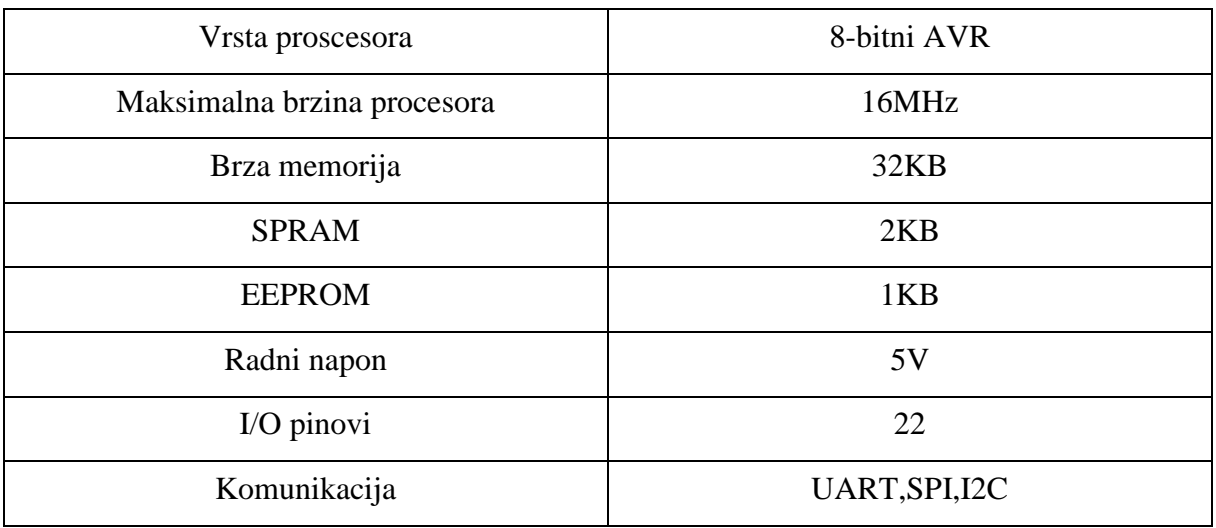

#### **Tablica 4. Atmega328P specifikacije**

#### <span id="page-22-0"></span>*2.1.8. ESP32-WROVER-E modul*

ESP32-WROVER-E je 32-bitni mikročip sa 240MHz maksimalne brzine procesuiranja podataka. Ovaj čip omogućuje Wi-Fi protokole i Bluetooth komunikaciju sa vanjskim urađajima, ali za ovaj projekt to nije korišteno. U ovom slučaju je ovaj mikročip korišten kao glavna upravljačka jedinica mobilnog robota na kojem se vrše sve kalkulacije potrebne za izvođenje kinematike, inverzne kinematike, regulacije te za komunikaciju sa radio daljinskim.

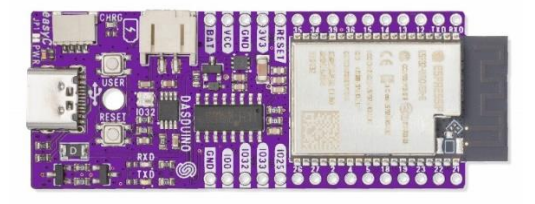

Slika 16. ESP32 mikročip na Dasduino Connectplus pločici

<span id="page-23-3"></span><span id="page-23-1"></span>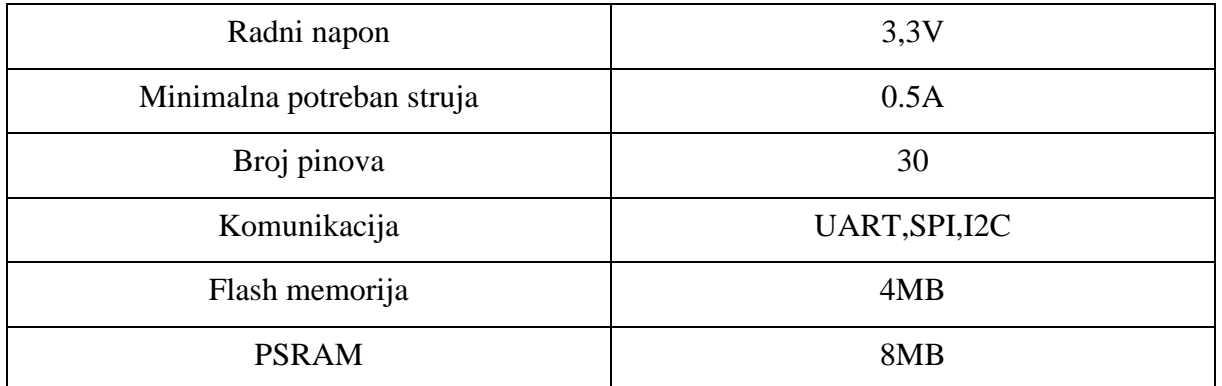

#### **Tablica 5. ESP32-WROVER-E specifikacije**

#### <span id="page-23-0"></span>*2.1.9. NRF24L01+*

NRF24L01+ je radio modul koji omogućuje bežičnu komunikaciju između dva mikrokontrolera te radi na frekveniciji od 2.4GHz što omogućuje velike brzine prijenosa podataka koji se šalju u obliku paketa. Doseg ovoga modula je moguć i preko 800m na otvorenome jer dolazi u sklopu sa pojčalom te antenom. Sama komunikacija između mikroprocesora i NRF24L01 čipa se vrši putem SPI komunikacije.

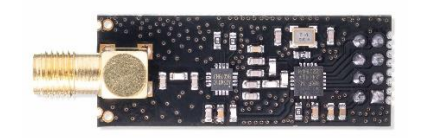

Slika 17. NRF24L01+

<span id="page-23-4"></span><span id="page-23-2"></span>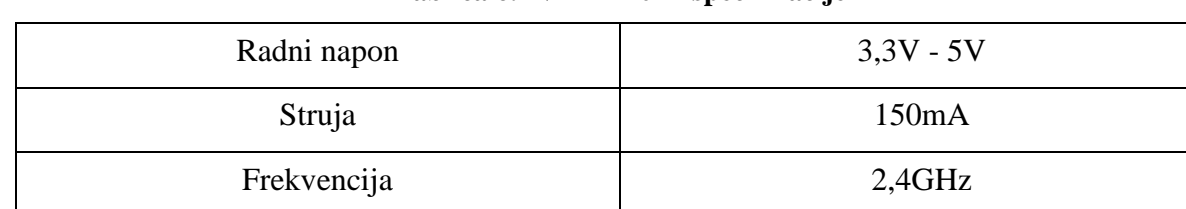

#### **Tablica 6. NRF24L01+ specifikacije**

*Fakultet strojarstva i brodogradnje 10*

#### <span id="page-24-0"></span>*2.1.10. Ostale komponente*

Od ostalih komponenata uzeti su prekidači, konektori, kablovi, izolacijski materijali te potrebni pinovi i headeri kako bi se mogle napraviti odgovarajući spojevi među komponentama.

#### <span id="page-24-1"></span>**2.2. Izrada modela**

Izrada modela sastojala se od dva dijela. Dizajniranja potrebnih djelova unutar softverskog paketa SOLIDWORKS te njihove izrade aditivniom tehnologijom 3D printanja. Primjenom ovog programa ušlo se u izradu i optimalno pozicioniranje djelova kako bi se poboljšala dinamika robota i njegova sveobuhvatna stabilnost te kako bi bio što kompaktniji i lakši radi jeftinih servo motora. Drugi dio izrade se sastojao od izrade radio daljinskog i potrebnih pločica za lakšu konekciju komponenti.

#### <span id="page-24-2"></span>*2.2.1. Proces izrade djelova u programu SOLIDWORKS i 3D printanje istih*

#### <span id="page-24-3"></span>*2.2.1.1. Proračun maksimalne mase robota*

Kako bi smo konstruirali robota moramo na temelju momenta što odabrani motori daju prvobitno izračunati maksimalnu masu koju oni mogu pokretati. To ćemo napraviti na sljedeći nači, a to je da ćemo pretpostaviti da su u svakom trenutku barem dvije noge u dodiru sa tlom. Uz tu pretpostavku proračun ćemo raditi i pomoću pojednostavljenog modela za proračun [Slika 18].

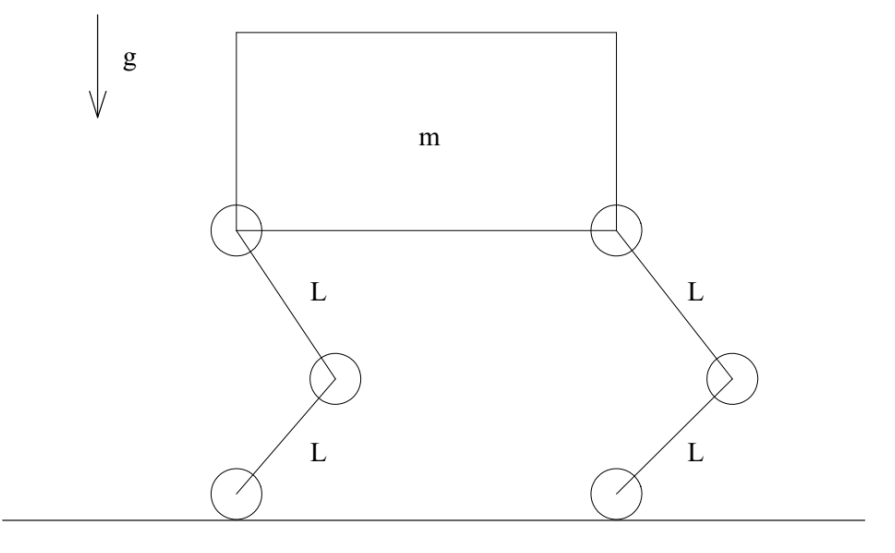

Slika 18. Pojednostavljeni model za proračun mase

<span id="page-24-4"></span>Kritični slučaj koji ćemo razmatrati, a do kojega u ovom dizajnu dolazi samo na stražnijm nogama, je taj da se cijela polovica mase koju treba nositi servo motor u laktu nađe točno kako je prikazano na sljedećoj slici.

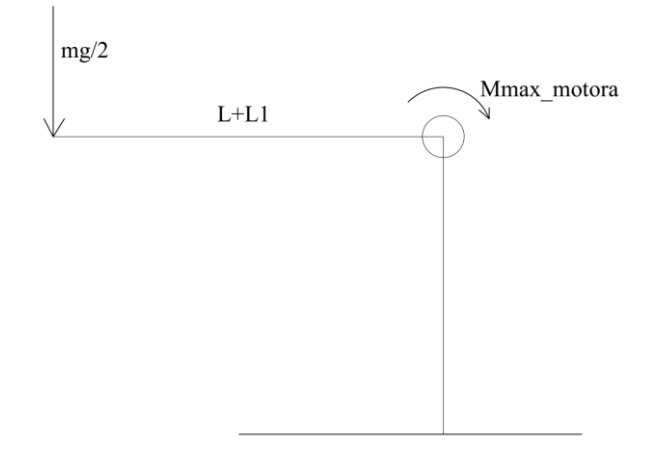

Slika 19. Kritični slučaj za određivanje maksimalne mase

<span id="page-25-1"></span>Iz ovako postavljenog problema proizlaze sljedeća rješenja:

$$
M_{\text{max\_motor}a} = \frac{m_{max} \cdot g}{2} \cdot (L + L1),
$$
\n
$$
m_{max} = M_{\text{max\_motor}a} \cdot \frac{2}{g \cdot (L + L1)} = 1.079 N m \cdot \frac{2}{9.81 \frac{m}{s^2} (0.1 + 0.1131) m},
$$
\n
$$
m_{max} = 1.032 kg.
$$
\n(2.3)

Sada kada imamo maksimalnu masu robota možemo krenuti s izradom stvarnog robota.

#### <span id="page-25-0"></span>*2.2.1.2. Proces modeliranje i izrade*

Prva faza izrade je krenula sa izradom trupa robota kako bi se u njega stavila sva elektronika i dio motora koji upravljaju zakretima kukova. Sam trup je izrađen od dva dijela jer cijeli trup nebi stao na postolje 3D printera te je zbog toga bilo potrebno smisliti konstrukcijska rješenja kako bi se ta dva dijela spojila. Rješenje tog problema izvedeno je preko bočnih pokrovnih poloha, središnje pokrovne ploče, malih unutarnjih greda koje dodatno osiguravaju konstrukciju te samog dijela koji pridržava PCA9685 pločicu.

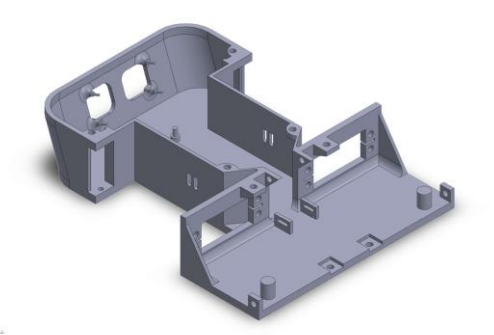

<span id="page-25-2"></span>Slika 20. Prednji dio trupa 3D model

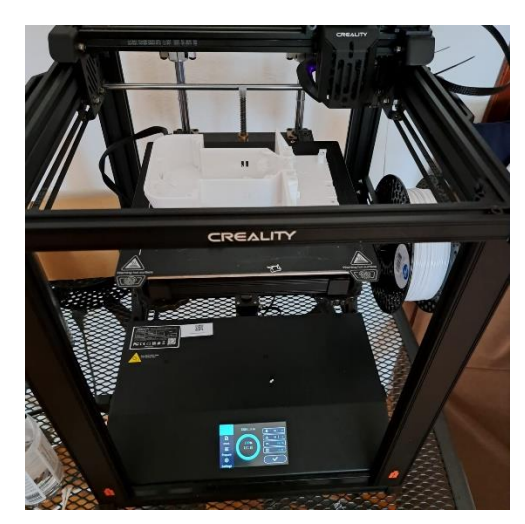

Slika 21. Prednji dio trupa proces izrade

<span id="page-26-0"></span>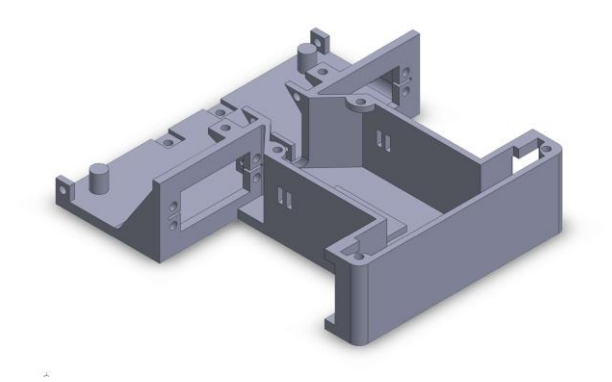

Slika 22. Stražnji dio trupa 3D model

<span id="page-26-1"></span>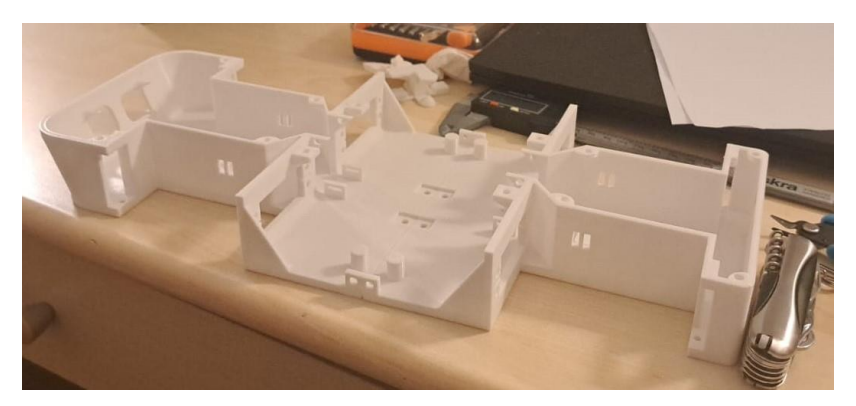

Slika 23. Trup robota

<span id="page-26-2"></span>Treba napomenuti da su ova dva dijela trupa ujedno najteža dva izrađena dijela, ali njihovu masu smo mogli vrlo lako mijenjati bez promjene CAD modela promjenom postavki ispune u programu za 3D printanje.

Sljedeća faza izrade bazirala se na dizajniranju samih nogu kako bi se također ostvarila što veća kompaktnost i dinamika nogu, ali u ovome trenutačnom dizajnu išlo se nauštrb dinamike te je radi veće kompaktnosti motor lakta postavljen nešto niže, bliže samome laktu robota [Slika 24].

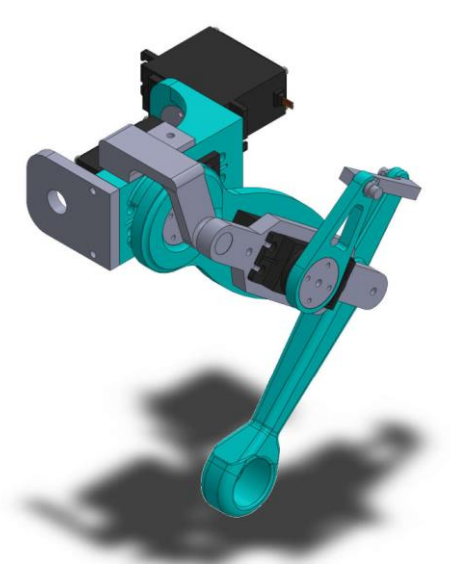

Slika 24. 3D model sklopa noge

<span id="page-27-0"></span>Kako je za potrebe izrade korištena aditivna tehnologija 3D-e prinatanja došlo je do potrebe za učestalim testiranjima tolerancija i iteracijama pojedinih djelova jer sam printer nije savršene preciznosti. Na slici koja sljedi prikazan je sklopljen prototip noge od kojeg se odustalo zbog prevelike pojave trenja usljed dodira plastičnih djelova. Naime da bi imali što veću i bolju dinamiku moramo smanjiti trenje koje se javlja u sustavu na što je to manje moguće.

<span id="page-27-1"></span>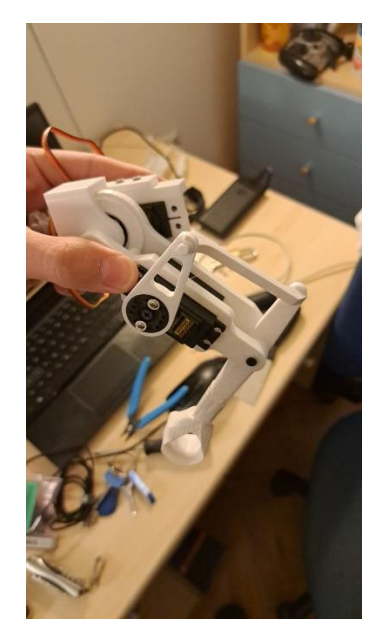

Slika 25. Prototip noge s prevelikim trenjem u području ramena

Zadnja faza modeliranja sastojala se od izrade komponetni za prihvat energetskog sustava, pokrovnih elemenata i samog skapljanja robota kako u programskom paketu [Slika 26] tako i u stvarnosti [Slika 27].

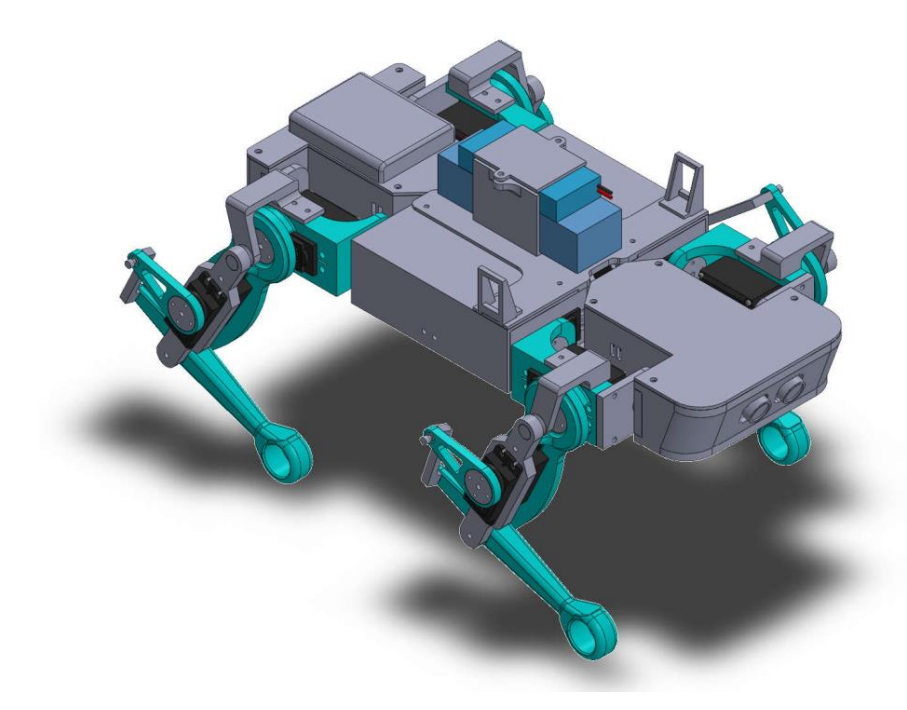

Slika 26. Sklopljeni robot u CAD programu

<span id="page-28-1"></span><span id="page-28-0"></span>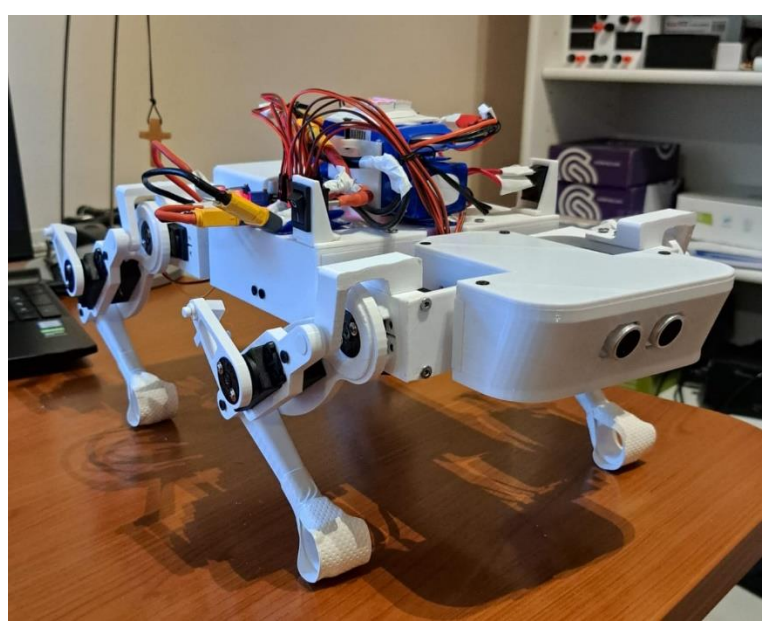

Slika 27. Sklopljeni robot

#### *Ivan Paleka Završni rad*

#### <span id="page-29-0"></span>*2.2.2. Izrada pločica i spajanje električnih komponenti*

Ova faza se sastojala od izrade pojednostavljene električne sheme radi lakšeg spajanja pločica, izrade samih pločica za lakše spajanje te izrade radio daljinskog. Sheme spajanja su prikazane na sljedećim slikama.

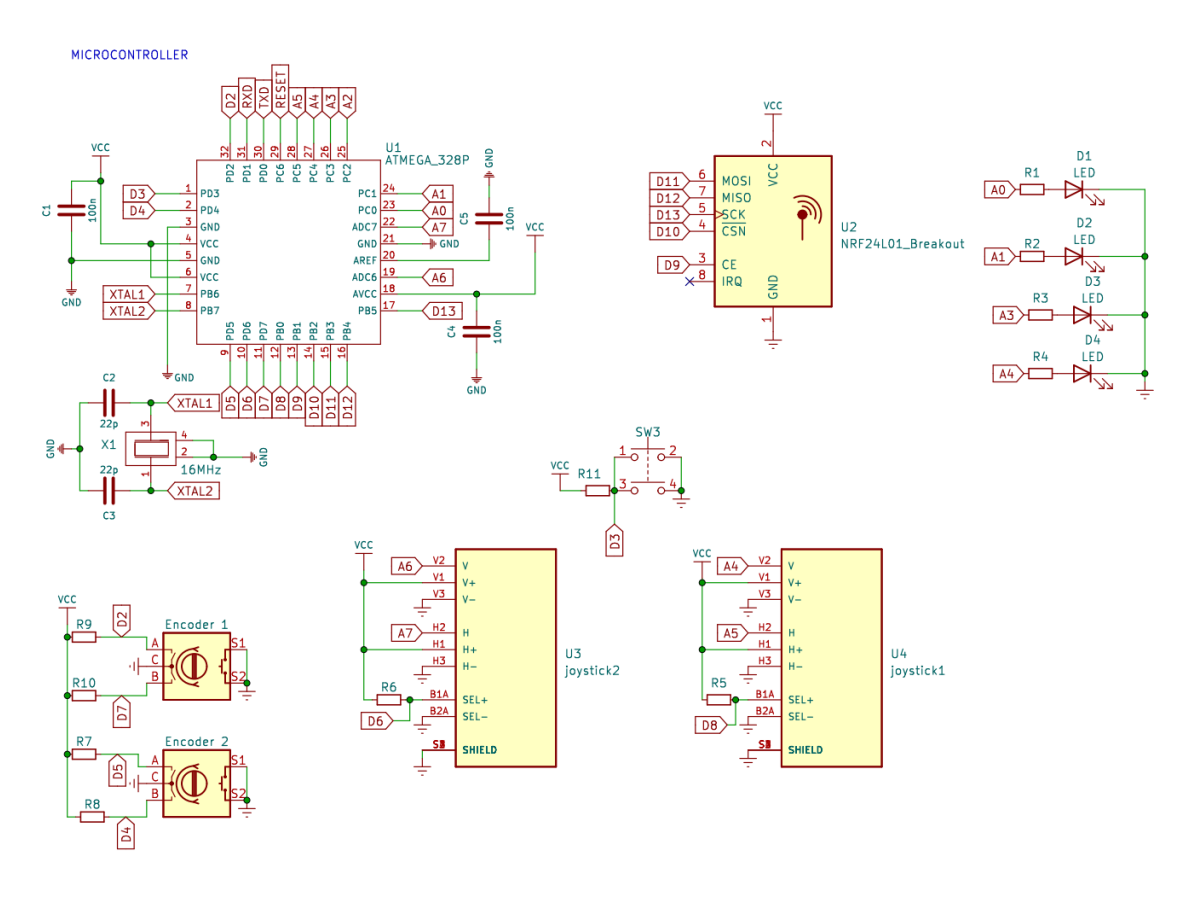

<span id="page-29-1"></span>Slika 28. Pojednostavljeni shematski prikaz radio daljinskog

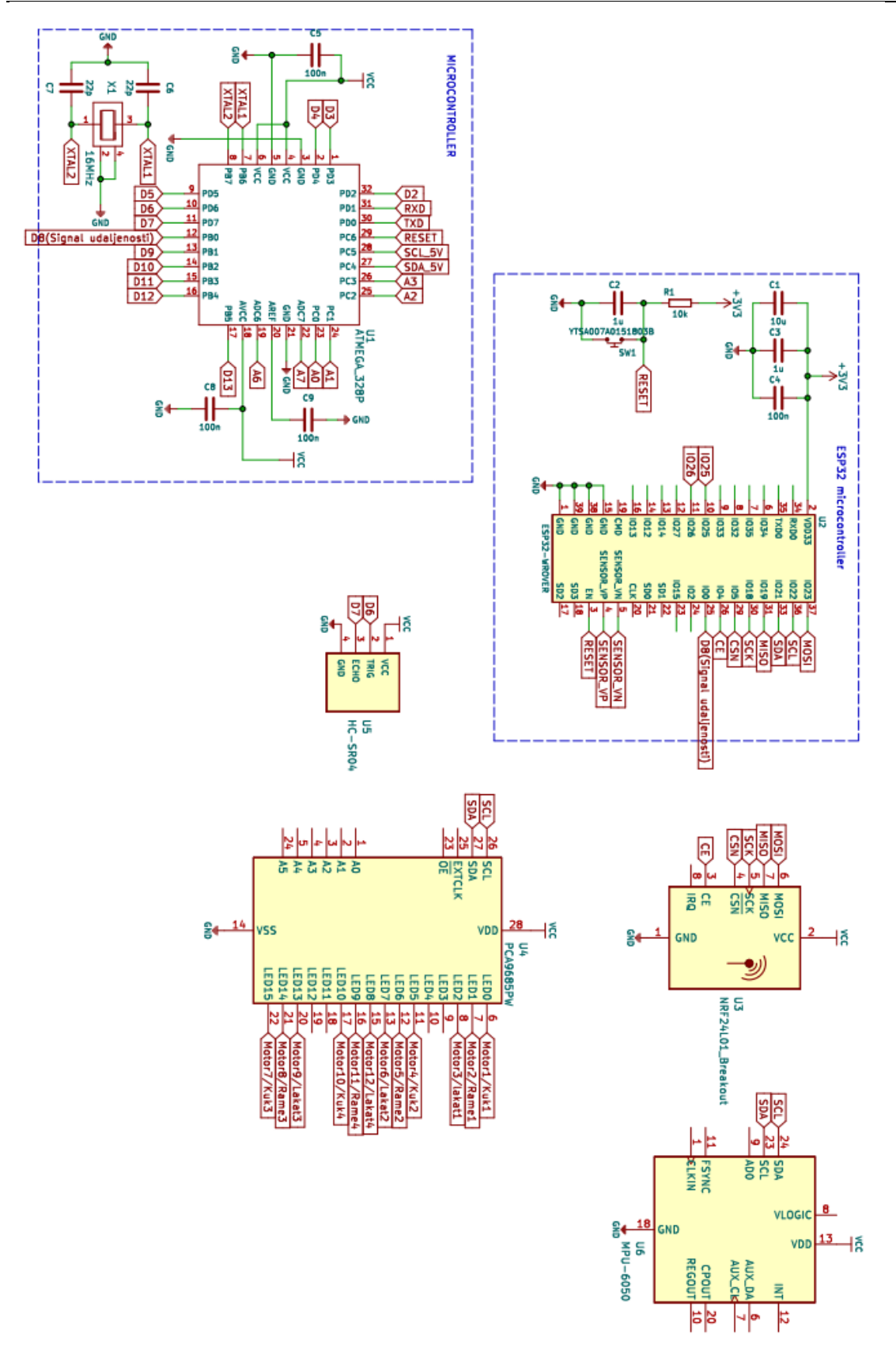

<span id="page-30-0"></span>Slika 29. Pojednostavljeni shematski prikaz konekcija na robotu

#### <span id="page-31-0"></span>**3. Inverzni kinematički model**

Inverzni kinematički model je matematički model koji nam pomaže u upravljanju bilo kojim robotom bilo da je on industrijski ili mobilni tip robota. Inverzna kinematika se temelji na pretvaranju vanjskih koordinata u unutranje koordinate, to jest, preko nje računamo zakrete ili pomake naših aktuatora koji svojim pomacima dovode robota u željenu poziciju. U ovom slučaju za ovaj tip četveronožnog robota se to svodi na kutove zakreta svakog pojedinačnog servo motora.

Svako slobodno tijelo u prostoru ima 6 stupnjeva slobode gibanja kojima se može gibati pa tako isto i centar mase ovog mobilnog robota. Kako bi si olakšao izračun inverzne kinematike robota sa 6 stupnjeva slobode gibanja, matematika inverzne kinematike je svedena na plohe omeđene Kartezijevim kooridinatnim sustavom te se time 3D problem sveo na više jednostavnijih 2D problema koji se rješavaju putem trigonometrije.

#### <span id="page-31-1"></span>**3.1. Definiranje koordinatnog sustava, strana i numeriranje nogu robota**

Kako bi se što lakše snalazili u provedbi izračuna inverzne kinematike u ovom je potpoglavlju definiran položaj ishodišnog Kartezijevog koordinatnog sustava, strane robota te je još napravljena numeracija nogu radi kasnije lakšeg programiranja.

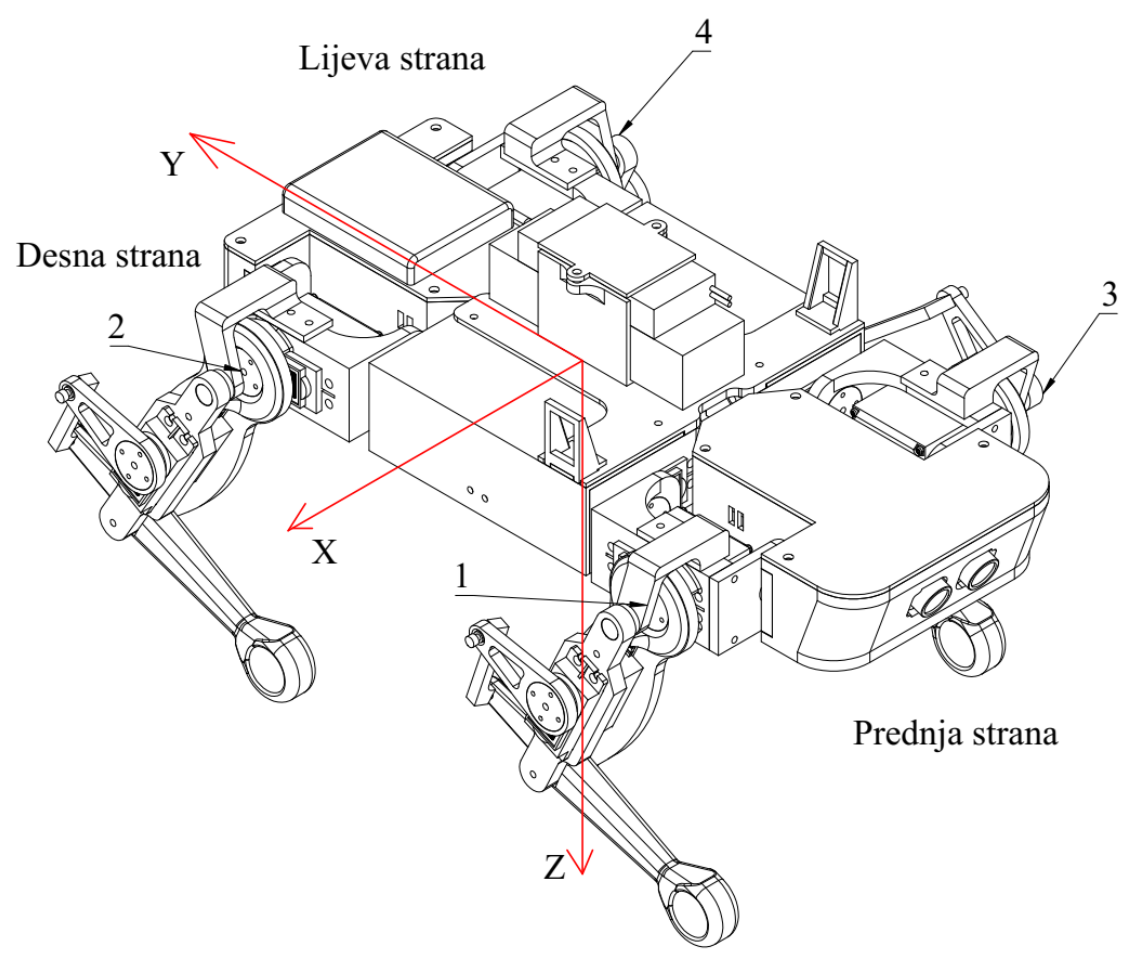

<span id="page-31-2"></span>Slika 30. Definiranje koordinatnog sustava, strana i numeriranje nogu robota

#### *Ivan Paleka Završni rad*

#### <span id="page-32-0"></span>**3.2. Rotacija oko Z osi**

Treba imati na umu da su sljedeći izvodi jednadžbi i formula vezani uz predznake jediničnih pomaka te da će se glavna dva pomaka *i* i *j* prikazati samo na ovoj slici te se neće ponovo prikazivati na idućim slikama. Što se tiče zakreta oko osi njihovi predznaci su definirani proizvoljno te će biti ucrtani radi lakšeg razumijevanja jednadžbi.

Prilikom definiranja sljedećih jednadžbi za rotaciju oko osi Z uzeto je da je kut *yaw* negativnog iznosa.

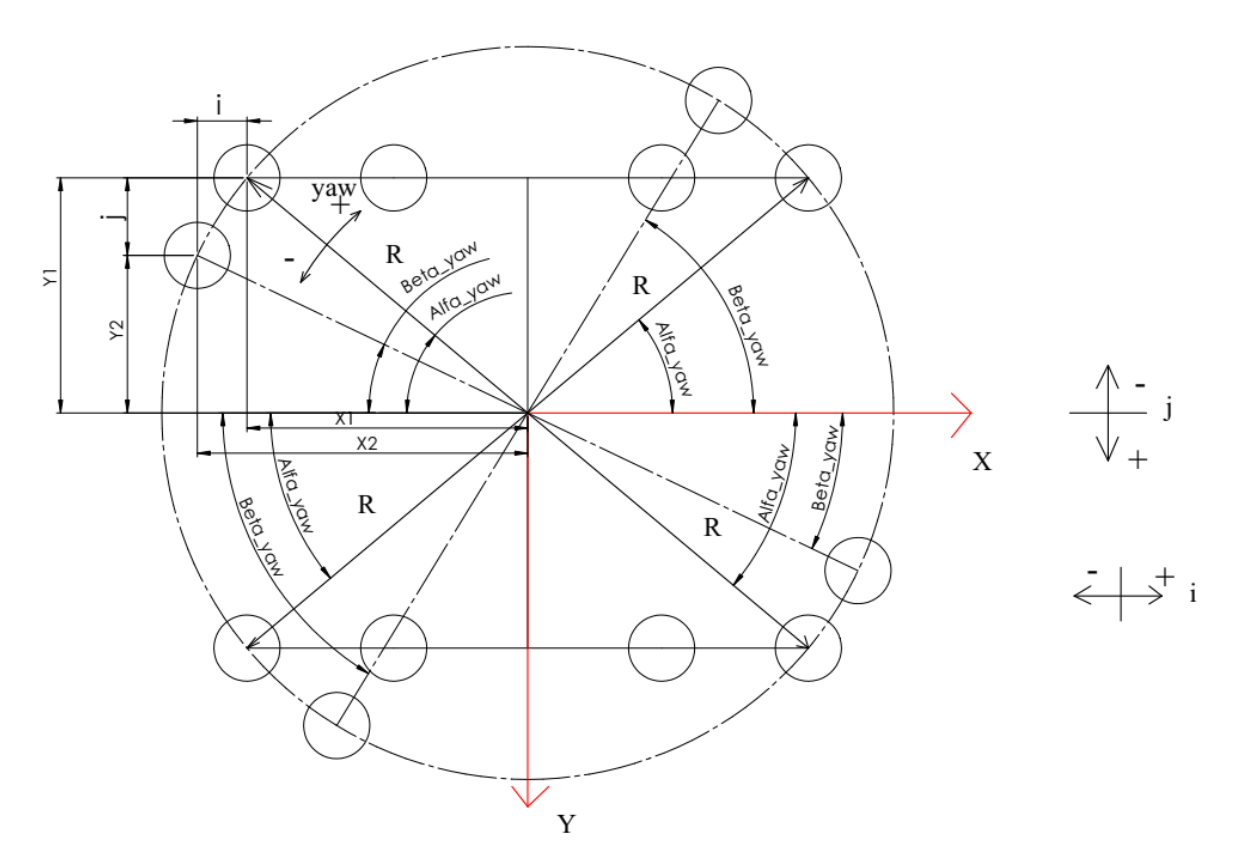

Slika 31. Rotacija oko Z osi

<span id="page-32-1"></span>Kako bi još pojednostavnili i olakšali kasnije programiranje ovaj problem se razmatra za svaku nogu pojedinačno te je i tako raspisan. Noga 1:

$$
X_1 = 102mm, \t\t(3.1)
$$

$$
Y_1 = -113, 1mm, \t\t(3.2)
$$

$$
R = \sqrt{X_1^2 + Y_1^2},\tag{3.3}
$$

$$
\alpha_{yaw} = \tan^{-1}\left(-\frac{Y_1}{X_1}\right),\tag{3.4}
$$

$$
\beta_{yaw} = \alpha_{yaw} - yaw,\tag{3.5}
$$

$$
X_2 = R \cdot \cos(\beta_{yaw}),\tag{3.6}
$$

$$
Y_2 = -R \cdot \sin(\beta_{yaw}),\tag{3.7}
$$

$$
j_{yaw} = Y_2 - Y_1,\t\t(3.8)
$$

$$
i_{yaw} = X_2 - X_1. \t\t(3.9)
$$

Noga 2:

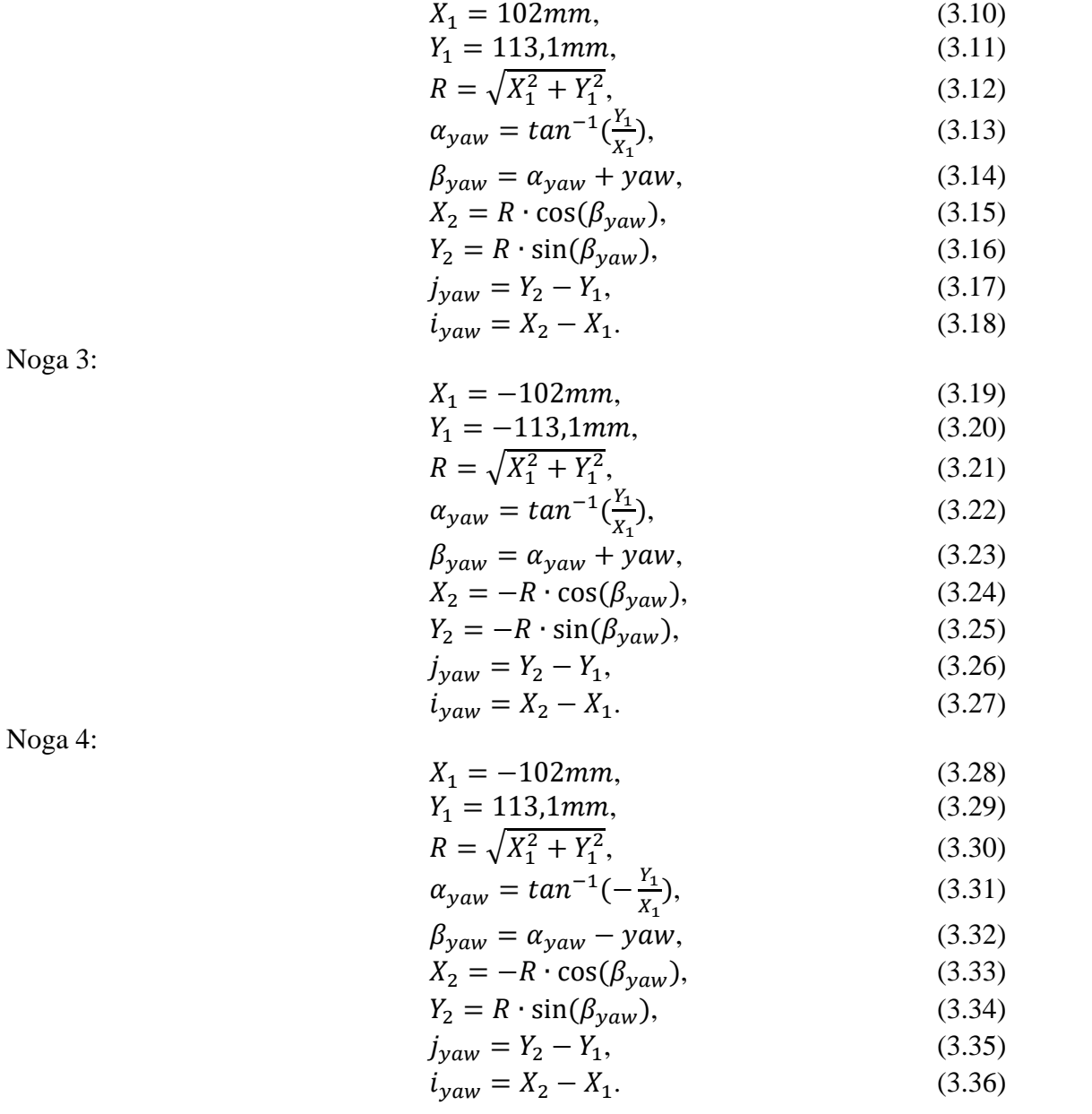

#### <span id="page-33-0"></span>**3.3. Rotacija oko X osi**

Za razliku od prijašnjeg slučaja nećemo raspisivati jednadžbe za svaku nogu posebno već ćemo u ovom slučaju samo gledati jesu li noge koje nas zanimaju na prednjoj ili stražnjoj strani. Formule su ponovno izvedene s pretpostavkom negativno iznosa zakreta. Prednja strana:

$$
h_r = h_p + 113.1 \cdot \sin(pitch), \tag{3.37}
$$

$$
j_{pitch} = -113.1 \cdot (1 - \cos(pitch)). \tag{3.38}
$$

Stražnja strana:

$$
h_r = h_p - 113.1 \cdot \sin(pitch), \tag{3.39}
$$

$$
j_{pitch} = 113.1 \cdot (1 - \cos(pitch)). \tag{3.40}
$$

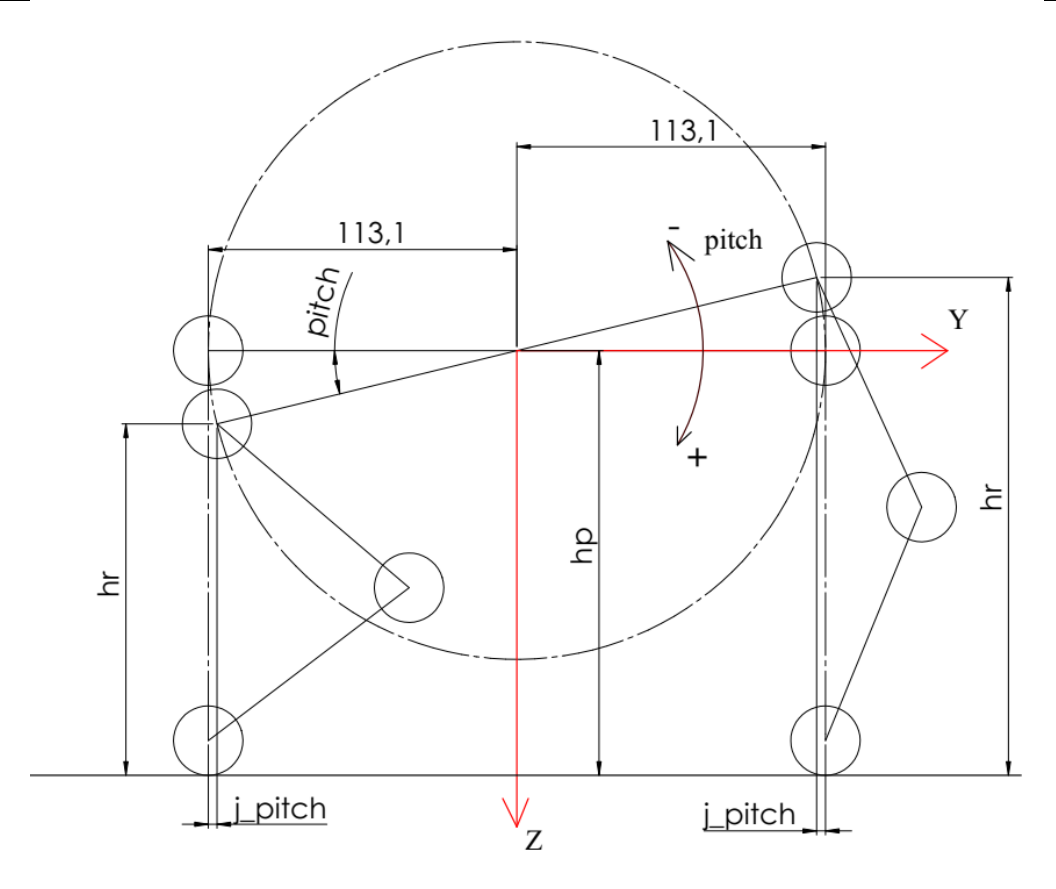

Slika 32. Rotacija oko X osi

#### <span id="page-34-1"></span><span id="page-34-0"></span>**3.4. Rotacija oko Y osi**

Ovdje ćemo kao i u slučaju prije samo razmatrati strane robota te ćemo se opredijeliti na lijevu i desnu stranu robota. U ovome će slučaju za razliku od prijašnjih veličina zakreta biti pozitivnog iznosa.

Lijeva strana:

$$
h_2 = h_r - 53\sin(roll),\tag{3.41}
$$

$$
i_{roll} = 53 \cdot (1 - \cos(roll)). \tag{3.42}
$$

Desna strana:

$$
h_2 = h_r + 53\sin(roll),\tag{3.43}
$$

$$
i_{roll} = -53 \cdot (1 - \cos(roll)). \tag{3.44}
$$

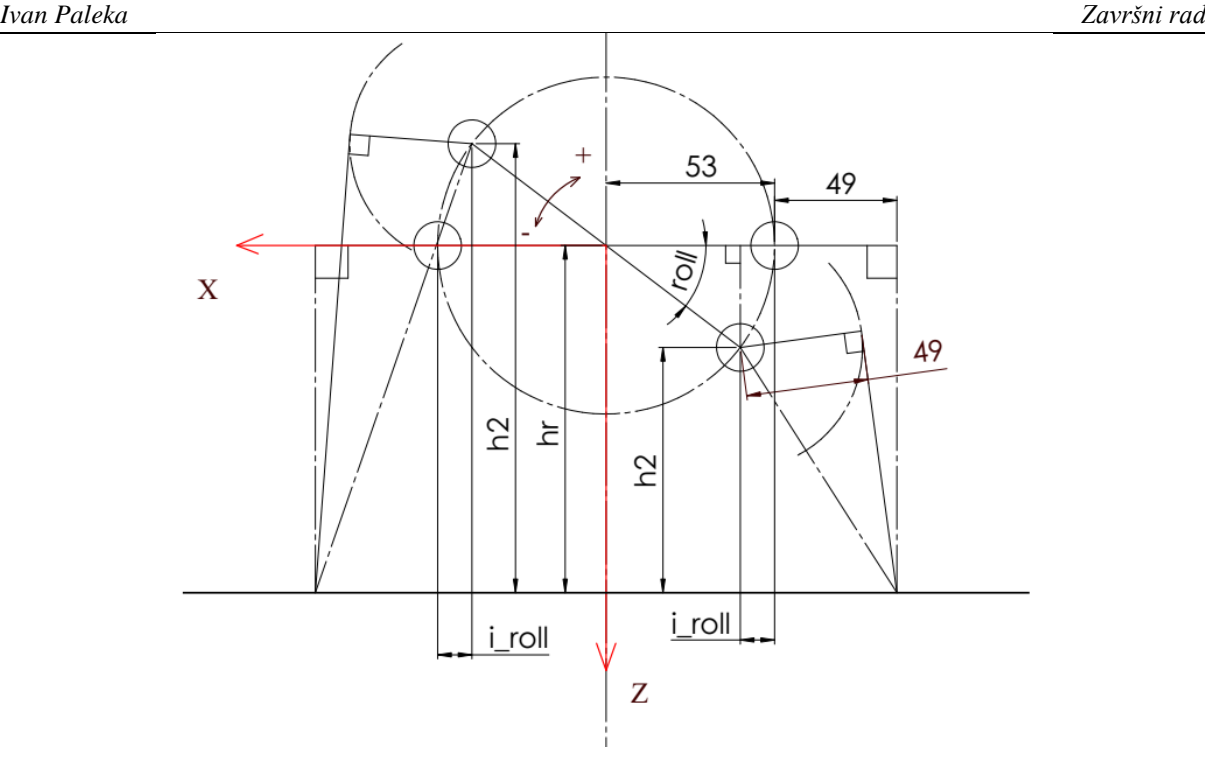

Slika 33. Rotacija oko Y osi

#### <span id="page-35-1"></span><span id="page-35-0"></span>**3.5. Translacija u XZ ravnini**

Translacija u XZ ravnini se direktno nadovezuje na rotaciju oko osi Y te ovdje također gledamo samo strane robota kako bi smo dobili iznose kutova koje moramo prenjeti na kukove robota, to jest, servo motore. Kako smo pojednostavnili izračun inverzne kinematike ukupni pomak po X osi je podjeljen na tri komponente, nuspordukte zakreta oko osi Z i Y  $(i_{roll}, i_{vaw})$  te na željeni pomak po osi X iznosa i. Sada kad imamo sve komponente koje pomiču robota po X osi treba ih zbrojiti kako bi smo dobili ukupan iznos pomaka:

$$
I = i + i_{yaw} + i_{roll}.
$$
\n(3.45)

S tim pomakom ulazimo u daljne jednadžbe te dobivamo sljedeće:

Lijeva strana:

$$
A = 49 - I,\t(3.46)
$$

$$
C = \sqrt{h_2^2 + A^2},\tag{3.47}
$$

$$
h_1 = \sqrt{C^2 - 49^2},\tag{3.48}
$$

$$
\gamma_{xz} = \tan^{-1}(\frac{h_1}{49}),\tag{3.49}
$$

$$
\delta_{xz} = \tan^{-1}(\frac{A}{h_2}).\tag{3.50}
$$

#### Desna strana:

$$
A = 49 + I,\tag{3.51}
$$

$$
C = \sqrt{h_2^2 + A^2},\tag{3.52}
$$

$$
h_1 = \sqrt{C^2 - 49^2},\tag{3.53}
$$

$$
\gamma_{xz} = \tan^{-1}(\frac{h_1}{49}),\tag{3.54}
$$

$$
\delta_{xz} = \tan^{-1}(\frac{A}{h_2}).\tag{3.55}
$$
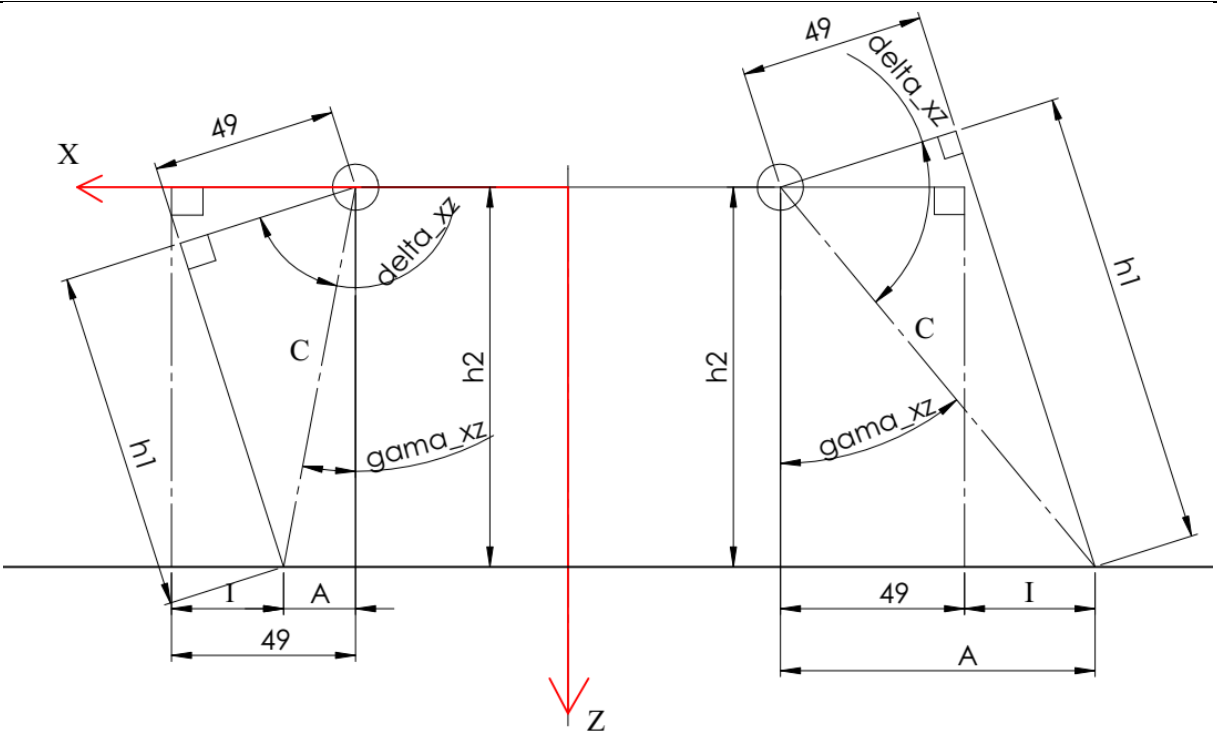

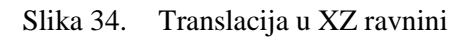

Konačno kut koji ćemo stavljati kao referentni kut servo motora biti će iznosa:  $\varphi_{kuk} = \gamma_{xz} + \delta_{xz}.$ (3.56)

#### **3.6. Translacija u YZ ravnini**

Posljednji set jednadžbi odnosi se na translaciju u YZ ravnini gdje isto imamo da nam je ukupni pomak po osi Y definiran sa tri druga pomaka po osi. Kao i prije to su nusprodukti rotacije oko osi Z  $(j_{yaw})$  te rotacije oko osi X  $(j_{pitch})$  te korisnički željeni pomak po osi Y iznosa j. U ovoj ravnini upravljati ćemo sa dva servo motora, a to su servo motor zadužen za rotaciju ramena i servo motor zadužen za rotaciju lakta. Ovdje za razliku od svih prijašnjih slučajeva nećemo gledati strane robota ili numeraciju nogu jer su njihovi pomaci isti te se izračunate virjednosti kuteva modu direktno unositi u motore.

Kako bi krenuli sa postavljanjem jednadžbi prvobitno ćemo izraziti ukupan pomak po osi Y, a on glasi:

$$
J = j + j_{yaw} + j_{pitch}.
$$
\n(3.57)

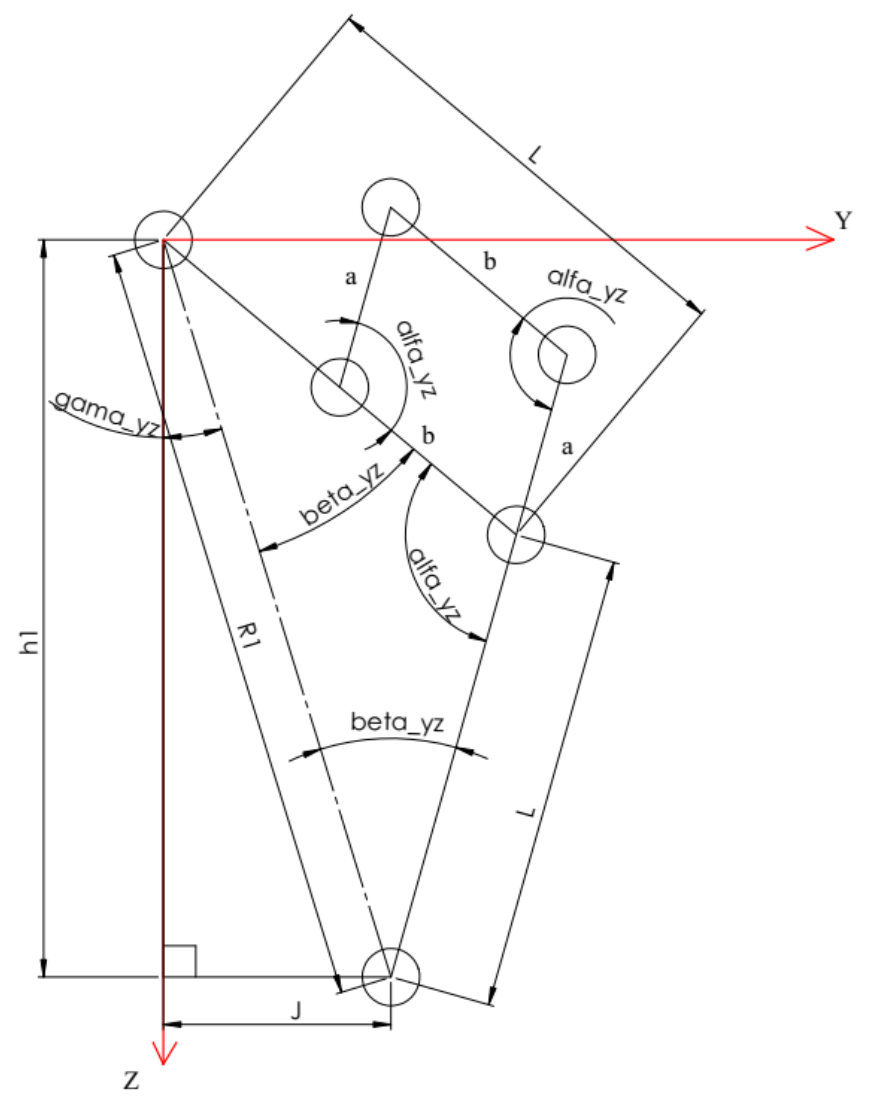

Slika 35. Translacija u YZ ravnini

Sljedeće jednadžbe su izvedene iz trigonometrijskih poučaka o torkutu te glase:

$$
R_1 = \sqrt{h_1^2 + J^2},\tag{3.58}
$$

$$
\gamma_{yz} = \tan^{-1}\left(\frac{J}{h_1}\right),\tag{3.59}
$$

$$
\alpha_{yz} = \cos^{-1}(1 - 0.5 \cdot \left(\frac{R_1}{L}\right)^2),\tag{3.60}
$$

$$
\beta_{yz} = 90^{\circ} - \frac{1}{2} \alpha_{yz}.
$$
\n(3.61)

Kutovi koje unosimo kao reference za servo motore glase:

$$
\varphi_{rame} = \gamma_{yz} + \beta_{yz},\tag{3.62}
$$

$$
\varphi_{lakat} = \alpha_{yz}.\tag{3.63}
$$

# **4. Programiranje i testiranje**

Kako bi provjerili ispravnost jednadžbi trebalo ih je prevesti u programski kod koji će se onda prenjeti na mikrokontroler. Stoga je za tu primjenu izabran program Arduino IDE koji je otvorenog tipa što znači da za njega nije potreban nikakva dozvola te da ga se može proširivati sa library datotekama koje mogu biti vlastoručno napisane ili skinute sa interneta.

## **4.1. Implementacija inverznog kinematičkog modela**

Implementaciju je bilo veoma lako provesti zbog pojednostavljenja na 2D slučajeve, numeriranja nogu te podjela na strane robota. Inverzna kinematika je napravljena kao zasebna funkcija koja zahtjeva sljedeće unose: koja je noga u pitanju, pomak po X osi, pomak po Y osi, visinu težišta robota, tj., pomak po osi Z te rotacije oko istih osi.

Kod koji je korišten u cjelini biti će priložen u prilogu, a ovdje ću prikazati samo neke od važnijih komponenti koda.

```
Prvo kod od korisnika zahtjeva unos podataka te se to izvodi na način:
void kinematika(int noga,float i, float j, float z, float roll, float
pitch, float yaw){.......} .
```
Sljedeće što program radi je to da prolazi kroz sve one jednadžbe te vrši proračun kako bi dobili željene rezultate. U nastavku su prikazane samo neke:

```
1. Rotacija oko Z osi
if(noga==1) {
  X1=102;
  Y1=-113.1;R = sqrt(X1 * X1 + Y1 * Y1);
  alfa yaw=atan(abs(Y1/X1));
  beta_yaw=alfa_yaw-yaw;
  X2=R^*cos(beta yaw);Y2=-R*sin(beta yaw);j yaw=Y2-Y1;
  i yaw=X2-X1;
}
   2. Translacija nogu u XZ ravnini
I=i+i_yaw+i_roll;
//lijeva strana
if(noga==3 || noqa==4) {
  A=49-I;
  C=sqrt(h2*h2+A*A);
  h1=sqrt(C*C-49*49);
  delta xz=atan(A/h2);
  gamaxz=atan(h1/49);}
   3. Trnslacija nogu u YZ ravnini
J=j+j_yaw+j_pitch;
R1=sqrt(h1*h1+J*J);gama_yz=atan(J/h1);
alfa yz = a \cos(1 - (0.5*(R1*K1)/(L*L)));
betayz=(PI-a1fa yz)/2;
```

```
4. Zapis u kutove servomotora
fi_kuk=(gama_xz+delta_xz)/PI*180;//kut u stupnjevima
fi<sup>\frac{1}{2}ram=(beta\frac{1}{2}yz+gama\frac{1}{2}yz)/PI*180;</sup>
fi lak=alfa_yz/PI*180;
```
#### *4.1.1. Rezultati implementacije inverzne kinematike*

U ovom potpoglavlju su slikama prikazani rezultati inverzne kinematike dirketno na poziciji i orjentaciji robota.

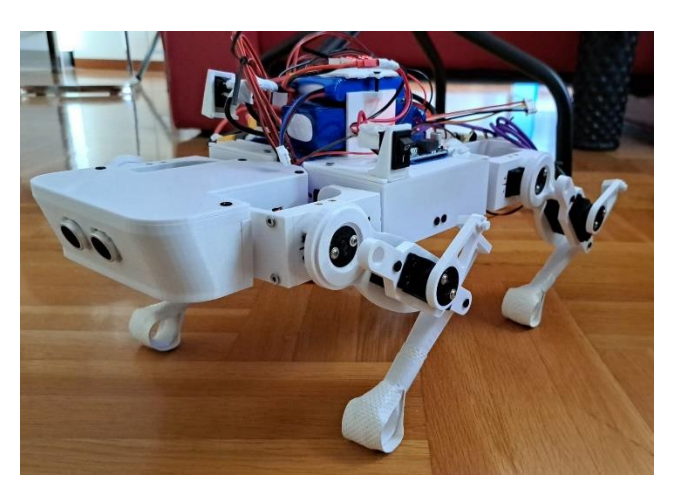

Slika 36. Početni položaj robota

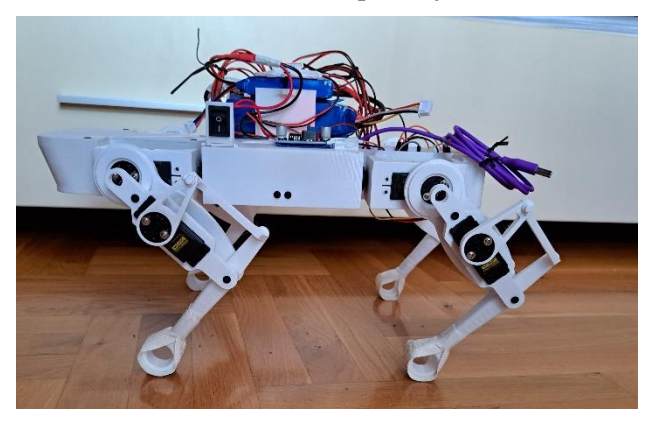

Slika 37. Maksimalan pomak robota po Z osi

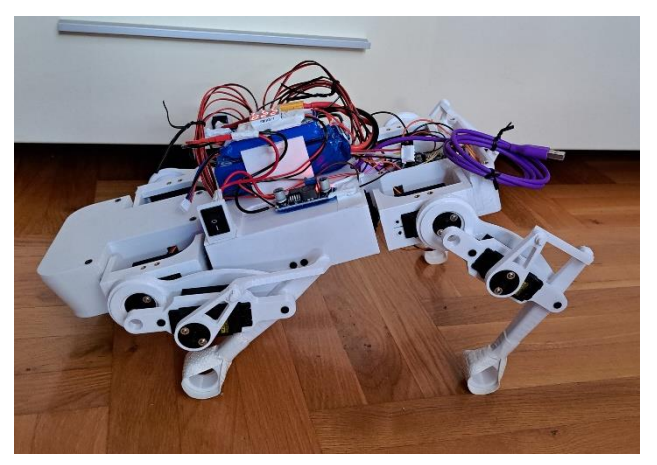

Slika 38. Rotacija robota oko X osi

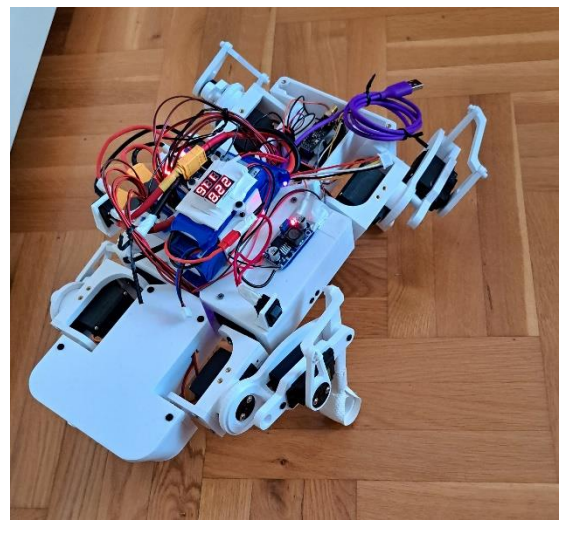

Slika 39. Rotacija robota oko Z osi

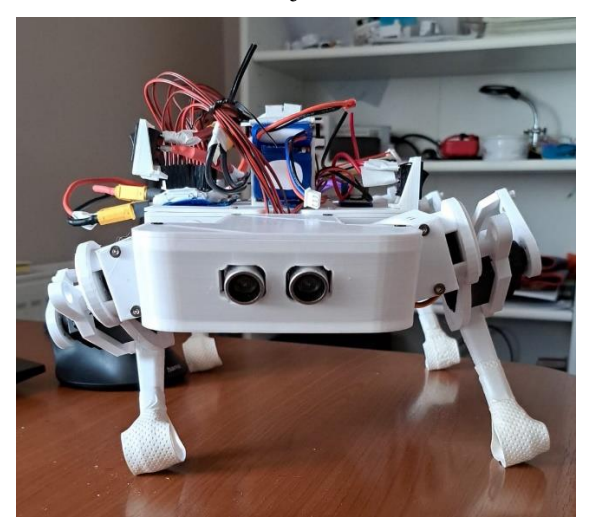

Slika 40. Translacija robota u XZ ravnini

Ovim slikama su prikazani samo neki od rezultata jer implementacijom u kodu postignuta je mogućnost upravljanja u svim željenim smjerovima prema željenim iznosima te stoga postoji bezbroj mogućih kombinacija pozicioniranja u prostoru.

## **4.2. Algoritam hodanja**

Sada kada imamo dobro definiranu kinematika i dobru implementaciju iste izrada algoritma hoda se svodi na upravljanje pomakom svake noge zasebno u prostoru. Algoritam razrađen u ovome radu sastoji se od nekoliko djelova , a ovdje ću samo navesti glavne koji su redom:

- 1. Definiranje krajnjih lokalnih točaka u prostoru svake noge
- 2. Diskretizacija putanje
- 3. Prikaz putanje u jednoj ravnini

#### *4.2.1. Definiranje krajnjih lokalnih točaka*

Kako bi razradili ciklus hoda, prvo je bilo potrebno definirati krajnje točke u koje noga smije doći. To provodimo kako se nebi narušila stabilnost robota jer prevelika translacija u jednom smjeru može dovesti do gubljenja ravnoteže i pada. Stoga su u ovom algoritmu definiramo maksimalne translacije ovako:

```
void Algoritam_setanja(){
  float kut zakreta=5;
  float duljina koraka i;
  float duljina koraka j;
 duljina_koraka_j=30;
  duljina_koraka_i=30;
   ...
```
U ove duljine su uzete u obzir i dodatne translacije koje nastaju usljed zakreta oko pojedinih osi.

Da bi definiranje točaka bilo gotov treba još definirati parametar visine po kojem će se kretati noge. To je napravljeno na vrlo jednostavan način, a to je da se zada visina hoda koja predstavlja visinu težišta te da prilikom dizanja noge krajnja visina dođe do 70% početne visine. To je zapravo virtualna visina na koju bi se robot inače supustio da mu ju zadamo u sve četiri noge istovremeno.

#### *4.2.2. Diskretizacija putanje*

Kako ove servo motore nije moguće upravljati na nižim razinama regulacije već ih upravljamo samo zadavanjem krajnje pozicije oni zbog toga pokušavaju što je brže moguće doći do krajnje pozicije i to čine sa STEP odazivom. Time u sustav uvode neželjenje vibracije i trzaje koji ubrzano troše unutrašnje komponente motora, ali i ostale komponente samog robota. Kako bi se to spriječilo potrebno je bilo uvesti ili inetrpolaciju između točaka putanje ili diskretizirati putanju na puno manjih djelova s čime bi se trzaji motora smanjili. Za ovaj algoritam odabrana je diskretizacija putanje na principu da se zna virtualna početna, trenutna i krajnja pozicija (jer nema povratne veze s motora) te da se zna željeni parametar diskretizacije koji je u ovom algoritmu nazvan *Time*. Nakon toga se računa za koliko se noga mora pomaknuti u idućem prolasku progrma kroz petlje. Opisani dio algoritma u kodu izgleda ovako:

```
if(step seq==2)\frac{1}{2} //spustamo nogu 1 i 4
       z targ1=visina hoda;
       \overline{j} targ1=duljina koraka j*Direction j;
       j_targ2=-duljina koraka j*Direction j;
       i targ1=duljina koraka i*Direction i;
       i targ2=-duljina koraka i*Direction i;
      brzina z1=(z \text{ }targ1-z \text{ }pocetni1)/Time;brzina j1=(j\,targ1-j\,pocetni1)/Time;
      brzina j2=(j\,\,\text{targ2}-j\,\,\text{pocetni2})/Time;brzina i1=(i\ \text{target}-i\ \text{pocetnil})/Time;brzinai2=(i\tt target2-i\t\t pocenti2)/Time; }
     if(step_seq==2 && z_tren1<z_targ1){// ovdje ovako jer spustamo nogu
       z tren1=z tren4=z tren1+brzina z1;
```

```
tren1=j tren4=j tren1+brzina j1;
  i tren1=i tren4=i tren1+brzina i1;
   j_tren2=j_tren3=j_tren2+brzina_j2;
  i_tren2=i_tren3=i_tren2+brzina_i2;
  kinematika(2,i tren2,j tren2,z tren2,ROLL PID,PITCH PID, yaw tren2);
  kinematika(3,i<sup>-</sup>tren3,j<sup>-</sup>tren3,z<sup>-</sup>tren3,ROLL<sup>-</sup>PID,PITCH<sup>-</sup>PID,yaw<sup>-</sup>tren3);
  kinematika(1,i tren1,j tren1,z tren1,ROLL PID,PITCH PID, yaw tren1);
  kinematika(4,i\overline{\text{tren4, j} \text{tren4, z} \text{tren4, ROLL PID, PITCH PID, yaw \text{tren4}});
 }
else if(step seq==2 && z tren1>=z targ1){
  step seq=3;
  z pocetni1=z pocetni4=z tren1;
   j_pocetni1=j_pocetni4=j_tren1;
  i pocetni1=i pocetni4=i tren1;
  z pocetni2=z pocetni3=z tren2;
  j pocetni2=j pocetni3=j tren2;
  i<sup>pocetni2=ipocetni3=itren2;</sup>
 }
```
#### *4.2.3. Prikaz putanje u jednoj ravnini*

Sama putanja nije kompleksnog oblika kada se gleda u ravninama Kartezijevog koordinatnog sustava. Napravljena je da bude jednostavna i laka za implementaciju te je zbog toga trokutnog oblika kako je prikazano na sljedećoj slici [Slika].

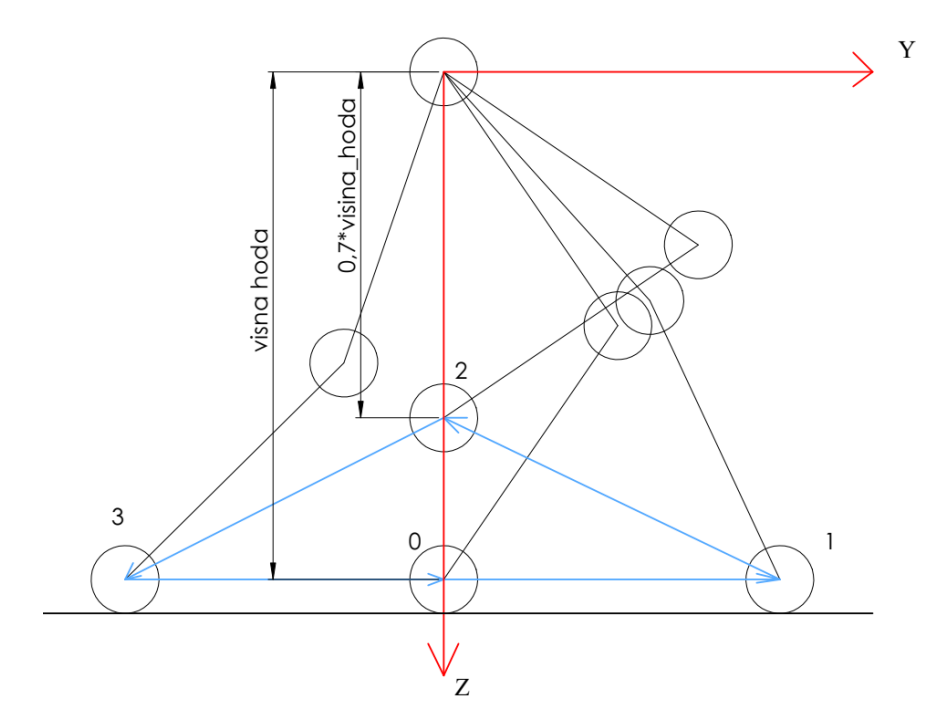

Slika 41. Primjer putanje noge u YZ ravnini

#### **4.3. PD regulator**

Iako su četveronožni roboti stabilni roboti u stacionarnom stanju, njihov hod nemora biti. Naime postoji više vrsta hoda koje je moguće ostvariti sa ovakvim robotima, a neke od njih su redom:

- 1. Korak podiže, pomiče i spušta se jedna po jedna noga te se ostvaruje stabilan sustav naginjanjem u stranu suprotnu od podignute noge,
- 2. Kas noge se ovdje izmjenjuju dijagonalno, ali su u svakom trenu barem dvije konstantno na tulu,
- 3. Trčanje dolazi do dovoljno snažnog i brzog kretanja robota da neko vrijeme ni jedna noga ne dodiruje pod.

U ovom završnom radu pokušano je izvođenje kasa uz pomoć PD regulatora i akcelerometra. *4.3.1. Kalibracija MPU6050*

MPU6050 je jeftini troosini akcelerometar i žiroskop koji je vrlo osjetljiv na vibracije te na svom izlazu daje puno šuma. Taj šum je neželjena pojava te ga je poterbno filtrirati. Metoda filtracije se u ovom radu provela primjenom Kalmanovog filtra. Filter radi na sljedeći način:

1. Predviđanje trenutačnog stanja sustava:

$$
\mathbf{S}(k) = \mathbf{F} \cdot \mathbf{S}(k-1) + \mathbf{G} \cdot \mathbf{U}(k)
$$

- 2. Izračun nesigurnosti predviđanja:
	- $\boldsymbol{P}(k) = \boldsymbol{F} \cdot \boldsymbol{P}(k-1) \cdot \boldsymbol{F}^T + Q$
- 3. Izračun Kalmanovog pojačanja iz nesigurnosti predviđanja i mjerenja:

$$
L(k) = H \cdot P(k) \cdot H^{T} + R
$$

$$
K = P(k) \cdot \frac{H^{T}}{L(k)}
$$

4. Ažuriranje predviđenog stanja sustava s mjerenjem stanja kroz kalmanovo pojačanje:

$$
\mathbf{S}(k) = \mathbf{S}(k) + K \cdot (\mathbf{M}(k) - \mathbf{H} \cdot \mathbf{S}(k))
$$

5. Ažuriranje nesigurnosti predviđenog stanja:  $P(k) = (I - K \cdot F) \cdot P(k)$ 

U kodu to izgleda ovako:

```
void kalman_1d(float KalmanState, float KalmanUncertainty, float
KalmanInput, float KalmanMeasurement) {
  KalmanState = KalmanState+0.004 * KalmanInput;
  KalmanUncertainty = KalmanUncertainty+0.004*0.004*4*4;
  float KalmanGain = KalmanUncertainty*1/(1*KalmanUncertainty+3*3);
 KalmanState = KalmanState+KalmanGain* (KalmanMeasurement-KalmanState);
 KalmanUncertainty = (1 -KalmanGain) *KalmanUncertainty;
  //Kalman filter output
 Kalman1DOutput[0]=KalmanState;
Kalman1DOutput[1]=KalmanUncertainty; }
```
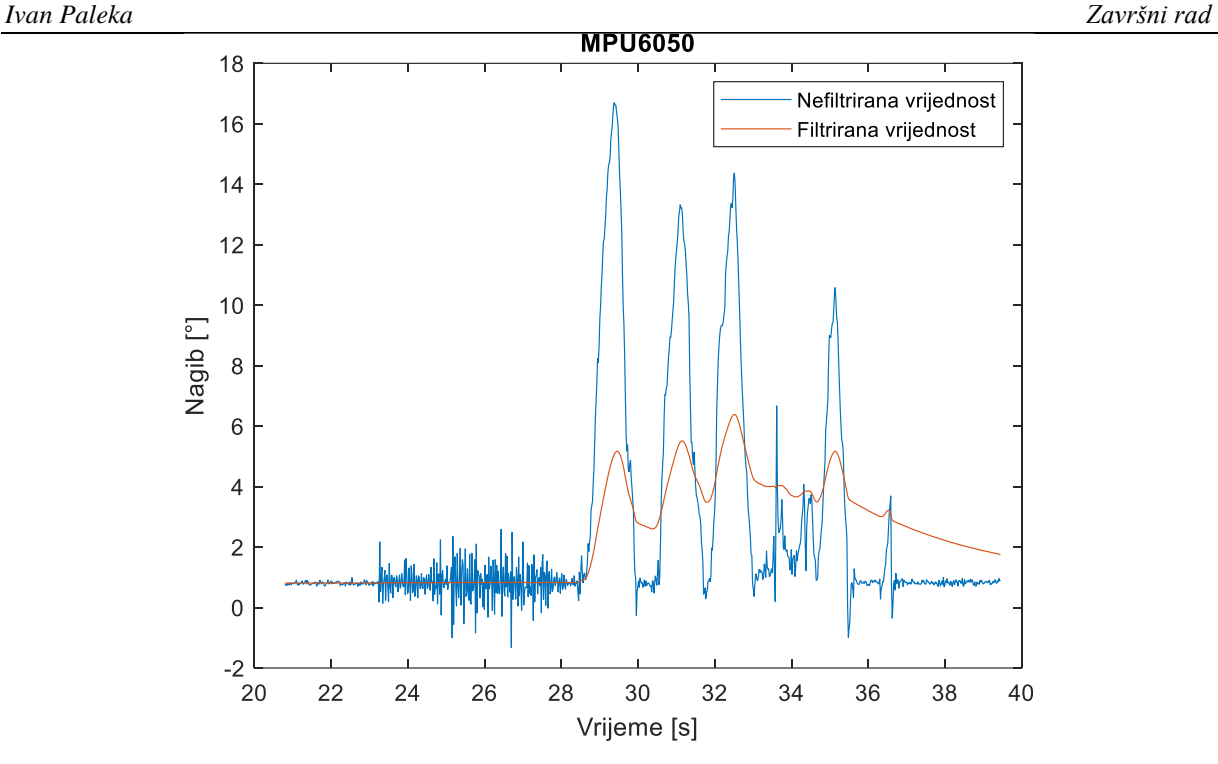

Slika 42. Odziv na vibracije podloge i ručno pomicanje (plavo nefiltrirano, crveno filtrirano)

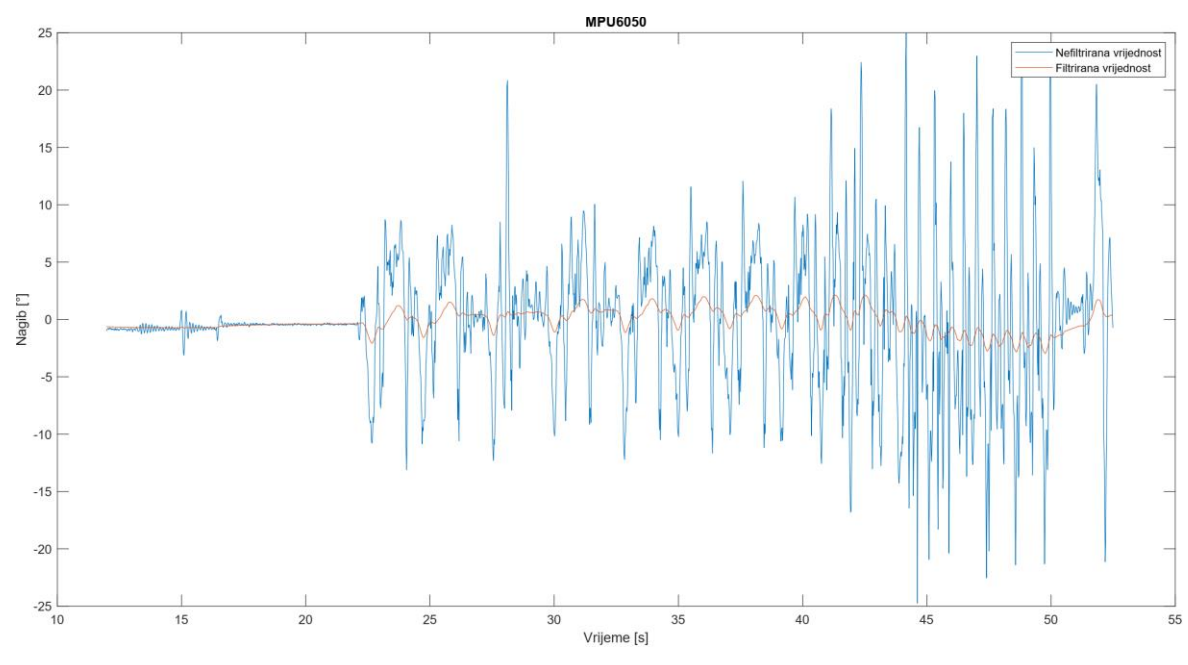

Slika 43. Odziv na kretnje robota (plavo nefiltrirano, crveno filtrirano)

#### *4.3.2. Ziegler-Nichols metoda*

Sada kada imamo filtrirani odziv akcelerometra možemo dizajnirati regulator koji će regulirati samo kutove nagiba *pitch* i *roll*. Kako u sklopu ovog rada nije napravljen matematički model, vrijednosti pojačanja PD regulatora morat ćemo odrediti primjenom eksperimentalne metode Ziegler-Nichols. Cilj je ovom metodom povečavati čisto *P* djelovanje regulatora sve dok ne dobijemo granično stabilan odziv te onda iz takvog

snimljenog odziva očitata kritični period. Iza toga se slijede proračuni za preporučene virjednosti pojačanja regulatora. Ovaj eksperiment ćemo odraditi samo za nagib *pitch* jer je prilikom prvobitnog korištenja algoritma hoda zamjećeno veće posrtanje robota prema naprijed.

Odziva će se snimati tokom hoda robota kako bi dobili što bolji regulator, ali zbog diskretizacije ciklusa hoda algoritma nećemo imati savršenu snimku nagiba i pojaviti će se neželjeni vrhovi očitanja koji su uglavnom posljedica promjene smjera gibanja.

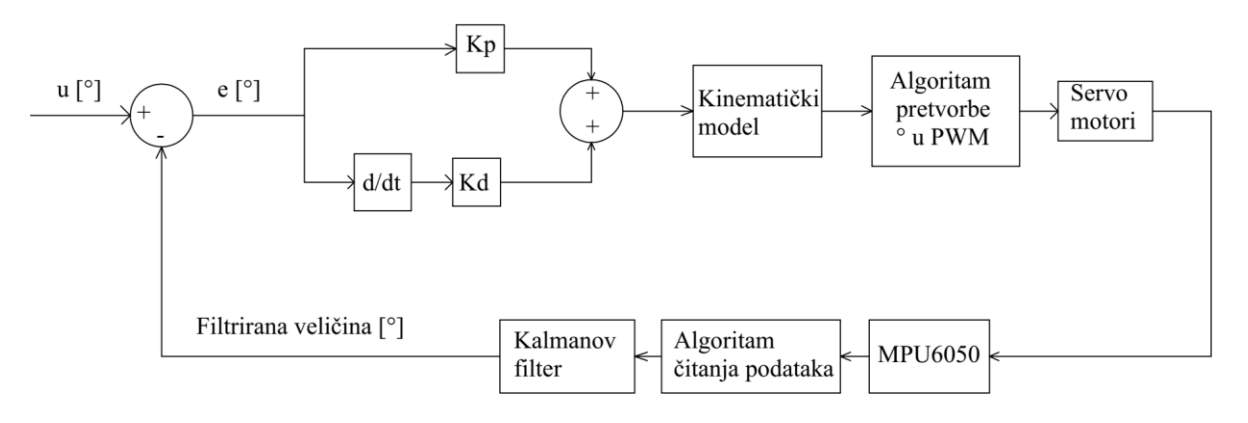

Slika 44. Shema regulacijskog kruga

## *4.3.2.1. Namještanje regulatora za nagib pitch*

Povečavanjem pojačanja P do iznosa 4.31 ušli smo u granično stablino područje te ćemo za to pojačanje odrediti kritičan period tako što ćemo prebaciti očitane vrijednosti iz Serial Monitor (sučelju programa Arduino IDE) u MATLAB te tamo isčitati sve potrebne veličine.

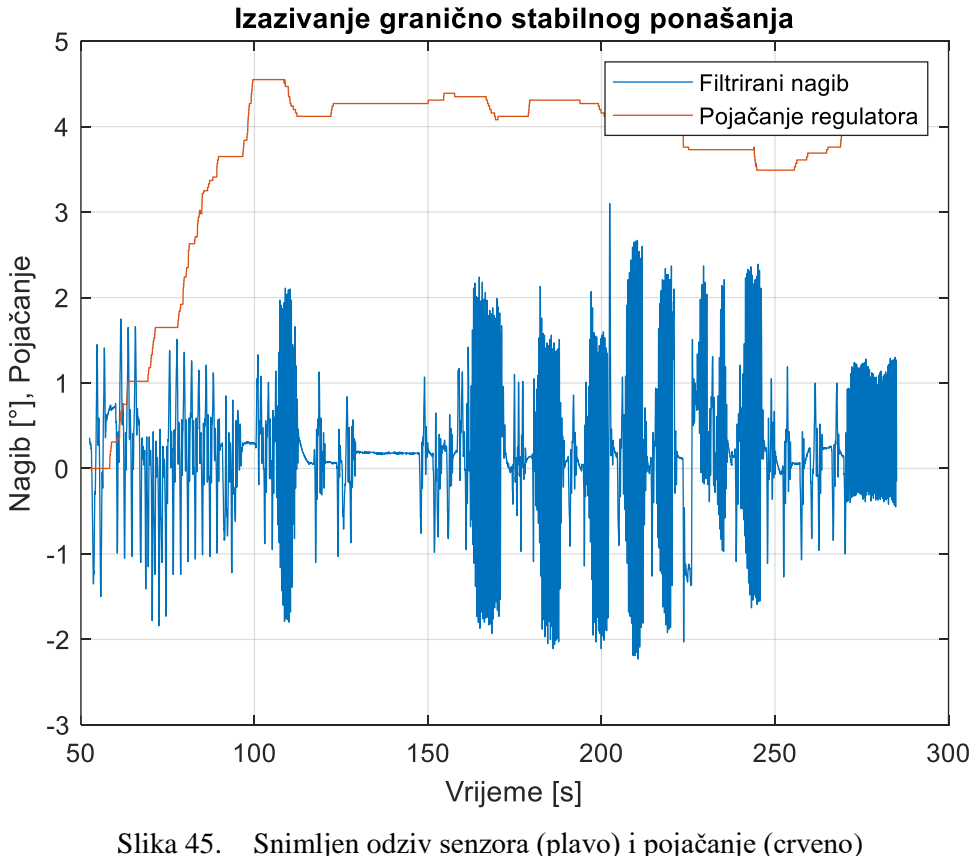

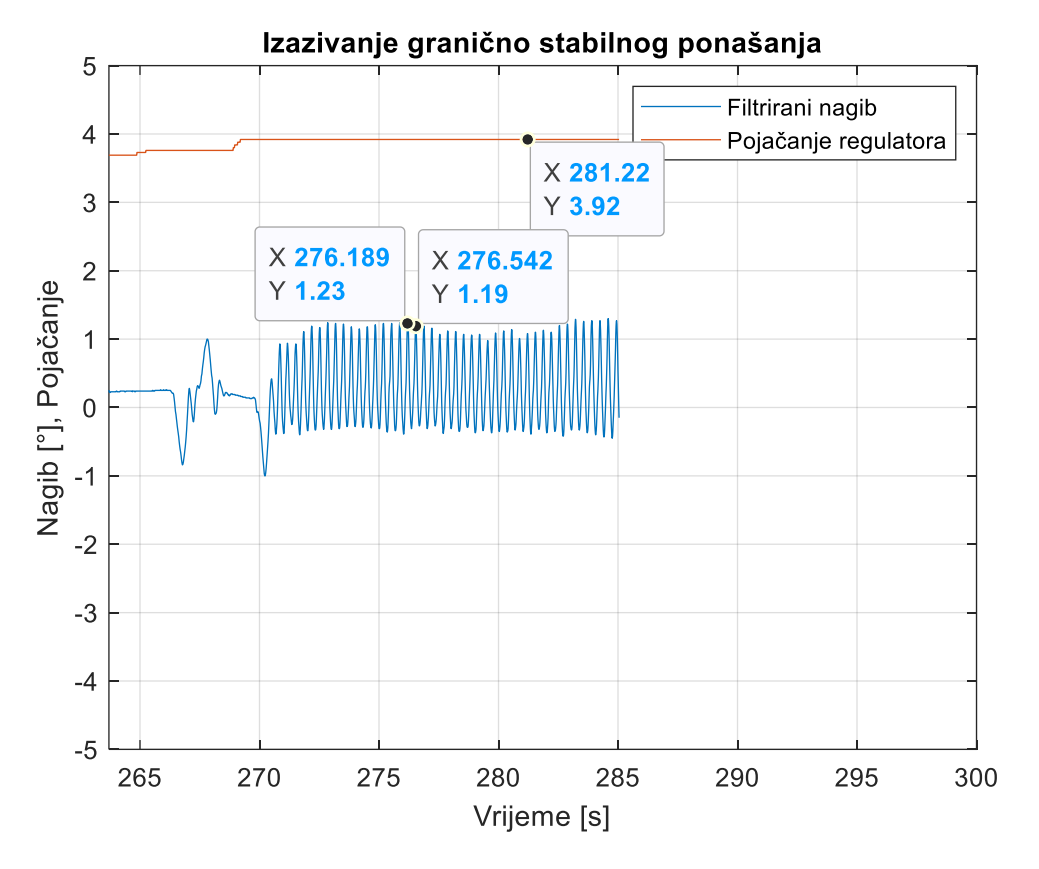

Slika 46. Uvećana slika područja od interesa

Sada iz uvećane slike [Slika 46] možemo približno očitati da kritični period ponavljanja iznosi:

$$
T_{kr} = 276.542 - 276.189 = 0.353s.
$$
\n
$$
(4.1)
$$

Sada kad znamo kritični period i pojačanje ulazimo u postupak određivanja pojačanja PD regulatora:

$$
K_{Pkr} = 3.92, \tag{4.2}
$$

$$
K_P = 0.8 * K_{Pkr} = 0.8 * 3.92 = 3.136,
$$
  
\n
$$
T_A = 0.125 * T_{tr} = 0.125 * 0.353s = 0.044s
$$
 (4.4)

$$
K_D = K_P * T_d = 3.92 * 0.044 = 0.1725s.
$$
 (4.5)

# *4.3.3. Rezultati regulacije*

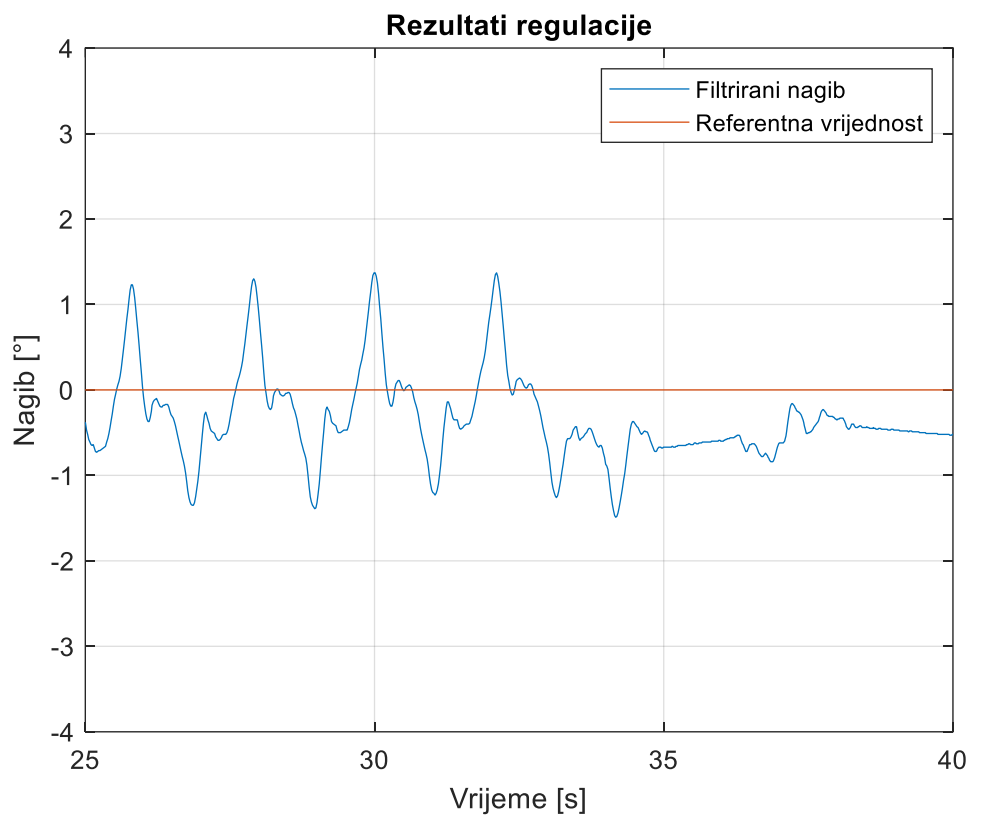

Slika 47. Prikaz nagiba (plavo) i referentna vrijednost (crveno)

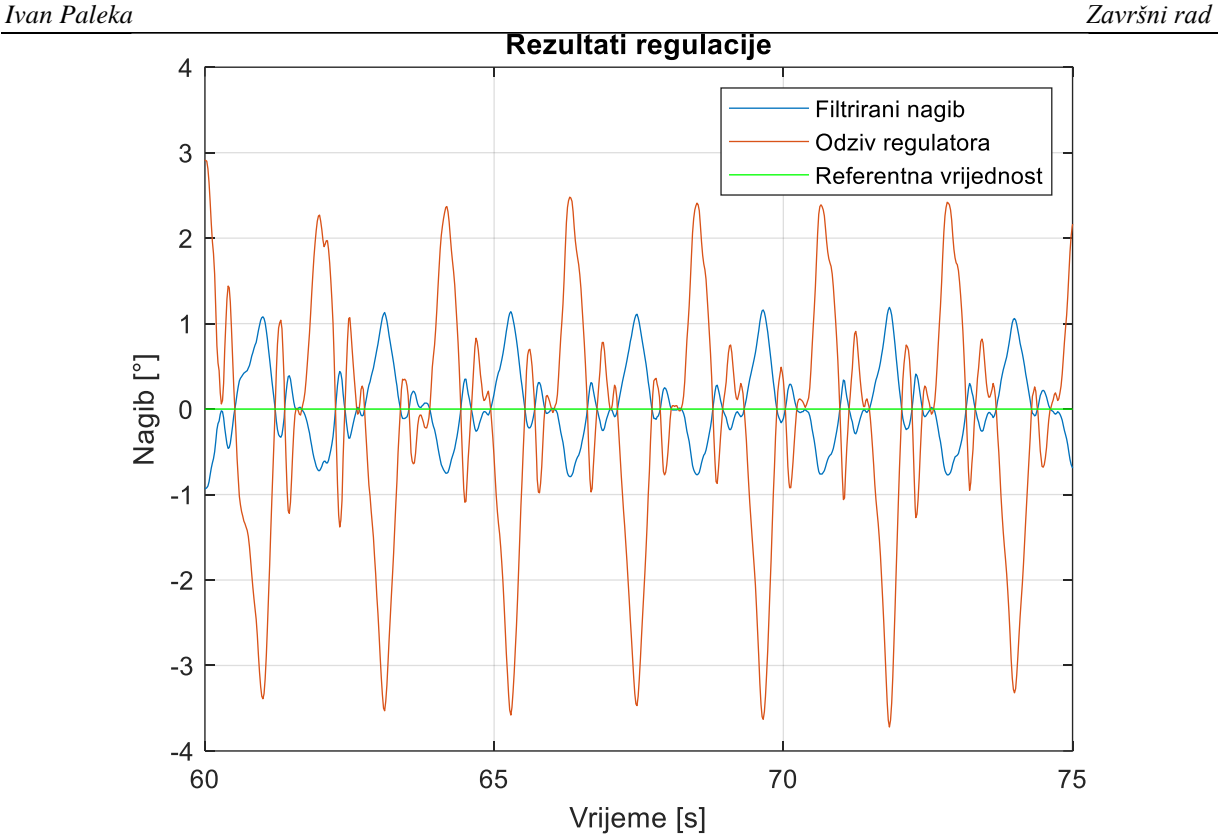

Slika 48. Prikaz nagiba (plavo), izlaz regulatora (crveno), referentna vrijednost (zeleno) U prikazanim slikama [Slika 47] i [Slika 48] vidljivo je da regulator djeluje kako je namjenjen jer se jasno vide razlike najviše u negativnim iznosima nagiba *pitch* prilikom hoda. Iako je dobiveno neko manje smanjenje osciliranja nagiba *pitch*, ono je i dalje prisutno radi ostalih nedostataka samog robota kao što su trenje među djelovima, velika zračnost u motorima koja dovodi do nepreciznog pozicioniranja i dodatnih trzaja usljed inercije te loše dinamike motora koja ne može pratiti željene zahtjeve jer je konačna masa robota nadišla prvobitno planiranu graničnu masu.

## **5. Budući planovi**

Idućui korak kod ovakvog projekta prvobitno bi bio odabir snažnijih i dnamičnijih motora koji nebi ograničavali dinamiku. Poželjno bi bilo uzeti motore kojima bi mogli upravljati putem struje da ne bi dolazilo do trzaja zato što motor želi doći u krajnju poziciju. Usto bilo bi učinkovito imati povratnu vezu sa tlom da znamo koja se noga nalazi na podu, a koja ne te da s tom funkcijom ujedno provjeravamo postoji li nekakava prepreka dubinskog karaktera (rub balkona, rupa u podu, stepenica, itd.) i da reguliramo lakše različite načine hoda. Bilo bi poželjno i ažurirati upravljačke jedinice te umjesto postojećih staviti neke koje bi mogle vršiti puno kompleksniju matematiku matrica i putanja te ujedno koristiti neke od vizijskih sustava kamera kako bi smo mogli omogućiti upravljanje robotom na većim udaljenostima.

# **6. Zaključak**

Projektiranje i izrada stabilnih i dovoljno dinamičkih četveronožnih robota je zahtjevan zadatak koji podrazumjeva znanje iz mnogo različitih područija strojarstva, matematike, informatike i elektrotehnike. Svo programiranje i kasnije testiranje nije korisno ako kinematika robota nije dobro definirana, ako nisu odabrane valjane komponente koje će omogućiti dinamiku te dobro optimiziran dizajn. U ovom završnom radu je na pojednostavljen način prikazan proces izrade jednog takovog robota. Taj se proces sveo najviše na dobro definiranje kinematskog modela kako bi imali što bolju kontrolu nad mobilnim robotom.

Tokom izrade ovog završnog bilo je potrebno steći znanje izrade 3D modela aditivnim tehnologijama poput 3D printanja, programiranja različitih mikrokontrolera, ručnog spajanja i lemljenja električnih komponenti, filtriranja podataka te znanje potrebno za odabir valjanih regulatora i izradu algoritama. Svo ovo znanje vrlo će dobro doći u daljnjem školovanju i u kasnijem radu u industriji.

# **LITERATURA**

- [1] Mladen Crneković Industrijski i mobilni roboti, predavanja, Fakultet strojarstva i brodogradnje, Zagreb 2024.
- [2] [https://soldered.com/productdata/2017/01/Soldered\\_MG995\\_datasheet.pdf](https://soldered.com/productdata/2017/01/Soldered_MG995_datasheet.pdf)
- [3] <https://cdn-shop.adafruit.com/datasheets/PCA9685.pdf>
- [4] [https://soldered.com/productdata/2015/02/Soldered\\_LM2596\\_datasheet.pdf](https://soldered.com/productdata/2015/02/Soldered_LM2596_datasheet.pdf)
- [5] [https://soldered.com/productdata/2015/02/Soldered\\_HCSR04\\_datasheet.pdf](https://soldered.com/productdata/2015/02/Soldered_HCSR04_datasheet.pdf)
- [6] <https://pdf1.alldatasheet.com/datasheet-pdf/download/1132807/TDK/MPU-6050.html>
- [7] [https://soldered.com/productdata/2021/04/Soldered\\_atmega328p\\_datasheet.pdf](https://soldered.com/productdata/2021/04/Soldered_atmega328p_datasheet.pdf)
- [8] [https://soldered.com/productdata/2022/03/Soldered\\_ESP32-WROVER\\_datasheet.pdf](https://soldered.com/productdata/2022/03/Soldered_ESP32-WROVER_datasheet.pdf)
- [9] [https://soldered.com/productdata/2015/02/Soldered\\_nRF24L01Plus\\_datasheet.pdf](https://soldered.com/productdata/2015/02/Soldered_nRF24L01Plus_datasheet.pdf)
- [10] <https://konj.forumcroatian.com/t13-hodovi-konja>
- [11] <https://www.youtube.com/watch?v=GZevJyabMdI>
- [12] [https://github.com/CarbonAeronautics/Manual-Quadcopter-](https://github.com/CarbonAeronautics/Manual-Quadcopter-Drone/blob/main/Carbon_Aeronautics_Quadcopter_Manual.pdf)[Drone/blob/main/Carbon\\_Aeronautics\\_Quadcopter\\_Manual.pdf](https://github.com/CarbonAeronautics/Manual-Quadcopter-Drone/blob/main/Carbon_Aeronautics_Quadcopter_Manual.pdf)
- [13] Željko Šitum Računalne simulacije, predavanja, Fakultet strojarstva i brodogradnje, Zgreb 2023.
- [14] [https://howtomechatronics.com/tutorials/arduino/arduino-wireless-communication](https://howtomechatronics.com/tutorials/arduino/arduino-wireless-communication-nrf24l01-tutorial/)[nrf24l01-tutorial/](https://howtomechatronics.com/tutorials/arduino/arduino-wireless-communication-nrf24l01-tutorial/)
- [15] <https://github.com/adafruit/Adafruit-PWM-Servo-Driver-Library>
- I. CD-R disc
- II. Kod radio daljinskog
- III. Kod robota
- IV. Sklopni crtež robota

*Ivan Paleka Završni rad* Kod radio daljinskog:

```
#include "SPI.h"
#include "RF24.h"
#include "nRF24L01.h"
#define CE_PIN 9 
#define CSN PIN 10
#define INTERVAL MS TRANSMISSION 250
RF24 radio(CE PIN, CSN PIN);
const byte address[][6] = {"00001","00002"}; 
//NRF24L01 buffer limit is 32 bytes (max struct size) 
struct Datoteka { 
  //postavimo inicijalne vrijednosti
   byte pos_x1=127; 
  byte pos x2=127;
  byte pos_y1=127;byte pos_y2=127;byte mod=0;uint8 t counter 1=33;
   uint8\text{ t counter } 2=128;
}; 
Datoteka dat; 
//JOYSTICK//////////////////////////////////////////////////////////
#define VRx_1 A4
#define VRy_1 A5
#define sw\overline{1} 8
int prev_stanje_sw_1;
#define VRx_2 A6
#define VRy_2 A7
#define sw_2 6
int prev stanje sw 2;
int cur_state_sw_1;
int cur_state_sw_2;
int prevCounterMode=0;// zato jer krecemo s modom nula
byte prev_counter1=33;
byte prev counter2=127;
//VRSTE 
MODOVA//////////////////////////////////////////////////////////////
#define sw_3 3
#define led_0 A0
#define led_1 A1
#define led_2 A2
#define led_3 A3
int cur state sw 3;
int prev stanje sw 3;
int posljedni sw;
unsigned long curMillis sw1;
unsigned long prevMillis sw1=0;
unsigned long curMillis sw2;
unsigned long prevMillis sw2=0;
unsigned long curMillis sw3;
unsigned long prevMillis sw3=0;
//enkoderi
//prvi ovaj je na livoj strani
#define CLK_1 5
```
*Fakultet strojarstva i brodogradnje 40*

```
Ivan Paleka Završni rad
#define DT_1 4
int currentStateCLK_1;
int lastStateCLK_1;
unsigned long prevMillis enc 1=0;
unsigned long currentMillis enc 1;
//drugi enkoder 
#define CLK_2 2
#define DT\overline{2} 7
int currentStateCLK_2;
int lastStateCLK_2;
unsigned long prevMillis enc 2=0;
unsigned long currentMillis enc 2;
//
unsigned long previousMillis = 0;
unsigned long curentMillis; 
void setup() 
{ 
    Serial.begin(115200); 
    //RADIO KOMUNIKACIJA
    radio.begin(); 
    radio.setAutoAck(false);
    radio.openWritingPipe(address[0]); // adresa slanja podataka 00001
    radio.openReadingPipe(1,address[1]); // adresa primanja 00002
    radio.setDataRate(RF24_250KBPS); //(RF24_250KBPS|RF24_1MBPS|RF24_2MBPS) 
    //Greater level = more consumption = longer distance 
    radio.setPALevel(RF24_PA_HIGH); 
//(RF24_PA_MIN|RF24_PA_LOW|RF24_PA_HIGH|RF24_PA_MAX) 
    radio.stopListening();//postavljam ga kao transmiter
    //PINOVI:
    //JOYSTICK
   pinMode(VRx 1, INPUT PULLUP);
    pinMode(VRy_1,INPUT_PULLUP);
   pinMode(sw \overline{1}, INPUT PULLUP);
    pinMode(VRx_2,INPUT_PULLUP);
    pinMode(VRy_2,INPUT_PULLUP);
    pinMode(sw_2,INPUT_PULLUP);
    //ENKODERI
    pinMode(CLK_1,INPUT);
   pinMode(DT\overline{1}, INPUT);
    pinMode(CLK_2,INPUT);
   pinMode(DT\overline{2}, INPUT);
   lastStateCLK 1=digitalRead(CLK 1);
    lastStateCLK_2=digitalRead(CLK_2);
    //TIPKALO ZA MODOVE SW_3
    pinMode(sw_3,INPUT);
   prev_stanje_sw_1=digitalRead(sw_1);
   prev_stanje_sw<sup>-2=digitalRead(sw<sup>-2</sup>);</sup>
   prev_stanje_sw_3=digitalRead(sw_3);
   digitalWrite(led 0, HIGH);
    digitalWrite(led_1,LOW);
    digitalWrite(led_2,LOW);
   digitalWrite(led<sup>3</sup>,LOW);
```

```
 //pošalji prvu vrijednost podataka
    radio.write(&dat,sizeof(Datoteka));
} 
void loop() {
 currentStateCLK 1=digitalRead(CLK 1);
 currentStateCLK<sup>-2=digitalRead(CLK<sup>-2</sup>);</sup>
 cur state sw 1=digitalRead(sw 1);
  cur_state_sw_2=digitalRead(sw_2);
  curstarstatesw3=digitalRead(sw3);
  PROVJERA_MODOVA();
  PROVJERA_ENKODERA();
 currentMillis = millis();
  if(curentMillis-previousMillis > 10){
     previousMillis=curentMillis;
    dat.pos x1=map(analogRead(VRy 1),0,1023,0,255);
    dat.pos[y1=map(analogRead(VRx<sup>-1</sup>),0,1023,0,255);dat.pos x2=map(analogRead(VRy 2),0,1023,0,255);
     dat.pos_y2=map(analogRead(VRx_2),0,1023,0,255);//mora prominiti jer je 
krivo orjentiran joystick
// Serial.println("posx1");Serial.println(dat.pos_x1);
// Serial.println("posy1");Serial.println(dat.pos<sup>y1</sup>);
// Serial.println("posx2");Serial.println(dat.pos_x2);
// Serial.println("posy2");Serial.println(dat.pos_y2);
     radio.write(&dat,sizeof(Datoteka));
// Serial.print(prev_counter2);Serial.print(",");Serial.print(prev_count
er1);Serial.print(",");
// Serial.print(dat.counter_2);Serial.print(",");Serial.println(dat.coun
ter 1);
     }//kraj if(curentMillis-previousMillis > 10
}//kraj loopa
void PROVJERA_ENKODERA(){
  //provjera prvog enkodera
  if(currentStateCLK 1 != lastStateCLK 1 && currentStateCLK 1==1){
    currentMillis enc 1=millis();
    if(currentMillis enc 1 - prevMillis enc 1 > 6.5){
      if(digitalRead(DT \overline{1}) != currentStateCLK 1){
        dat.counter 1 -;
        dat.counter<sup>1=constrain</sup>(dat.counter 1,1,64);
         if(dat.mod==0){
          prev_counter1 --;
          prev_counter1=constrain(prev_counter1,1,64);
  }
       }else{
```
*Fakultet strojarstva i brodogradnje 42*

```
dat.counter 1 ++;
        dat.counter<sup>1=</sup>constrain(dat.counter 1,1,64);
         if(dat.mod==0){
           prev_counter1 ++;
          prev counter1=constrain(prev counter1,1,64);
         }
       }
// Serial.print(" | Counter 1: ");
// Serial.println(dat.counter 1);
      prevMillis enc 1=currentMillis enc 1;
     }//end of timed function of Millis_enc_1
  }//end of state checking for first encoder
  lastStateCLK_1=currentStateCLK_1;
  //provjera drugog enkodera
  if(currentStateCLK_2 != lastStateCLK_2 && currentStateCLK_2==1){
    currentMillis enc 2=millis();
    if(currentMillis enc 2 - prevMillis enc 2 > 6.5){
      if(digitalRead(DT \overline{2}) != currentStateCLK 2){
        \frac{1}{\alpha} dat.counter 2 --;
        dat.counter_2=constrain(dat.counter_2,1,255);
         if(dat.mod==0){
           prev_counter2 --;
          prev_counter2=constrain(prev_counter2,1,255);
         }
       }else{
        dat.counter 2 ++;
        if(dat.counter 2>=255){
          dat.counter 2 --;
          dat.counter_2=constrain(dat.counter_2,1,255);
         }
         if(dat.mod==0){
          prev counter2 ++;
          if(prev_counter2>=255){
            prev counter2 --;
             prev_counter2=constrain(prev_counter2,1,255);
           }
         }
       }
      prevMillis enc 2=currentMillis enc 2;
// Serial.print(" | Counter 2: \overline{''});
// Serial.println(dat.counter 2);
     }//end of timed function of Millis_enc_2
  }//end of state checking for second encoder
  lastStateCLK_2=currentStateCLK_2;
}//end of void PROVJERA_ENDKODERA()
void PROVJERA_MODOVA(){
  if(dat.mod==1&& prevCounterMode==0 || dat.mod==1&& prevCounterMode==2){
     Serial.println("USA");
     prevCounterMode=1;
    dat.counter 1=1;
     dat.counter_2=1;//resetiramo vrijednosti da moremo namistiti PD 
regulator
```

```
}
  else if(dat.mod==0 && prevCounterMode==1 || dat.mod==0 &&
prevCounterMode==2){
     dat.counter_1=prev_counter1;
     dat.counter_2=prev_counter2;
     prevCounterMode=0;
  }
  else if(dat.mod==2 && prevCounterMode==0 || dat.mod==2 &&
prevCounterMode==1){
     prevCounterMode=2;
    dat.counter 1=33;// stavljamo na pola jer želimo krenuti sa srednjom
brzinom
  }
  if(cur state sw 3 != prev stanje sw 3 && cur state sw 3==0){
    curMillis sw3=millis();
     if(curMillis_sw3 - prevMillis_sw3>5){
      prevMillis_sw3=curMillis_sw3;
       dat.mod=0;
      digitalWrite(led 0, HIGH);
       digitalWrite(led_1,LOW);
       digitalWrite(led_2,LOW);
       digitalWrite(led_3,LOW);
     }//end of timed event for mode 0
  }//end of if clause for mode 0
  prev stanje sw 3=cur state sw 3;
  if(cur state sw 1 != prev stanje sw 1 && cur state sw 1==0){
    curMillis \bar{S}w1=millis();
     if(curMillis_sw1 - prevMillis_sw1>5){
       prevMillis_sw1=curMillis_sw1;
       dat.mod=1;
      digitalWrite(led 0, LOW);
      digitalWrite(led 1, HIGH);
       digitalWrite(led_2,LOW);
      digitalWrite(led 3, LOW);
     }//end of timed event for mode 1
  }//end of if clause for mode 1
  prev stanje sw 1=cur state sw 1;
  if(cur state sw 2 != prev stanje sw 2 && cur state sw 2==0){
    curMillis sw2 = mililis();
    if(curMillis sw2-prevMillis sw2>5){
       prevMillis_sw2=curMillis_sw2;
       dat.mod=2;
      digitalWrite(led 0, LOW);
       digitalWrite(led_1,LOW);
       digitalWrite(led_2,HIGH);
      digitalWrite(led 3, LOW);
     }//end of timed event for mode 2
  }//end of if clause for mode 2
  prev stanje sw 2=cur state sw 2;
}// end of PROVJERA_MODOVA
```
#### *Ivan Paleka Završni rad* Kod robota:

```
#include <Wire.h>
//=========================================================================
=
//=== PCA9685 ===
//=========================================================================
=
#include <Adafruit_PWMServoDriver.h>
Adafruit_PWMServoDriver pwm = Adafruit_PWMServoDriver();
#define SERVOMIN 100 // This is the 'minimum' pulse length count (out of 
4096)
#define SERVOMAX 515 // This is the 'maximum' pulse length count (out of 
4096)
#define SERVO_FREQ 50 // Analog servos run at ~50 Hz updates-PROVJERNO OVO 
NE MINJAJ
//=========================================================================
=//== RADIO
KOM ===
//=========================================================================
========
#include "SPI.h"
#include "RF24.h"
#include "nRF24L01.h"
#define CE_PIN 4 
#define CSN PIN 5
#define INTERVAL_MS TRANSMISSION 250
RF24 radio(CE PIN, CSN PIN);
const byte address[][6] = {"00001","00002"};
struct Datoteka { 
  byte pos x1;
  byte pos x2;
   byte pos_y1;
   byte pos_y2;
   byte mod;
  uint8 t counter 1;//moram ovako jer esp32 je 32-bitan, a atmega328p je
8-bitan
  uint8 t counter 2;
}; 
Datoteka dat; 
//=================================================================
// MPU6050
//=================================================================
//define gyroscope and accelerometer variables
float RateRoll, RatePitch, RateYaw;
float RateCalibrationRoll,RateCalibrationPitch,RateCalibrationYaw;
int RateCalibrationNumber;
float AccX,AccY,AccZ;
float AngleRoll,AnglePitch;
uint32 t LoopTimer;
float KalmanAngleRoll=0,KalmanUncertaintyAngleRoll=2*2;//define the 
predicted angles and the uncertainties
float KalmanAnglePitch=0,KalmanUncertaintyAnglePitch=2*2;
```

```
float Kalman1DOutput []=\{0,0\}; //initialize the output of the filter
//create the function that calculates the predicted angle and uncertainty 
using the Kalman equations
void kalman 1d(float KalmanState,float KalmanUncertainty,float
KalmanInput, float KalmanMeasurement) {
 KalmanState = KalmanState+0.004*KalamanInput;KalmanUncertainty = KalmanUncertainty+0.004*0.004*4*4;
  float KalmanGain = KalmanUncertainty*1/(1*KalmanUncertainty+3*3);
 KalmanState = KalmanState+KalmanGain* (KalmanMeasurement-KalmanState) ;
 KalmanUncertainty = (1 -KalmanGain) *KalmanUncertainty;
  //Kalman filter output
 Kalman1DOutput[0]=KalmanState;
  Kalman1DOutput[1]=KalmanUncertainty;
}
void gyro_signals(void){
  Wire.beginTransmission(0x68); //Switch on the low-pass filter
 Wire.write(0x1A);
 Wire.write(0x05);
 Wire.endTransmission();
 Wire.beginTransmission(0x68);//configure the accelerometer
 Wire.write(0x1c);
 Wire.write(0x10);//this coresponds to something look in datasheet
 Wire.endTransmission();
  //Pull acc measurements
 Wire.beginTransmission(0x68);
 Wire.write(0x3B);
 Wire.endTransmission();
 Wire.requestFrom(0x68,6);
 int16 t AccXLSB = Wire.read() <<8|Wire.read();
 int16 t AccYLSB = Wire.read()<<8|Wire.read();
 int16 t AccZLSB = Wire.read()<<8|Wire.read();
  //Configure the gyroscope otuput and full rotation rate measuements from 
the sensor
 Wire.beginTransmission(0x68);
 Wire.write(0x1B);
 Wire.write(0x8);
 Wire.endTransmission();
 Wire.beginTransmission(0x68);
 Wire.write(0x43);
 Wire.endTransmission();
 Wire.requestFrom(0x68,6);
 int16 t GyroX=Wire.read() <<8 | Wire.read();
 int16 t GyroY=Wire.read() <<8 | Wire.read();
 int16^-t GyroZ=Wire.read() <<8 | Wire.read();
 RateRoll=(float)GyroX/65.5;
 RatePitch=(float)GyroY/65.5;
 RateYaw=(float)GyroZ/65.5;
  //Converte the measurements to physical values
 AccX=(float)AccXLSB/4096-0.08;//look in datashete to see wich value to 
subtract do gain more or less sensitivity
 AccY=(float)AccYLSB/4096-0.02;
 AccZ=(float)AccZLSB/4096-0.16;
  //Calculate the absolute angles
 AngleRoll=atan(AccY/sqrt(AccX*AccX+AccZ*AccZ))*1/(3.142/180);
 AnglePitch=-atan(AccX/sqrt(AccY*AccY+AccZ*AccZ))*1/(3.142/180);//this is
retured in degrees
}
//==========================================================
```
*Fakultet strojarstva i brodogradnje 46*

```
Ivan Paleka Završni rad
```

```
//==========================================================
// PID regulator
//==========================================================
float K[2]=\{0,0\};
float KD[2]=\{0.0, 0.0\};
float KI[2]=\{0,0\};
float YMAX=20,YMIN=-20;
float u;
float y;
float yD;
float yP;
float yI[2]=[0,0];
float u 1[2]=[0,0];
float ROLL_PID;
float PITCH_PID;
unsigned long PIDMillis=0;
unsigned long printMillis=0;
//==========================================================
//=========================================================================
=//== inicijalizacija potrebnih 
varijabli ==
//=========================================================================
=int Start_up=0;
int prevStart_up=0;
#define PI 3.1415926535897932384626433832795
int step seq=0;
int safety_step_seq=0;
int rotation seq=0;
int prevMODE=0;
int Direction=0;//ovu ne koristim vise kasnije izbris
int Direction j=0; //can only be -1 or 1 or 0 if not walking
int Direction_i=0;
int Direction rotation=0;
int walk=0;//beginig value
int walk_allow=1;//beginnig value 
int prevAction=0;//0-either rotated or was in mode 0; if 1 then it has 
walked
float visina=120;//wallking height
// Vremenske varijable
unsigned long previousMillis = 0;
unsigned long currentMillis;
unsigned long previousSafetyMillis;
int safety seq=1;
float Time;
float visina hoda;
int pos_x1;
int pos_y1;
int pos_x2;
int pos_y2;
int mod=0;
```

```
int counter_1;
int counter_2;
float i;//pomak u smjeru osi y
float j;//pomak u smjeru osi x
float z;//pomak u smjeru osi z
float p;//rotacija oko osi x
float r;//rotacija oko osi y
float yaw;//rotacija oko osi z
//noga1 s1=kuk1,s2=rame1,s3=lakat1 prednja desna
//noga2 s4=kuk2,s5=rame2,s6=lakat2 straznja desna
//noga3 s7=kuk3,s8=rame3,s9=lakat3 prednja liva
//noga4 s10=kuk4,s11=rame4,s12=lakat4 straznja liva
//ove vrijednosti se minjaju ovisno o tome kako spojis kabele na PCA9685
int kuk1=0, rame1=1, lakat1=2, kuk2=5, rame2=6, lakat2=7;
int kuk3=15, rame3=14, lakat3=13, kuk4=10, rame4=9, lakat4=8;
float i tren;//trenutna pozicija
float j_tren;
float z tren;
float r tren;
float p<sup>tren;</sup>
float yaw tren;
float i prev;
float j prev;
float z_prev;
float r prev;
float p_prev;
float yaw prev;
float j pocetni1, j pocetni2, j pocetni3, j pocetni4;
float i_pocetni1,i_pocetni2,i_pocetni3,i_pocetni4;
float z pocetni1, z pocetni2, z pocetni3, z pocetni4;
float yaw pocetni1, yaw pocetni2, yaw pocetni3, yaw pocetni4;
float j targ1,j targ2,j targ3,j targ4;
float i targ1, i targ2, i targ3, i targ4;
float z_targ1,z_targ2,z_targ3,z_targ4;
float yaw targ1, yaw targ2, yaw targ3, yaw targ4;
float j tren1, j tren2, j tren3, j tren4;
float i tren1, i tren2, i tren3, i tren4;
float z tren1,z tren2,z tren3,z tren4;
float yaw tren1, yaw tren2, yaw tren3, yaw tren4;
float brzina j1, brzina i1, brzina z1;
float brzina_j2,brzina_i2,brzina_z2;
float brzina_j3,brzina_i3,brzina_z3;
float brzina j4, brzina i4, brzina z4;
float brzina_yaw1,brzina_yaw2,brzina_yaw3,brzina_yaw4;
//=========================================================================
=//=== Senzor udaljenosti
```
*Fakultet strojarstva i brodogradnje 48*

```
\frac{1}{2}#define Signal_udaljenosti 25
void setup() {
 Serial.begin(115200);
  while(!Serial);
// Serial.println("Start");
  //========================================================
  // MPU6050
  //==========================================================
  Wire.setClock(400000);
  Wire.begin();
  delay(250);
  Wire.beginTransmission(0x68);
  Wire.write(0x6B);
  Wire.write(0x00);
  Wire.endTransmission();
  for(RateCalibrationNumber=0;RateCalibrationNumber<2000;RateCalibrationNum
ber++) {
     gyro_signals();
     RateCalibrationRoll+=RateRoll;
     RateCalibrationPitch+=RatePitch;
     RateCalibrationYaw+=RateYaw;
    delay(1);
  }
  RateCalibrationRoll/=2000;
  RateCalibrationPitch/=2000;
  RateCalibrationYaw/=2000;
  //====================================================================
  // RADIO
  //===================================================================
  radio.begin();
  radio.setAutoAck(false);
  radio.openWritingPipe(address[1]); // adresa slanja podataka 00002
  radio.openReadingPipe(1,address[0]); // adresa primanja 00001
  //Set the transmission datarate 
  radio.setDataRate(RF24_250KBPS); //(RF24_250KBPS|RF24_1MBPS|RF24_2MBPS) 
  //Greater level = more consumption = longer distance 
  radio.setPALevel(RF24_PA_HIGH); 
//(RF24_PA_MIN|RF24_PA_LOW|RF24_PA_HIGH|RF24_PA_MAX) 
  radio.startListening();
  pwm.begin();
  pwm.setPWMFreq(SERVO_FREQ);
  //===============================
  // Signal sa senzora udaljenosti 
  pinMode(Signal_udaljenosti,INPUT);
}//end of setup
void loop() {
  currentMillis = millis();
  if(currentMillis-printMillis>1){
     printMillis=currentMillis;
```
//=========================================================================

```
// Serial.print(K[1]);Serial.print(",");Serial.println(KalmanAnglePitch)
;
     Serial.print(KalmanAnglePitch);Serial.print(",");Serial.println(PITCH_P
ID);
  }
  if(currentMillis-PIDMillis > 2){
    PIDMillis=currentMillis;
// ROLL_PID=PID(0,KalmanAngleRoll,0);
   PITCH PID=PID(0, KalmanAnglePitch, 1);
  }
  if(currentMillis-previousMillis > 10){
     previousMillis=currentMillis;
     if(Start_up==0){
     i prev=0;
       j_prev=0;
       z_prev=120;
      r_prev=0;
      p_prev=0;
      yaw_prev=0;
      Start_up=1;
// Serial.println("ROBI STARTAN"); 
     }
   else if(Start up==1){
// Serial.println(z_tren1);
       //===========================
       // MPU6050
       //===========================
       gyro_signals();
       //calcualte the rotation rates
      RateRoll-=RateCalibrationRoll;
      RatePitch-=RateCalibrationPitch;
      RateYaw-=RateCalibrationYaw;
     kalman 1d(KalmanAngleRoll,KalmanUncertaintyAngleRoll,RateRoll,AngleRo
ll);
       KalmanAngleRoll=Kalman1DOutput[0];
       KalmanUncertaintyAngleRoll=Kalman1DOutput[1];
      kalman 1d(KalmanAnglePitch, KalmanUncertaintyAnglePitch, RatePitch, Angl
ePitch);
     KalmanAnglePitch=Kalman1DOutput[0];
     KalmanUncertaintyAnglePitch=Kalman1DOutput[1];
// Serial.print("Roll angle [°]= ");
// Serial.print(KalmanAngleRoll);
// Serial.print("Pitch angle [°]= ");
// Serial.println(KalmanAnglePitch);
       if (radio.available()) {
         radio.read(&dat,sizeof(Datoteka));
         previousSafetyMillis = currentMillis;
       }
```

```
Fakultet strojarstva i brodogradnje 50
```

```
Ivan Paleka Završni rad
       if (currentMillis - previousSafetyMillis > 500) {
        Safety position();
// Serial.println("*no remote data* ");
       }else{
        pos_x1=dat.pos_x1;
         pos_y1=dat.pos_y1;
         pos_x2=dat.pos_x2;
        pos_y2=dat.pos_y2;
       counter 1=dat.counter 1;
        counter_2=dat.counter_2; 
       }
       if(dat.mod==2 && prevStart_up==0){//ovo dodano ako slučajno uđemo u 
mod 2, a robot još nije prvi put uša u mod 0 ugl moremo daljinski pokrenuti 
u kojem god ocemo modu i robot bi treba moci odma raditi
       z tren=120;
       prevStart up=1;
       }
      MODE(dat.mod); 
     }//end of Start_up==1
  }//end of timed event
}//end of loop
void Algoritam_setanja(){
  float kut_zakreta=5;
  float duljina koraka i;
  float duljina koraka j;
// if(Direction rotation==1 || Direction rotation==-1){
// duljina_koraka_j=20;<br>// duljina_koraka_i=20;
       duljina koraka i=20;
// }else{
// duljina_koraka_j=30;
\frac{1}{2} duljina koraka i=30;
// }
  duljina_koraka_j=30;
  duljina_koraka_i=30;
  kinematika(1,i_tren1,j_tren1,z_tren1,ROLL_PID,PITCH_PID,yaw_tren1);
  kinematika(4,i_tren4,j_tren4,z_tren4,ROLL_PID,PITCH_PID,yaw_tren4);
  kinematika(2,i tren2,j tren2,z tren2,ROLL_PID,PITCH_PID,yaw_tren2);
  kinematika(3,i_tren3,j_tren3,z_tren3,ROLL_PID,PITCH_PID,yaw_tren3);
  if(walk==1 && prevAction==0 || walk==1 && prevAction==1){
    ROLL PID=PID(0, KalmanAngleRoll,0);
    PITCH PID=PID(0, KalmanAnglePitch, 1);
     prevAction=1;
    safety step seq=0;
    if(step seq==0){
      yaw targ1=yaw targ2=yaw targ3=yaw targ4=kut zakreta*Direction rotatio
n;
      brzina yaw1=brzina yaw4=(yaw targ1-yaw pocetni1)/Time;
```

```
 }
    if(Direction rotation==1){
       if(step_seq==0 && yaw_tren1<yaw_targ1){//rotiramo u desno
        yaw tren1=yaw tren4=yaw tren1+brzina yaw1;
        yaw tren2=yaw tren3=yaw tren2+brzina yaw2;
        kinematika(1,i_tren1,j_tren1,z_tren1,ROLL_PID,PITCH_PID,yaw_tren1);
        kinematika(4,i_tren4,j_tren4,z_tren4,ROLL_PID,PITCH_PID,yaw_tren4);
        kinematika(2,i tren2,j tren2,z tren2,ROLL PID,PITCH PID, yaw tren2);
        kinematika(3,i_tren3,j_tren3,z_tren3,ROLL_PID,PITCH_PID,yaw_tren3);
  } 
      else if(step seq==0 && yaw tren1>=yaw targ1){
        step seq=1;
        z targ1=0.7*visina hoda; //dizemo nogu 1 i 4
        yaw targ1=yaw targ4=0;
        yaw pocetni1=yaw pocetni4=yaw tren1;
         yaw_pocetni2=yaw_pocetni3=yaw_tren2;
       }
     }
    if(Direction rotation==-1){
      if(step seq==0 && yaw tren1>yaw targ1){//rotiramo u livo
        yaw tren1=yaw tren4=yaw tren1+brzina yaw1;
         yaw_tren2=yaw_tren3=yaw_tren2+brzina_yaw2;
        kinematika(1,i tren1,j tren1,z tren1,ROLL_PID,PITCH_PID,yaw_tren1);
        kinematika(4,i tren4,j tren4,z tren4,ROLL PID,PITCH PID, yaw tren4);
        kinematika(2,i_tren2,j_tren2,z_tren2,ROLL_PID,PITCH_PID,yaw_tren2);
        kinematika(3,i_tren3,j_tren3,z_tren3,ROLL_PID,PITCH_PID,yaw_tren3);
       }
      else if(step seq==0 && yaw tren1<=yaw targ1){
       step seq=1;
        z targ1=0.7*visina hoda; //dizemo nogu 1 i 4
        yaw targ1=yaw targ4=0;
        yaw pocetni1=yaw pocetni4=yaw tren1;
        yaw pocetni2=yaw pocetni3=yaw tren2;
       }
     }
    if(Direction rotation==0 && step seq==0){
     step seq=1;
     z targ1=0.7*visina hoda; //dizemo nogu 1 i 4
     vaw pocetni1=yaw pocetni4=yaw tren1;
     yaw_pocetni2=yaw_pocetni3=yaw_tren2;
     }
    if(step seq==1)\frac{1}{4}/dizemo nogu 1 i 4
      brzina z1=(z \text{ }targ1-z \text{ }pocetni1)/Time; brzina_yaw1=brzina_yaw4=(yaw_targ1-yaw_pocetni1)/Time;
  }
    if(step seq==1 && z_tren1>z_targ1){ //odi je z_tren1>z_targ1 jer dizemo
nogu z os gleda prema doli 
      z tren1=z tren4=z tren1+brzina z1;
      yaw tren1=yaw tren4=yaw tren1+brzina yaw1;
      kinematika(1,i_tren1,j_tren1,z_tren1,ROLL_PID,PITCH_PID,yaw_tren1);
      kinematika(4,i_tren4,j_tren4,z_tren4,ROLL_PID,PITCH_PID,yaw_tren4);
```
brzina\_yaw2=brzina\_yaw3=(yaw\_targ2-yaw\_pocetni2)/Time;

```
Ivan Paleka Završni rad
```

```
kinematika(2,i_tren2,j_tren2,z_tren2,ROLL_PID,PITCH_PID,yaw_tren2);
  kinematika(3,i tren3,j tren3,z tren3,ROLL_PID,PITCH_PID,yaw_tren3);
 }
else if(step_seq == 1 & & z_tren1 <= z_targ1){
  step seq=2;
  z pocetni1=z tren1;
  j pocetni1=j tren1;
  j pocetni2=j tren2;
  i pocetni1=i tren1;
  i pocetni2=i tren2;
 }
if(step seq==2)\frac{1}{2} //spustamo nogu 1 i 4
  z targ1=visina hoda;
  j<sup>targ1=duljina</sup> koraka j*Direction j;
  j targ2=-duljina koraka j*Direction j;
  i targ1=duljina koraka i*Direction i;
  \overline{i} targ2=-duljina koraka i*Direction i;
  brzina z1=(z \text{ }tag1-z \text{ }pocetni1)/Time; brzina_j1=(j_targ1-j_pocetni1)/Time;
 brzina j2=(j\,\,\text{targ2}-j\,\,\text{pocetni2})/Time;
 brzina i1=(i targ1-i pocetni1)/Time;
 brzina i2=(i targ2-i pocetni2)/Time;
 }
if(step seq == 2 & x z tren1<z targ1){// ovdje ovako jer spustamo nogu
  z tren1=z tren4=z tren1+brzina z1;
   j_tren1=j_tren4=j_tren1+brzina_j1;
  i tren1=i tren4=i tren1+brzina i1;
  j tren2=j tren3=j tren2+brzina j2;
  i tren2=i tren3=i tren2+brzina i2;
  kinematika(2,i tren2,j tren2,z tren2,ROLL_PID,PITCH_PID,yaw_tren2);
  kinematika(3,i tren3,j tren3,z tren3,ROLL PID, PITCH PID, yaw tren3);
  kinematika(1,i_tren1,j_tren1,z_tren1,ROLL_PID,PITCH_PID,yaw_tren1);
  kinematika(4,i_tren4,j_tren4,z_tren4,ROLL_PID,PITCH_PID,yaw_tren4);
 }
else if(step seq==2 && z tren1>=z targ1){
  step seq=3;
  z_pocetni1=z_pocetni4=z_tren1;
  \overline{i} pocetni1=\overline{j} pocetni4=\overline{i} tren1;
  i pocetni1=i pocetni4=i tren1;
 z pocetni2=z pocetni3=z tren2;
  j pocetni2=j pocetni3=j tren2;
  i_pocetni2=i_pocetni3=i_tren2;
 }
if(step seq==3)\frac{1}{\sqrt{d}} seq==3) \frac{1}{\sqrt{d}} and noge 2 i 3
  j targ1=j targ4=0;
  i\tautarg1=i\tautarg4=0;
  j targ2=j targ3=0;
  i\arctan^{-1}\arctan^{-1}z targ2=z targ3=0.7*visina hoda;
```

```
yaw targ2=yaw targ3=0;
      brzina_j1=(j_targ1-j_pocetni1)/Time;
     brzina j2=(j\,\text{targ2}-j\,\text{pocetni2})/Time;
     brzina i1=(i targ1-i pocetni1)/Time;
      brzina_i2=(i_targ2-i_pocetni2)/Time;
     brzina z2=(z \text{ } \text{targ2-z} \text{ } \text{pocetni2})/ \text{Time};
     brzina yaw2=(yaw targ2-yaw pocetni2)/Time;
    }
   if(step seq==3 && z tren2>z targ2){
      j_tren1=j_tren4=j_tren1+brzina_j1;
     j_tren2=j_tren3=j_tren2+brzina_j2;
     i tren1=i tren4=i tren1+brzina i1;
     i tren2=i tren3=i tren2+brzina i2;
     z tren2=z tren3=z tren2+brzina z2;
     yaw tren2=yaw tren3=yaw tren2+brzina yaw2;
     kinematika(1,i tren1,j tren1,z tren1,ROLL_PID,PITCH_PID,yaw_tren1);
     kinematika(4,i_tren4,j_tren4,z_tren4,ROLL_PID,PITCH_PID,yaw_tren4);
     kinematika(2,i_tren2,j_tren2,z_tren2,ROLL_PID,PITCH_PID,yaw_tren2);
     kinematika(3,i tren3,j tren3,z tren3,ROLL_PID,PITCH_PID,yaw_tren3);
    }
   else if(step seq==3 && z tren2 <= z targ2) {
    step seq=4;
     z pocetni2=z pocetni3=z tren2;
    }
   if(step seq==4)\frac{1}{2} //spustamo nogu 2 i 3
     z targ2=z targ3=visina hoda;
     brzina z2=(z \text{ } \text{targ2-z} \text{ } \text{pocetni2})/Time;
 }
   if(step seq==4 && z tren2<z targ2){
     z tren2=z tren3=z tren2+brzina z2;
     kinematika(2,i tren2,j tren2,z tren2,ROLL PID, PITCH PID, yaw tren2);
     kinematika(3,i_tren3,j_tren3,z_tren3,ROLL_PID,PITCH_PID,yaw_tren3);
     kinematika(1,i_tren1,j_tren1,z_tren1,ROLL_PID,PITCH_PID, yaw_tren1);
     kinematika(4,i_tren4,j_tren4,z_tren4,ROLL_PID,PITCH_PID,yaw_tren4);
    }
  else if(step seq==4 && z tren2>=z targ2){
     step seq=0;
      prevAction=0;
     j pocetni1=j pocetni2=j pocetni3=j pocetni4=j tren1;
     i_pocetni1=i_pocetni2=i_pocetni3=i_pocetni4=i_tren1;
     \overline{z} pocetni1=\overline{z} pocetni2=\overline{z} pocetni3=\overline{z} pocetni4=\overline{z} tren1;
     yaw pocetni1=yaw pocetni2=yaw pocetni3=yaw pocetni4=yaw tren1;
   \overline{1}}//walk==1 end
if(walk==0 &\&\&\text{prevAction==1} ||walk==0 &\&\&\text{prevAction==2)} {//spustamo sve
```

```
Ivan Paleka Završni rad
    walk allow=0;//da ne dopusti unos podataka preko joysticka sve dok noge
nisu spustene jer ko ti je kriv što si ispustia joystick
       //bez ovoga zna zaštekat sve dok mu ne dopustim da spusti noge doli
    ROLL PID=PID(0, KalmanAngleRoll, 0);
    PITCH PID=PID(0, KalmanAnglePitch, 1);
    if(step seq==1 && prevAction==1 || step seq==2 &&
prevAction==1){//preuzima pozicije i sprema ih
      z targ1=visina hoda;
      i pocetni1=i pocetni4=i tren1;
      j pocetni1=j pocetni4=j tren1;
      z pocetni1=z pocetni4=z tren1;
      yaw pocetni1=yaw pocetni4=yaw tren1;
      i pocetni2=i pocetni3=i tren2;
       j_pocetni2=j_pocetni3=j_tren2;
      z pocetni2=z pocetni3=z_tren2;
      yaw pocetni2=yaw pocetni3=yaw tren2;
  }
    else if(step seq==3 && prevAction==1||step seq==4 && prevAction==1){
      z targ2=visina hoda;
       i_pocetni1=i_pocetni4=i_tren1;
       j_pocetni1=j_pocetni4=j_tren1;
      z pocetni1=z pocetni4=z tren1;
      yaw pocetni1=yaw pocetni4=yaw tren1;
      i pocetni2=i pocetni3=i tren2;
      j pocetni2=j pocetni3=j tren2;
      z pocetni2=z pocetni3=z tren2;
      yaw pocetni2=yaw pocetni3=yaw tren2;
     }
     prevAction=2;//ovo da ne ulazi konstantno u prohranu pozicija
    if(\text{step} \text{seq}==1 \mid \text{step} \text{seq}==2){
      if(safety step seq==0){
       brzina z1=(z<sup>-</sup>targ1-z pocetni1)/Time;
  }
      if(safety step seq==0 && z tren1<z targ1){
        z tren1=z tren4=z tren1+brzina z1;
        kinematika(1,i tren1,j tren1,z tren1,ROLL PID, PITCH PID, yaw tren1);
        kinematika(4,i_tren4,j_tren4,z_tren4,ROLL_PID,PITCH_PID,yaw_tren4);
        kinematika(2,i tren2,j tren2,z tren2,ROLL_PID,PITCH_PID, yaw_tren2);
        kinematika(3,i_tren3,j_tren3,z_tren3,ROLL_PID,PITCH_PID,yaw_tren3);
       }
      else if(safety step seq==0 && z tren1>=z targ1){
       safety step seq=1;
       step seq=0;
        prevAction=0;
       walk allow=1;
       z pocetni1=z pocetni4=z tren1;
       }
     } 
    if(step seq==3 | | step\_seq==4){
      if(safety step seq==0){
        brzina \overline{z}2=(z\overline{\phantom{x}}targ2-z\overline{\phantom{x}}pocetni2)/Time; }
```
*Fakultet strojarstva i brodogradnje 55*

}

}

}

```
if(safety step seq == 0 & x z tren2<z targ2){
        z tren2=z tren3=z tren2+brzina z2;
        kinematika(2,i_tren2,j_tren2,z_tren2,ROLL_PID,PITCH_PID,yaw_tren2);
        kinematika(3,i_tren3,j_tren3,z_tren3,ROLL_PID,PITCH_PID,yaw_tren3);
        kinematika(1,i tren1,j tren1,z tren1,ROLL_PID,PITCH_PID,yaw_tren1);
        kinematika(4,i_tren4,j_tren4,z_tren4,ROLL_PID,PITCH_PID,yaw_tren4);
       }
      else if(safety_step_seq == 0 & z_tren2>=z targ2){
        safety step seq=1;
        step seq=0;
         prevAction=0;
        walk allow=1;
        z pocetni2=z pocetni3=z tren2;
       }
     }
    if(step seq==0 && prevAction==2){// ovo ako nije ni jedna od ovih gori
       prevAction=0;
      walk allow=1;
       i_pocetni1=i_pocetni4=i_tren1;
       j_pocetni1=j_pocetni4=j_tren1;
      z pocetni1=z pocetni4=z tren1;
      yaw pocetni1=yaw pocetni4=yaw tren1;
      i pocetni2=i pocetni3=i tren2;
      j pocetni2=j pocetni3=j tren2;
      z pocetni2=z pocetni3=z tren2;
      yaw pocetni2=yaw pocetni3=yaw tren2;
     }
  }//END of walk==0 && PrevAction=1
//
//Serial.print("prevAction= ");Serial.println(prevAction);
//Serial.print("walk= ");Serial.println(walk);
//Serial.print("Step_seq= ");Serial.println(step_seq);
//Serial.print("z_tren1= ");Serial.println(z_tren1);
float FILTER(float tren, float prev) {
 float nova_vrijednost=tren*0.05+prev*0.95;
  return nova_vrijednost;
float KutuPuls(int metoda, float kut){
  if(metoda==1){
   int puls = map(kut, 0, 180, SERVOMIN, SERVOMAX); // map angle of 0 to 180 to
Servo min and Servo max
    return puls;
  }
 if(metoda==2){
   int puls = map(kut, 0, 180, SERVOMAX, SERVOMIN); // map angle of 0 to 180
to Servo min and Servo max
    return puls;
    }
```

```
//////////////////////kad koju metodu////
//metoda 1:
//lakat3
//lakat4
//rame3
//rame4
//kuk3
//kuk2
///
//metoda 2:
//lakat1
//lakat2
//rame1
//rame2
//kuk1
//kuk4
float PID(float Referenca, float PovratnaVeza, int KojiNagib){
  //KojiNagib se odnosi na to biramo mi roll ili pitch i ide Roll=0 Pitch=1
  if(prevMODE==0)\{y=0; \}if(prevMODE==2){
    K[0] = 0;K[1]=3.136;KD[0]=0; KD[1]=0.1725;
  }
  u = Referenca-PovratnaVeza;
  yP=K[KojiNagib]*u;
  yD=KD[KojiNagib]*(u-u_1[KojiNagib]);
  if(abs(u) >0.5){
     yI[KojiNagib]=yI[KojiNagib]+KI[KojiNagib]*u;
  }
  else if(abs(u)<0.5){
     yI[KojiNagib]=0;
  }
  y=yP+yI[KojiNagib]+yD;
  u_1[KojiNagib]=u;
  if(y>YMAX) y=YMAX;
     yI[KojiNagib]=y-yP-yD;
  }else if(y<YMIN){
     y=YMIN;
     yI[KojiNagib]=y-yP-yD;
  }
  return y;
}
void Safety position() {
  pos x1=127;
  posx^2=127;pos_y1=127;pos y2=127;counter 1=33;
  counter_2=129;dat.mod=0;
```
*Fakultet strojarstva i brodogradnje 57*

MODE(dat.mod);

```
} 
void kinematika(int noga,float i, float j, float z, float roll, float
pitch, float yaw){
// zelim broj noge, x,y,z pozicije gdje zelim da mi stopalo noge bude u 
odnosu na centralnu poziciju
//roll pitch iyaw
//#define uda_yaw 113.1 //mm
#define uda_pitch 113.1
//#define uda_pitch_2 113.1
//#define A_0 53
//\#define A_1 49#define L 100
//pretvorba unešenih kutova u radijane
roll=roll/180*PI;
pitch=pitch/180*PI;
yaw=yaw/180*PI;
//varijable potrebne za racun
//svi kutovi su u radijanima pa kasnije treba pon pretvoriti u stupnjeve 
prilikom koristenja funkcije KutuPuls()
float I;
float J;
float hp=z;
//Serial.print("I=");Serial.println(I);
//Serial.print("J=");Serial.println(J);
//Serial.print("hp=");Serial.println(hp);
// varijable za yaw
float X1;
float Y1;
float X2;
float Y2;
float alfa_yaw;
float beta yaw;
float R;
float i_yaw;
float j_yaw;
//varijable za pitch
float hr;
//float hr1;
//float hr2;
float j pitch;
//float jl;
//varijable za roll
float h2;
//float C;
//float A;
//float Auk;
//float alfa_r;
//float beta_r;
float i roll;
```
```
Ivan Paleka Završni rad
```

```
//varijable za translaciju po x osi
float C;
float A;
float h1;
float delta_xz;
float gama_xz;
//varijable za translaciju po y osi
float R1;
float alfa_yz;
float beta yz;
float gama_yz;
//kutevi motora
float fi_kuk;
float fi<sup>-</sup>ram;
float fi<sup>-</sup>lak;
//rotacija oko osi z
if(noga==1){
  X1
=102;
  Y1 = -113.1;R = sqrt(X1 * X1 + Y1 * Y1);
  alfa yaw=atan(abs(Y1/X1));
  beta yaw=alfa yaw-yaw;
  X2=R*cos(beta yaw);
  Y2=-R*sin(beta yaw);
  j yaw=Y2-Y1;
  i yaw=X2-X1;
}
if(noga==2) {
  x1 = 102;Y1
=113.1;
  R = sqrt(X1 * X1 + Y1 * Y1);alfa yaw=atan(Y1/X1);
  beta yaw=alfa yaw+yaw;
  X2=R*cos(beta yaw);
  Y2=R*sin(beta yaw);
  j yaw=Y2-Y1;
  i yaw=X2-X1;
}
if(noga==3){
  x1 = -102;Y1 = -113.1;R = sqrt(X1 * X1 + Y1 * Y1);
  alfa yaw=atan(Y1/X1);
  beta yaw=alfa yaw+yaw;
  X2=-R*cos (beta yaw) ;
  Y2=-R*sin(beta yaw);
  j yaw=Y2-Y1;
  i yaw=X2-X1;
}
if(noga==4){
  x1 = -102;Y1
=113.1;
  R = sqrt(X1 * X1 + Y1 * Y1);alfa yaw=atan(abs(Y1/X1));
  beta yaw=alfa yaw-yaw;
  X2 = -R \times \cos(\beta) (beta yaw);
  Y2=R*sin(beta yaw);
```
*Fakultet strojarstva i brodogradnje 59*

*Ivan Paleka Završni rad*

```
j yaw=Y2-Y1;
  i yaw=X2-X1;
}
//rotacija oko x osi
//prednja strana
if(noga==1||noga==3) {
  hr = hp+uda pitch*sin(pitch);
  j pitch=-uda pitch*(1-cos(pitch));
}
//straznja strana
if(noga==2||noga==4){
 hr = hp-uda pitch*sin(pitch);
  j pitch=uda pitch*(1-cos(pitch));
}
//rotacija oko y osi;
//lijeva strana
if(noga==3||noga==4){
  h2=hr-53*sin(roll);
  i roll=53*(1-cos(roll));}
//desna strana
if(noga==1||noga==2){
 h2=hr+53*sin(rol1);i roll=-53*(1-cos(roll));}
//translacija nogu u ravnini xz
I=i+i_yaw+i_roll;
//lijeva strana
if(noga==3 | | noga==4){
 A=49-I;C=sqrt(h2*h2+A*A);
  h1 = sqrt(C*C - 49 * 49);
  delta xz=atan(A/h2);
  gamaxz=atan(h1/49);}
//desna strana
if(noga==1 | | noga==2)A=49+I;
  C=sqrt(h2*h2+A*A);
 h1 = sqrt(C*C - 49 * 49);
 delta xz=atan(A/h2);
  gama\overline{x}z=atan(h1/49);
}
//traslacija nogu yz ravnina
J=j+j_yaw+j_pitch;
R1=sqrt(h1*h1+J*J);
gama yz=atan(J/h1);alfa<sup>yz=acos</sup>(1-(0.5*(R1*R1)/(L*L)));
betayz=(PI-a1fa yz)/2;//Serial.print("gama_t=");Serial.print(gama_t);
//Serial.print("r1="); Serial.print(r1);
//Serial.print("alfa_t=");Serial.print(alfa_t);
//Serial.print("beta_t=");Serial.println(beta_t);
```
fi\_kuk=(gama\_xz+delta\_xz)/PI\*180;//kut u stupnjevima

```
Ivan Paleka Završni rad
```

```
fi_ram=(beta_yz+gama_yz)/PI*180;
fi_lak=alfa_yz/PI*180;
if(noga==1){
  pwm.setPWM(kuk1,0,KutuPuls(2,fi_kuk));
  pwm.setPWM(rame1,0,KutuPuls(2,fi_ram));
  pwm.setPWM(lakat1,0,KutuPuls(2,fi_lak));
}
if(noga==2){
  pwm.setPWM(kuk2,0,KutuPuls(1,fi_kuk));
  pwm.setPWM(rame2,0,KutuPuls(2,fi_ram));
  pwm.setPWM(lakat2,0,KutuPuls(2,fi_lak));
}
if(noga==3){
  pwm.setPWM(kuk3,0,KutuPuls(1,fi_kuk));
  pwm.setPWM(rame3,0,KutuPuls(1,fi_ram));
  pwm.setPWM(lakat3,0,KutuPuls(1,fi_lak)); 
}
if(noga==4){
 pwm.setPWM(kuk4,0,KutuPuls(2,fi_kuk));
  pwm.setPWM(rame4,0,KutuPuls(1,fi_ram));
  pwm.setPWM(lakat4,0,KutuPuls(1,fi_lak));
}
}
float mapfloat(long x, long in min, long in max, long out min, long
out max)
{
 return (float)(x - in min) * (out max - out min) / (float)(in max -
in_min) + out_min;
}
void MODE(int mod){ 
  if (mod == 0 & \& \& prevMODE == 0)i=map (pos x1,0,255,-50,50);
    i=constant(i,-50,50);
    i tren=FILTER(i, i prev);
     j=map(pos_y1,0,255,-50,50);
    j=constant(j,-50,50);j tren=FILTER(j,j prev);
    z=map(counter 2, 1, 255,80,160);
// Serial.print("z=");Serial.println(z);
    z = constant(z,100,180);z tren=FILTER(z, z prev);
    r = map (counter 1,64,1,-20,20);
    r = constant(r, -30, 30);r_tren=FILTER(r,r_prev);
     p=map(pos_x2,0,255,-20,20);
    p=constant(p,-20,20);
```
p\_tren=FILTER(p,p\_prev);

```
yaw=map(pos y2,0,255,-20,20);
     yaw=constrain(yaw,-20,20);
    yaw_tren=FILTER(yaw,yaw_prev);
     kinematika(1,i_tren,j_tren,z_tren,r_tren,p_tren,yaw_tren);
    kinematika(4,i_tren,j_tren,z_tren,r_tren,p_tren,yaw_tren);
    kinematika(2,i_tren,j_tren,z_tren,r_tren,p_tren,yaw_tren);
    kinematika(3,i_tren,j_tren,z_tren,r_tren,p_tren,yaw_tren);
// Serial.print("Roll");Serial.println(r);
    i prev=i tren;
     j_prev=j_tren;
    z prev=z tren;
    r_prev=r_tren;
    p_prev=p_tren;
    yaw prev=yaw tren;
  }//MODE_0 end
  if(mod==0 && prevMODE==2 || mod==0 && prevMODE==1){
     Time=map(dat.pos_x2,0,255,15,45);
    Time=constrain(Time, 15, 45);
     if(step_seq==0){
      z targ1=0.7*visina hoda;
       j_targ1=0;
      i targ1=0;
      yaw targ1=0;
      brzina z1=(z \text{ }tag1-z \text{ }pocetni1)/Time; brzina_j1=(j_targ1-j_pocetni1)/Time;
      brzina i1=(i targ1-i pocetni1)/Time;
      brzina_yaw1=(yaw_targ1-yaw_pocetni1)/Time;
     }
    if(step seq==0 && z tren1>z targ1){//dizemo nogu 1
      z tren1=z tren1+brzina z1;
      j tren1=j tren1+brzina j1;
      i tren1=i tren1+brzina i1;
      yaw tren1=yaw tren1+brzina yaw1;
      kinematika(1,i tren1,j tren1,z tren1,0,0,yaw tren1);
     }
    else if(step seq==0 && z tren1 <= z targ1) {
      z targ1=visina hoda;
       z_pocetni1=z_tren1;
      j pocetni1=j tren1;
      i pocetni1=i tren1;
      yaw pocetni1=yaw tren1;
      step seq=1;
     }
     if(step_seq==1){//spustamo nogu 1 doli
      brzina z1=(z \text{ } target-z \text{ } potential)/Time;
     }
    if(step seq==1 && z tren1<z targ1){
      z tren1=z tren1+brzina z1;
      kinematika(1,i tren1,j tren1,z tren1,0,0,yaw tren1);
     }
```

```
else if(step seq == 1 & & z tren1>=z targ1){
      z_pocetni1=z_tren1;
     z targ4=0.7*visina_hoda;
     j targ4=0;
     i targ4=0;
     yaw targ4=0;
     step seq=2;
    }
    //dizemo nogu 4
   if(step_seq==2){
    brzina z4=(z \text{ } \text{targ4-z} \text{ } \text{pocetni4})/Time;
      brzina_j4=(j_targ4-j_pocetni4)/Time;
     brzina i4=(i targ4-i pocetni4)/Time;
     brzina yaw4=(yaw targ4-yaw pocetni4)/Time;
    }
   if(step seq==2 && z tren4>z targ4){
     z tren4=z tren4+brzina z4;
     j[tren4=j[tren4+brzina]j4;
     i tren4=i tren4+brzina i4;
     yaw tren4=yaw tren4+brzina yaw4;
     kinematika(4,i tren4,j tren4,z tren4,0,0,yaw tren4);
    }
  else if(step_seq == 2 & x z_tren4 <= z targ4) {
     z targ4=visina hoda;
     z pocetni4=z tren4;
     j pocetni4=j tren4;
     i pocetni4=i tren4;
      yaw_pocetni4=yaw_tren4;
     step seq=3;
    }
    //spustamo nogu 4 doli
   if(step seq==3){
    brzina z4=(z targ4-z pocetni4)/Time;
 }
   if(step seq==3 && z tren4<z targ4){
     z tren4=z tren4+brzina z4;
    kinematika(4,i tren4,j tren4,z tren4,0,0,yaw tren4);
    }
   else if(step seq==3 && z tren4>=z targ4){
     z pocetni4=z tren4;
     z targ2=0.7*visina hoda;
     j targ2=0;
     i targ2=0;
     yaw targ2=0;
    step seq=4;
    }
    //dizemo nogu 2
    if(step_seq==4){
    brzina z2=(z \text{ } \text{targ2-z} \text{ } \text{pocetni2})/Time;
brzina j2=(j targ2-j pocetni2)/Time;
brzina i2=(i targ2-i pocetni2)/Time;
     brzina yaw2=(yaw targ2-yaw pocetni2)/Time;
    }
```
*Fakultet strojarstva i brodogradnje 63*

```
Ivan Paleka Završni rad
```

```
if(step seq==4 && z tren2>z targ2){
  z tren2=z tren2+brzina z2;
  j<sup>-</sup>tren2=j<sup>-tren2+brzina-j2;</sup>
   i_tren2=i_tren2+brzina_i2;
  yaw tren2=yaw tren2+brzina yaw2;
  kinematika(2,i tren2,j tren2,z tren2,0,0,yaw tren2);
 }
else if(step seq==4 && z tren2 <= z targ2){
  z targ2=visina hoda;
  z pocetni2=z tren2;
  j pocetni2=j tren2;
  i pocetni2=i tren2;
  yaw pocetni2=yaw tren2;
  step_seq=5;
 }
 //spustamo nogu 2 doli
if(step seq==5){
 brzina z2=(z targ2-z pocetni2)/Time;
 }
 if(step_seq==5 && z_tren2<z_targ2){
  z tren2=z tren2+brzina z2;
 kinematika(2,i tren2,j tren2,z tren2,0,0,yaw tren2);
 }
else if(step seq==5 && z tren2>=z targ2){
 z pocetni2=z tren2;
  z targ3=0.7*visina hoda;
   j_targ3=0;
  i targ3=0;
 yaw targ3=0;
  step seq=6;
 }
 //dizemo nogu 3
 if(step_seq==6){
 brzina z3=(z \text{ targ3}-z \text{pocetni3})/Time;brzina j3=(j targ3-j pocetni3)/Time;
 brzina i3=(i targ3-i pocetni3)/Time;
 brzina yaw3=(yaw targ3-yaw pocetni3)/Time;
 }
if(step seq==6 && z tren3>z targ3){
 z tren3=z tren3+brzina z3;
  \overline{i} tren3=\overline{i} tren3+brzina<sup>-</sup>\overline{i}3;
  i_tren3=i_tren3+brzina_i3;
  yaw tren3=yaw tren3+brzina yaw3;
 kinematika(3,i tren3,j tren3,z tren3,0,0,yaw tren3);
 }
else if(step seq==6 && z tren3 <= z targ3) {
  z targ3=visina hoda;
  z pocetni3=z tren3;
  j pocetni3=j tren3;
  i pocetni3=i tren3;
  yaw pocetni3=yaw tren3;
  step_seq=7;
```

```
 //spustamo nogu 3 doli
   if(step_seq==7){
     brzina_z3=(z_targ3-z_pocetni3)/Time;
 }
  if(step seq==7 && z tren3<z targ3){
    z tren3=z tren3+brzina z3;
    kinematika(3,i tren3,j tren3,z tren3,0,0,yaw tren3);
    }
  else if(step seq == 7 & & z tren3>=z targ3){
    z pocetni3=z tren3;
    step seq=8;
   }
    //sada moramo unjeti prijašne iznose da bi filter moga raditi
   if(step_seq==8){
    i prev=i tren1;
    j_prev=j_tren1;
    z prev=z tren1;
     r_prev=0;
     p_prev=0;
    yaw prev=0;
    step seq=0;
     prevMODE=0;
    }
}//MODE_0 end
if(mod==2 && prevMODE==0){
  j pocetni1=j pocetni2=j pocetni3=j pocetni4=j tren;
  i pocetni1=i pocetni2=i pocetni3=i pocetni4=i tren;
  z pocetni1=z pocetni2=z pocetni3=z pocetni4=z tren;
  yaw pocetni1=yaw pocetni2=yaw pocetni3=yaw pocetni4=yaw tren;
   j_tren1=j_tren2=j_tren3=j_tren4=j_tren;
  i tren1=i tren2=i tren3=i tren4=i tren;
  z tren1=z tren2=z tren3=z tren4=z tren;
  yaw tren1=yaw tren2=yaw tren3=yaw tren4=yaw tren;
   prevMODE=2;
  step_seq=0;
  walk=0;
  walk allow=1;
   prevAction=0;
}
else if(mod==2 && prevMODE==1){
  j pocetni1=j pocetni4=j tren1;
   j_pocetni2=j_pocetni3=j_tren2;
  i pocetni1=i pocetni4=i tren1;
  i_pocetni2=i_pocetni3=i_tren2;
  z pocetni1=z pocetni4=z tren1;
  z pocetni2=z pocetni3=z tren2;
   yaw_pocetni1=yaw_pocetni4=yaw_tren1;
  yaw pocetni2=yaw pocetni3=yaw tren2;
```

```
Fakultet strojarstva i brodogradnje 65
```

```
Ivan Paleka Završni rad
    prevMODE=2;
   step seq=0;
   walk=0;
   walk allow=1;
    prevAction=0;
  }
  if(mod==2 & prevMODE==2){
    walk=0;
    if(dat.pos x1>175 && walk allow==1){walk=1; Direction i=1;}
   else if(dat.pos x1<80 && walk allow==1) {walk=1; Direction i=-1;}
   else{Direction \overline{i}=0; }
     if(digitalRead(Signal_udaljenosti)==LOW){//kada je nisko nema objekta
     if(dat.pos y1>175&& walk allow==1){walk=1; Direction j=-1;}
     else if(dat.pos y1<105 &\& walk allow==1){walk=1; Direction j=1;}
     else{Direction j=0; }
     }
    else{
     if(dat.pos y1<105 && walk allow==1){walk=1; Direction j=1; }
     else{Direction j=0; }
     }
   if(dat.pos y2>240 && walk allow==1){walk=1;Direction rotation=1;}
   else if(dat.pos y2<10 && walk allow==1){walk=1;Direction rotation=-1;}
   else{Direction rotation=0; }
\frac{1}{1} Time=map(dat.pos x2,0,255,15,40);
// Time=constrain(Time,15,40);
   Time=map(dat.counter 1,1,64,40,15);
   Time=constrain(Time, 12, 40);
   visina hoda=z tren;
   Algoritam setanja();
  }//END of mode2 i premode=2
  if(mod==1 && prevMODE==0){
    j pocetni1=j pocetni2=j pocetni3=j pocetni4=j tren;
    i_pocetni1=i_pocetni2=i_pocetni3=i_pocetni4=i_tren;
    z pocetni1=z pocetni2=z pocetni3=z pocetni4=z tren;
   yaw pocetni1=yaw pocetni2=yaw pocetni3=yaw pocetni4=yaw tren;
    j tren1=j tren2=j tren3=j tren4=j tren;
    i tren1=i tren2=i tren3=i tren4=i tren;
    z_tren1=z_tren2=z_tren3=z_tren4=z_tren;
   yaw tren1=yaw tren2=yaw tren3=yaw tren4=yaw tren;
    prevMODE=1;
   step seq=0;
    walk=0;
   walk allow=1;
    prevAction=0;
  }
  else if(mod==1 && prevMODE==2){
```
*Ivan Paleka Završni rad*

```
j pocetni1=j pocetni4=j tren1;
  j pocetni2=j pocetni3=j tren2;
   i_pocetni1=i_pocetni4=i_tren1;
  i pocetni2=i pocetni3=i tren2;
  z pocetni1=z pocetni4=z tren1;
  z pocetni2=z pocetni3=z tren2;
  yaw pocetni1=yaw pocetni4=yaw tren1;
  yaw pocetni2=yaw pocetni3=yaw tren2;
  prevMODE=1;
 step seq=0;
  walk=0;
 walk allow=1;
  prevAction=0;
}
else if(mod==1 && prevMODE==1){
  walk=0;
 if(dat.pos x1>175 && walk allow==1){walk=1; Direction i=1;}
  else if(dat.pos x1<80 && walk allow==1) {walk=1; Direction i=-1;}
 else{Direction i=0; }
  if(digitalRead(Signal_udaljenosti)==LOW){//kada je nisko nema objekta
   if(dat.pos y1>175&& walk allow==1){walk=1; Direction j=-1;}
    else if(dat.pos y1<105 && walk allow==1){walk=1; Direction j=1; }
    else{Direction \overline{j}=0; }
   }
  else{
   if(dat.pos y1 < 105 && walk allow==1){walk=1; Direction j=1;}
   else{Direction j=0; }
   }
  if(dat.pos y2>240 && walk allow==1){walk=1;Direction rotation=1;}
  else if(dat.pos y2<10 && walk allow==1){walk=1;Direction rotation=-1;}
  else{Direction rotation=0; }
  Time=map(dat.pos_x2,0,255,15,40);
 Time=constrain(Time, 15, 40);
 visina hoda=z tren;
 K[1]=mapfloat(counter 2,1,256,0.0,10.0);//testiram samo za pitch
 K[1] = constant(K[1], 0, 10);K[0]=mapfloat(counter 1,1,256,0.0,10.0);//mijenjamo pojačanje za roll
  K[0]=constant(K[0],0,10);
```

```
Algoritam setanja();
  }
}// END of function MODE
```
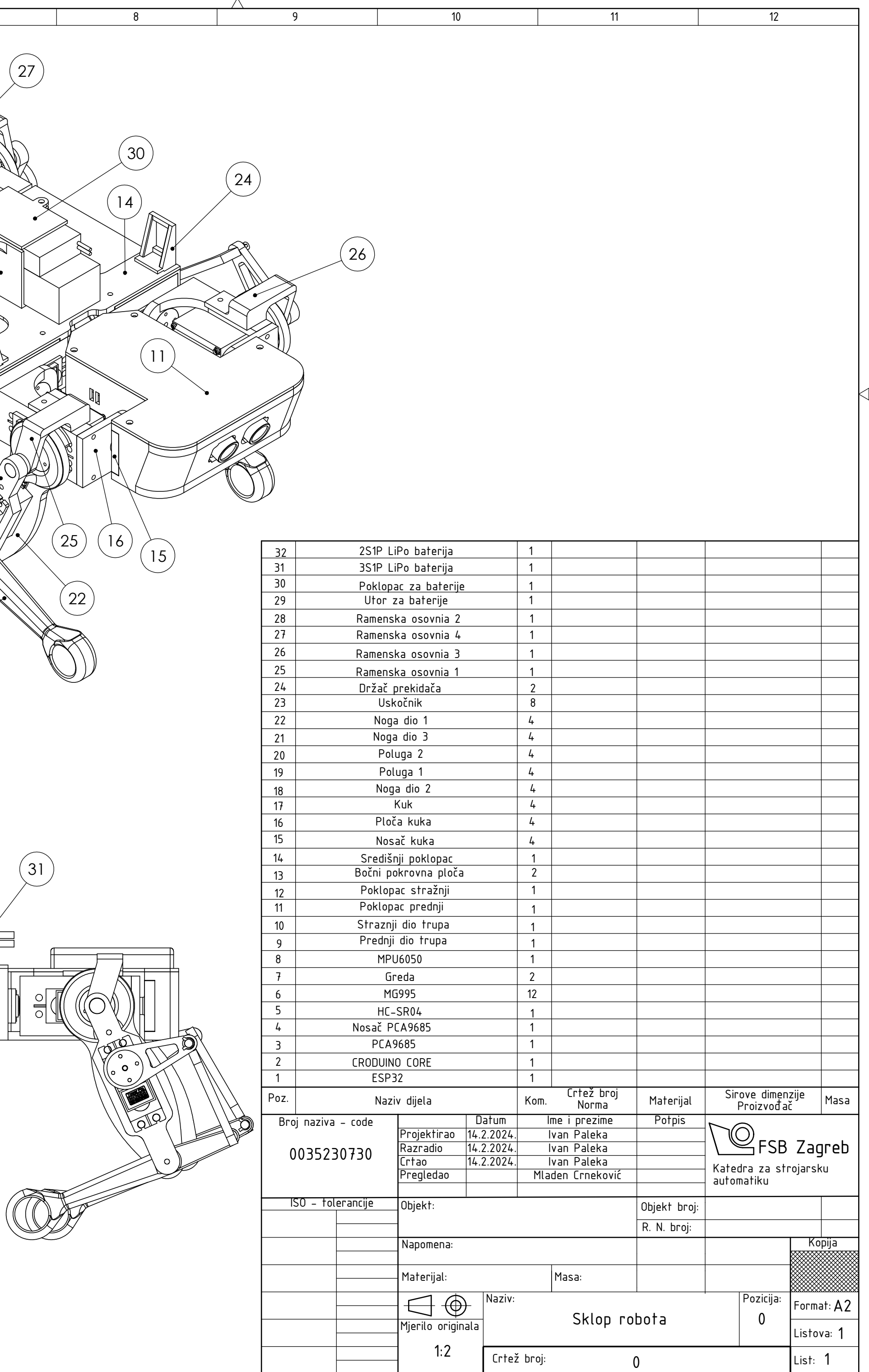

0 10 20 30 40 50 60 70 80 90 100

È

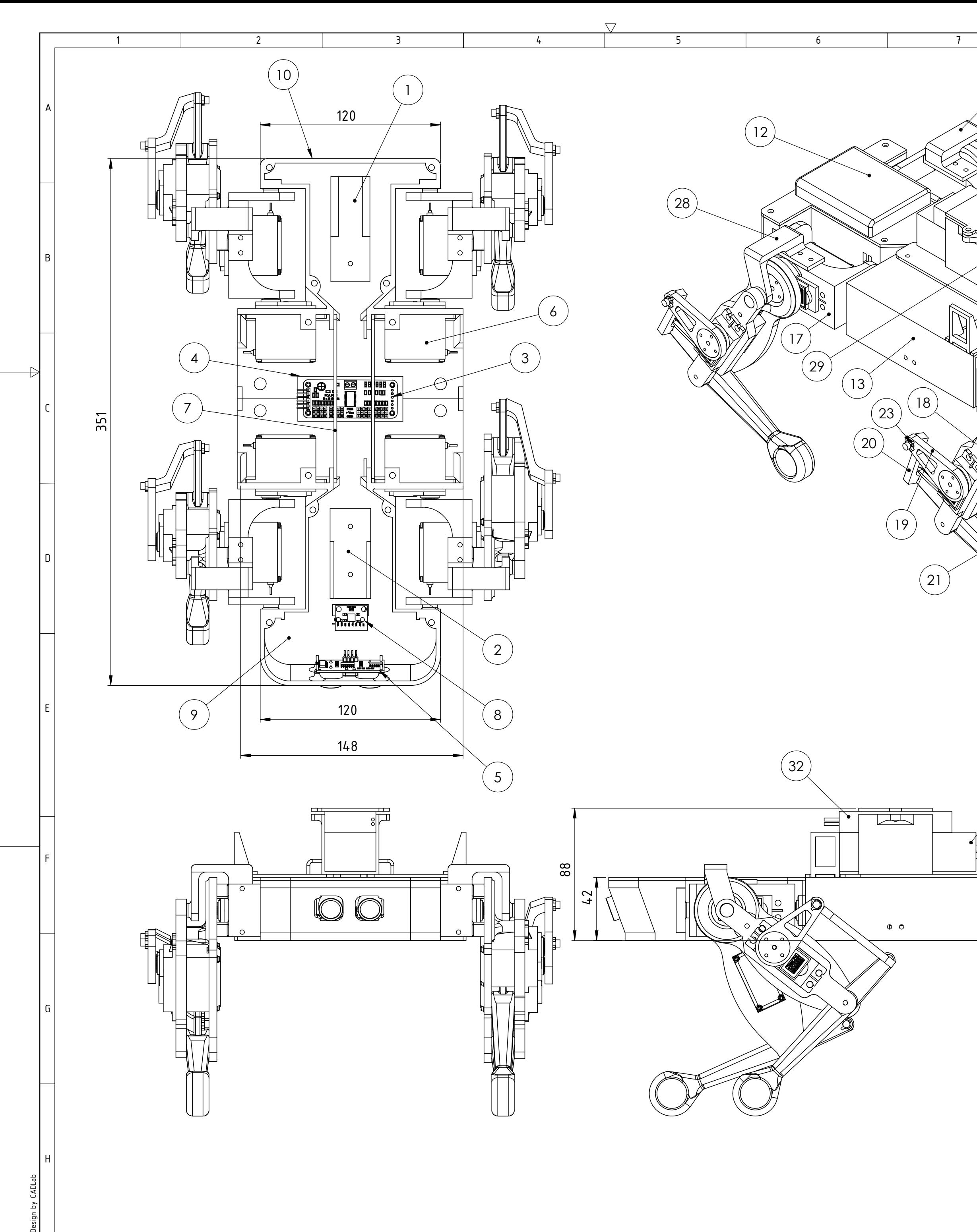